# ConsEAU

## Application mobile pour calculer l'utilisation journalière d'eau par individu

Travail de Bachelor

## Zélia Décaillet Mai 2024

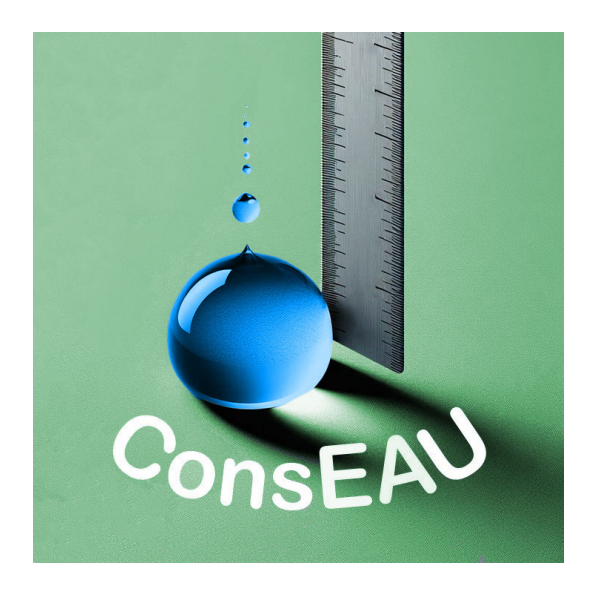

Supervisé par :

Prof. Dr. Jacques PASQUIER-ROCHA Software Engineering Group

**UNI FR** UNIVERSITÉ DE FRIBOURG UNIVERSITÄT FREIBURG

Groupe Génie Logiciel Département d'Informatique Université de Fribourg (Suisse)

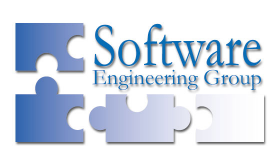

## Remerciements

Je remercie le Pr.Dr. Jacques Pasquier-Rocha de m'avoir donné la liberté de réaliser ce travail sur une thématique qui me tient particulièrement à cœur, ainsi que pour son accompagnement tout au long de ma thèse.

Je tenais aussi tout particulièrement à remercier Guillaume Vignati et ma famille pour leur soutien.

## Résumé

Ce travail présente les différentes technologies utilisées pour l'élaboration de l'application ConsEAU, ainsi que ses diverses fonctionnalités. Il peut avoir le rôle de guide pour les utilisateurs finaux et d'un point de vue développeur d'avoir un aperçu des frameworks.

D'un point de vue utilisateur final, l'application offre un aperçu en temps réel de sa consommation d'eau en seulement quelques clics, sans nécessiter l'installation de compteurs. L'utilisateur a accès à des graphiques qui lui permettent de mettre en évidence dans quelles catégories sa consommation est la plus élevée et de surveiller sa progression par rapport aux objectifs fixés. En intégrant plusieurs fonctionnalités, cet outil permettra de gérer efficacement l'utilisation d'eau depuis une seule plateforme.

D'un point de vue développeur, ConsEAU implémente deux différents frameworks. Flutter est utilisé pour la programmation de la partie frontend et Firebase pour le backend. Un seul code source permet de générer le code pour les applications Android et iOS.

# Table des matières

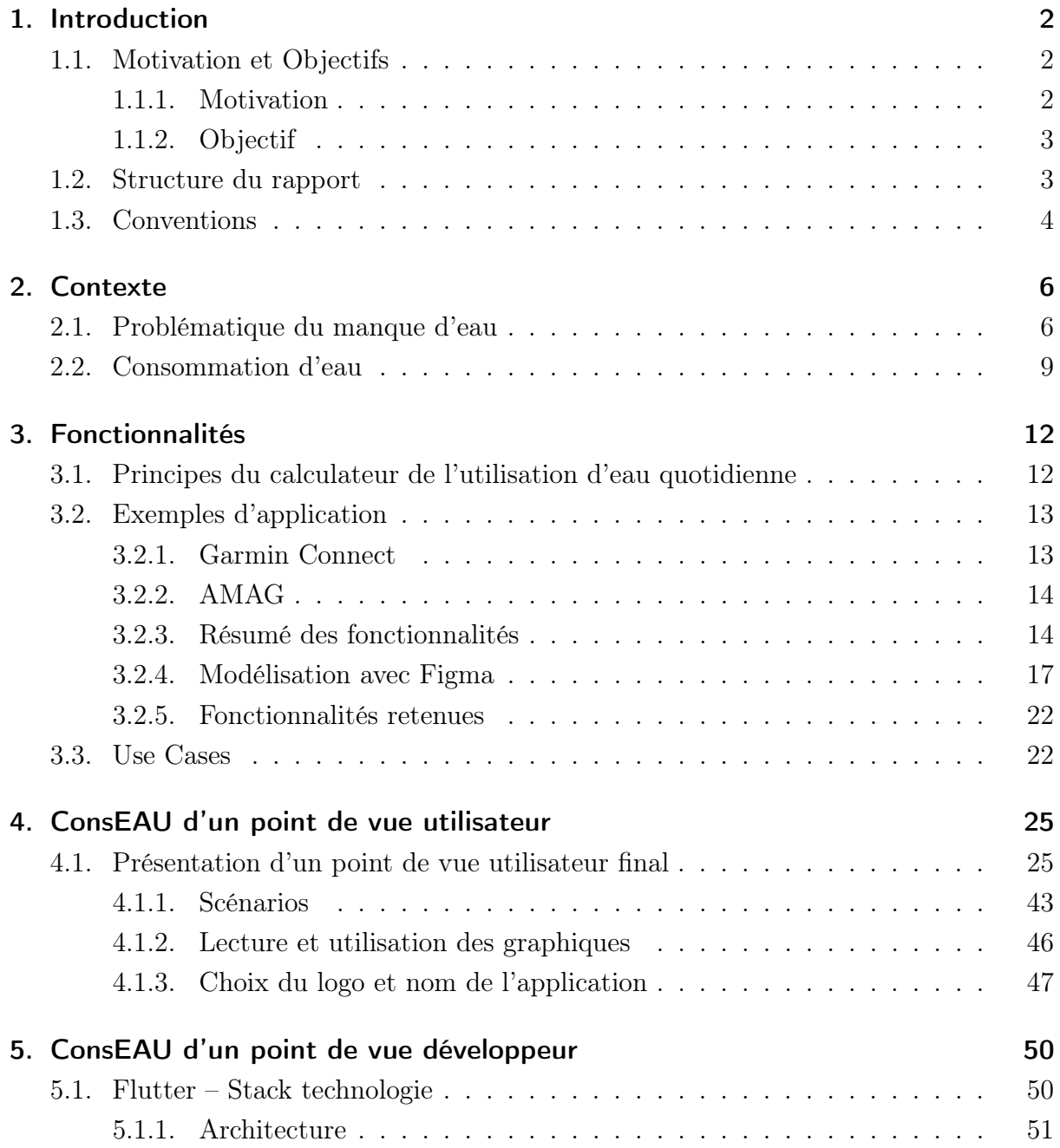

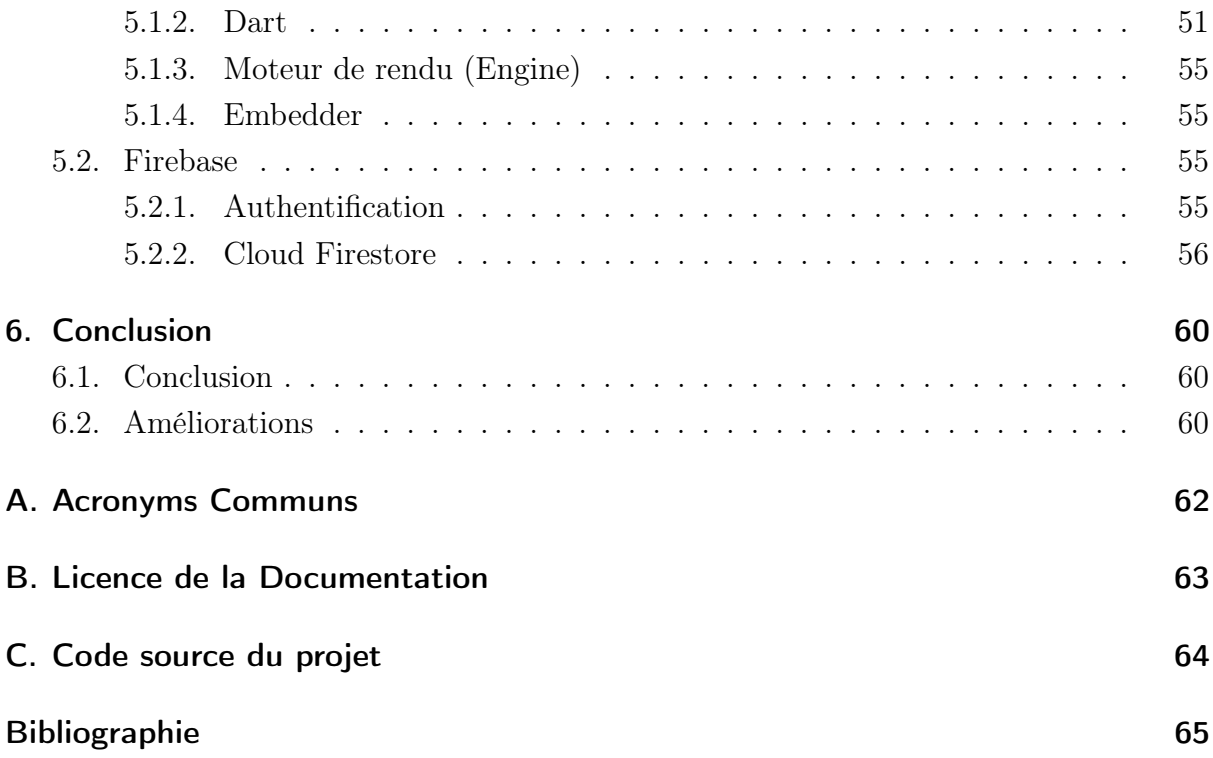

# Liste des figures

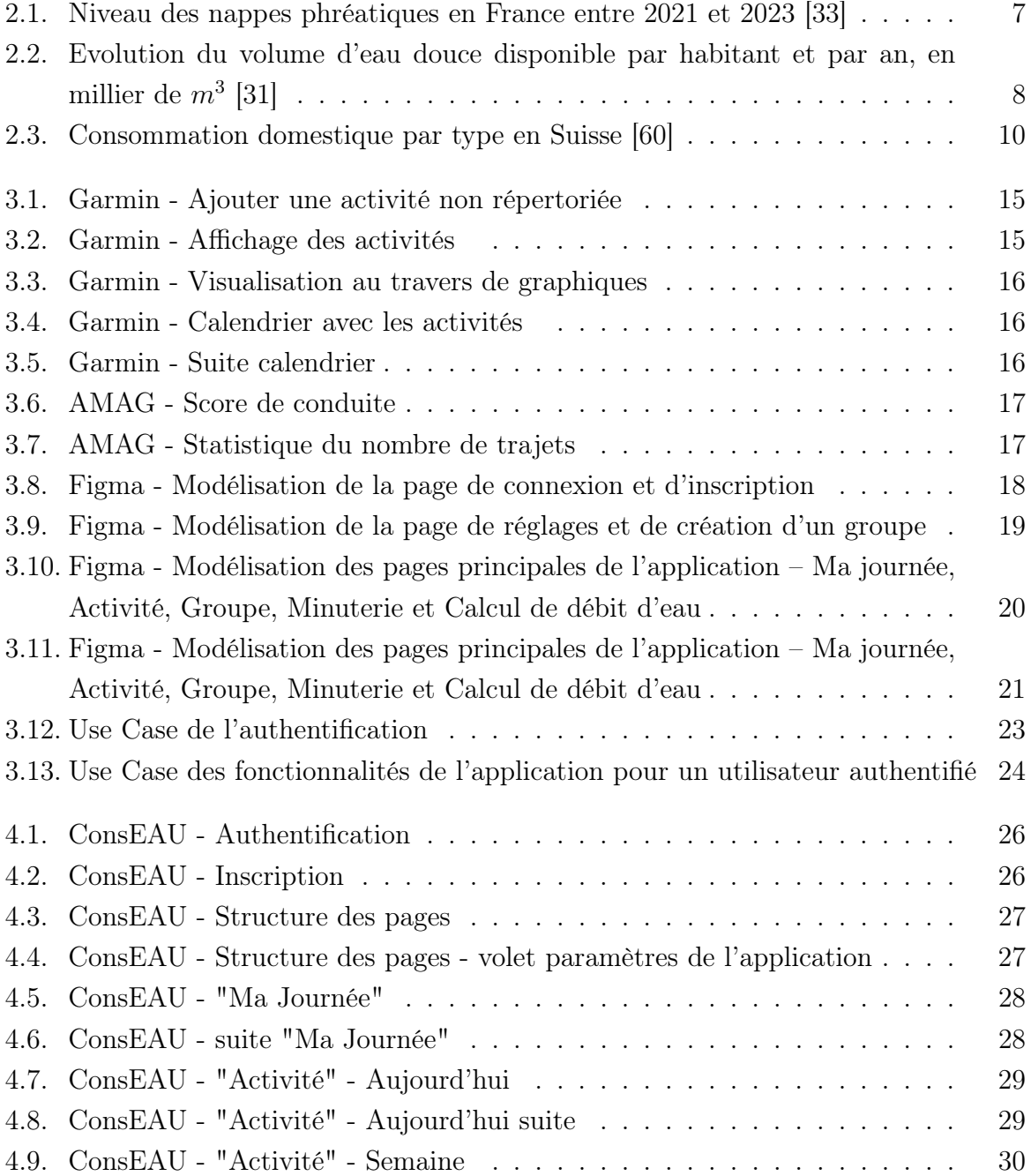

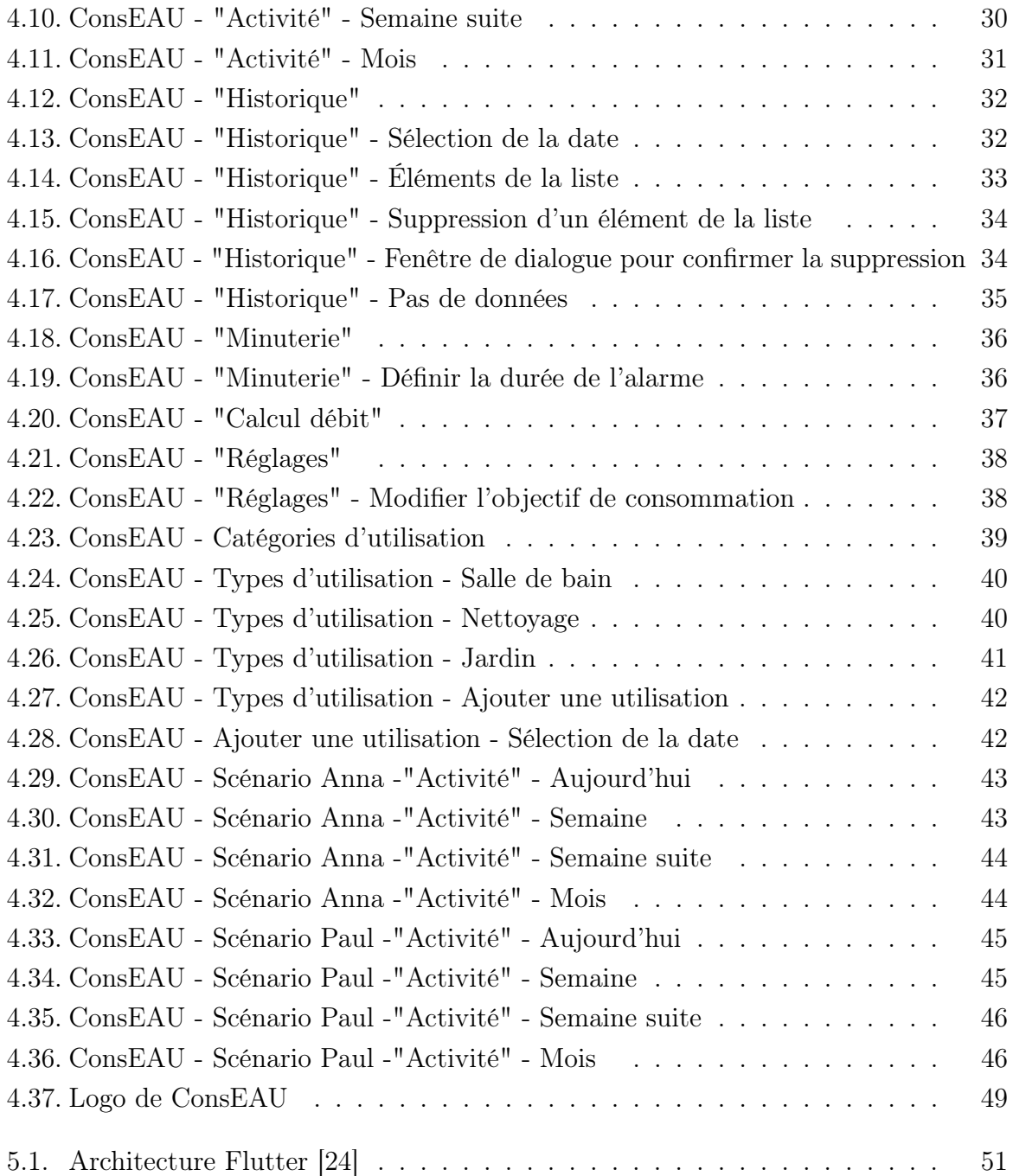

# Liste des codes sources

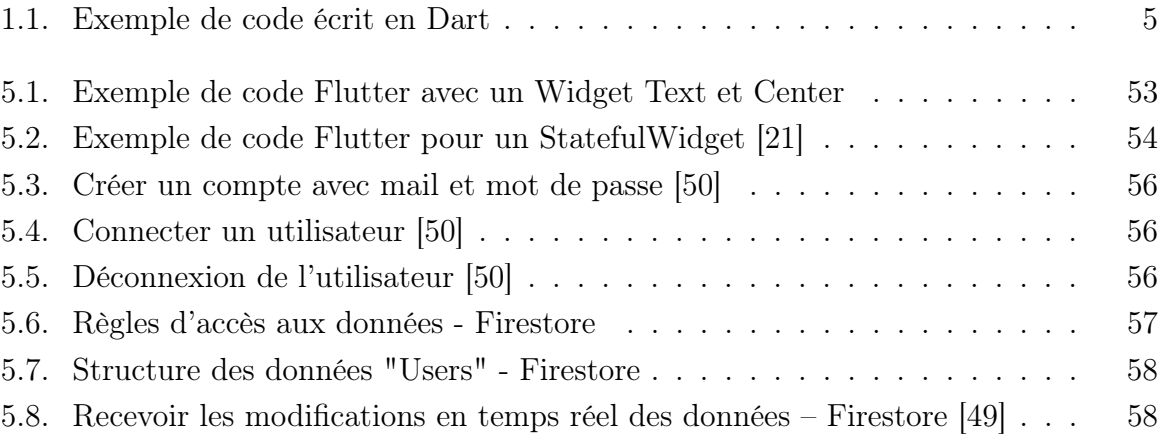

# 1 Introduction

<span id="page-8-0"></span>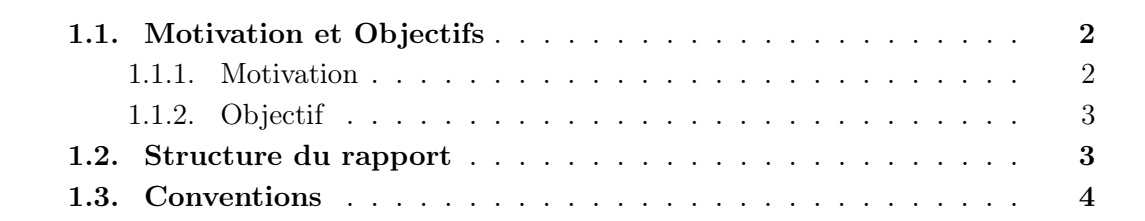

## <span id="page-8-1"></span>1.1. Motivation et Objectifs

## <span id="page-8-2"></span>1.1.1. Motivation

Depuis quelques années, la population Suisse est confrontée à une pénurie d'eau qui engendre des restrictions, surtout durant la période estivale. En 2023, la pénurie a été annoncée en début d'année à la suite de grands feux de forêts, mettant en évidence l'urgence d'agir face à cette problématique environnementale.

Mon engagement en faveur de l'écologie a conduit à remettre en question ma propre consommation de certaines ressources vitales, notamment l'eau et l'électricité. Soucieuse de mon impact, je prends des mesures concrètes dans mes habitudes du quotidien pour réduire mon empreinte écologique. Par exemple, en hiver 2022, lors de la pénurie d'électricité, j'ai adopté des comportements économes qui consistent à ne laisser qu'une seule lampe allumée et à débrancher les prises inutilisées.

Pour en revenir à l'eau, j'ai également voulu mettre en place de nouveaux gestes de mon quotidien qui me permettraient de réduire ma consommation. Lors de cette réflexion, j'ai cherché dans un premier temps à installer une application qui mesure ma consommation d'eau quotidienne. En faisant une recherche sur internet, je me suis rapidement rendu compte qu'une seule application proposait cela (30by30) et que celle-ci n'était plus active. Sur le marché, il n'existe aucune application me permettant de calculer mon utilisation d'eau sans avoir besoin d'installer des compteurs à chaque arrivée d'eau. Ce qui en revient à une procédure compliquée et couteuse. [\[1\]](#page-71-0)

C'est pour cette raison que, dans le cadre de mon travail de Bachelor, j'ai décidé de combler ce manque en proposant une application calculant facilement l'utilisation d'eau quotidienne. Mon objectif est de fournir un outil simple et pratique, basé sur des entrées en minutes ou en quantité pour chaque utilisation, offrant ainsi un aperçu clair et rapide de la consommation individuelle.

Avec le réchauffement climatique qui s'accélère ces dernières années, l'eau potable est un enjeu majeur dans le monde. Les réserves s'amenuisent sans pour autant que des solutions soient trouvées. Cette application a pour but que la population puisse elle-même faire face à ce défi en ayant une conscience grandissante sur sa consommation d'eau.

J'ai décidé de ne pas inclure dans mon application la quantité d'eau consommées par les individus pour se désaltérer car il est important que les personnes continuent de s'hydrater. Un autre aspect que j'ai décidé de ne pas prendre en compte est la quantité d'eau nécessaire à la production de certaines denrées alimentaires.

### <span id="page-9-0"></span>1.1.2. Objectif

Mon objectif est de développer une application mobile utilisable sur les plateformes iOS et Android. Cette application offre un aperçu en temps réel de sa consommation d'eau en seulement quelques clics, sans nécessiter l'installation de compteurs. L'utilisateur a accès à des graphiques qui lui permettent de mettre en évidence dans quelles catégories sa consommation est la plus élevée et de surveiller sa progression par rapport aux objectifs fixés. En intégrant plusieurs fonctionnalités, cet outil permettra de gérer efficacement l'utilisation d'eau depuis une seule plateforme.

Parmi les fonctionnalités clés, l'application comprend un minuteur et un chronomètre pour enregistrer les durées d'utilisation de l'eau. De plus, un calculateur de débit d'eau est aussi intégré, afin de comparer les débits d'appareils chez soi avec les valeurs par défaut de l'application. Cette fonctionnalité aide à identifier les sorties d'eau ayant un débit dépassant les moyennes européennes. Cela permet de déterminer de manière simple et rapide les sources de gaspillage et à prendre des mesures pour une utilisation plus efficace de l'eau.

En développant cette application, je vise à fournir aux utilisateurs un outil complet pour surveiller et gérer leur consommation d'eau quotidienne. En intégrant des fonctionnalités pratiques et informatives, j'espère encourager une prise de conscience accrue sur l'importance de la conservation et de l'adoption de comportement responsables de cette ressource qu'est l'eau potable.

## <span id="page-9-1"></span>1.2. Structure du rapport

#### Chapitre 1 : Introduction

Ce chapitre présente la motivation et les buts de ce travail, ainsi qu'un aperçu de la structure du rapport. En outre, il contient une description des conventions de formatage.

#### Chapitre 2 : Contexte

Ce chapitre permet dans un premier temps d'aborder la problématique du manque d'eau dans le monde. Puis d'aborder l'utilisation d'eau dans les pays développés et plus particulièrement en Suisse.

#### Chapitre 3 : Fonctionnalités

Ce chapitre permet d'avoir une vue d'ensemble sur les fonctionnalités qui seront implémentées dans l'application. Le choix des fonctionnalités est basé sur le comparatif de deux applications qui permettent chacune d'entre-elles d'avoir un aperçu de ces performances ou utilisations dans un certain domaine. Ces différentes fonctionnalités seront présentées au travers de différents use cases.

#### Chapitre 4 : ConsEAU du point de vue utilisateur final

Ce chapitre présente les différentes fonctionnalités implémentées lors du développement de l'application. Ensuite, certaines d'entre-elles sont commentées de manière plus approfondie au travers de deux scénarios. Puis, l'utilisation et la lecture des différents graphiques développés sont présentées. Enfin, le choix du logo et le nom de l'application sont abordés.

#### Chapitre 5 : ConsEAU du point de vue développeur

Ce chapitre présente la partie implémentation. Le framework utilisé pour la partie frontend et celui pour le backend sont décrits avec les points clefs du développement au travers d'extraits de code source.

#### Chapitre 6 : Conclusion

Ce dernier chapitre comporte la conclusion du rapport, suivie d'une analyse des objectifs fixés. Finalement, des améliorations et des voies d'extensions de l'application sont présentées.

## <span id="page-10-0"></span>1.3. Conventions

Le rapport est divisé en 6 chapitres, chacun d'entre eux comportant plusieurs sections et sous-sections. Concernant le genre, la forme masculine est systématiquement retenue dans le rapport pour des raisons de simplicité, mais les genres sont égaux.

Les abréviations et les acronymes sont notés lors du premier usage sous forme étendue et ensuite seulement la forme raccourcie.

Les figures, les tableaux, ainsi que les codes sources (listings) présents dans le rapport sont numérotés individuellement par ordre d'apparition.

Les codes sources présents dans le rapport sont formatés ainsi :

```
1 public num division(int _x, int _y) {
2 double result;
3 result = _x / _y;
4 return result;
5 }
```
Code 1.1 – Exemple de code écrit en Dart

# 2 **Contexte**

<span id="page-12-0"></span>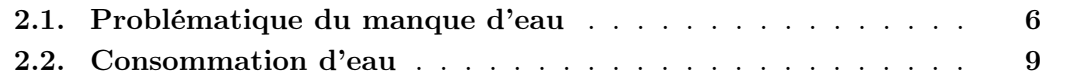

## <span id="page-12-1"></span>2.1. Problématique du manque d'eau

Le manque d'eau est une réelle problématique et il est devenu une préoccupation croissante ces dernières années. Les saisons estivales témoignent de sécheresses prolongées et d'incendies de forêt de plus en plus dévastateurs. [\[47\]](#page-73-1)

Cette situation contraste avec les inondations et longues périodes de pluies que traversent certaines parties du monde. L'eau est une ressource que l'on peut voir partout autour de nous. Comment parler de pénurie d'eau alors que la Terre est recouverte de 72% d'eau et que l'été, toutes les arrivées d'eau continuent de fonctionner ? Il existe plusieurs explications et d'études qui démontrent qu'il est nécessaire de faire des restrictions d'eau.[\[38\]](#page-73-2)

Tout d'abord il est important de noter que sur les 72% d'eau qui recouvre la Terre, seulement 0,7% est de l'eau douce disponible. Environ 2,1% de l'eau mondiale se trouve sous la forme de glaciers, tandis qu'une grande partie est de l'eau salée. Bien que toute l'eau salée puisse potentiellement être convertie en eau douce, cette méthode est coûteuse en énergie et nécessite des processus complexes. Certains pays ont d'ailleurs commencé à explorer cette option depuis 2020 pour pallier au manque d'eau. Le coût énergétique par mètre cube d'eau peut atteindre jusqu'à 4 kWh, ce qui équivaut à l'énergie nécessaire pour faire fonctionner un micro-ondes pendant environ 4h. Ce procédé requiert par conséquent une quantité considérable d'énergie, ce qui le rend néfaste pour l'environnement. [\[38\]](#page-73-2) [\[10\]](#page-71-1) [\[53\]](#page-74-3)

Pour en revenir à l'eau douce, 95% est stockée dans les nappes aquifères. Entre 25% et 40% de notre consommation est issue de celles-ci. Cependant, ces eaux souterraines subissent désormais l'impact du réchauffement climatique. Autrefois, leur niveau était relativement stable, elles sont désormais soumises à des fluctuations importantes en raison de changements météorologiques importants. Les précipitations prolongées sont remplacées par des épisodes de fortes intempéries, qui empêchent l'eau de s'infiltrer dans les nappes et reste à la surface. Pour pallier à ce problème, la Gestion de la Recharge des Aquifères (Managed Aquifer Recharge [\(MAR\)](#page-68-1)) intervient pour stocker les excédents d'eau qui seraient perdus afin de les mettre à disposition pour une utilisation appropriée. Malgré ces mesures, le niveau des nappes continue de baisser en raison de ces évènements météorologiques, tel qu'observable dans la figure [2.1.](#page-13-0) Une autre raison expliquant la baisse du niveau des eaux souterraines est que les nappes fossiles les plus profondes, une fois l'eau puisée, ne seront jamais régénérées. En ce qui concerne les couches acquifères moins profondes, elles reçoivent en partie l'eau de pluie, mais elle est directement puisée, ce qui empêche leur remplissage. [\[43\]](#page-73-3) [\[33\]](#page-73-0) [\[47\]](#page-73-1) [\[67\]](#page-75-0)

<span id="page-13-0"></span>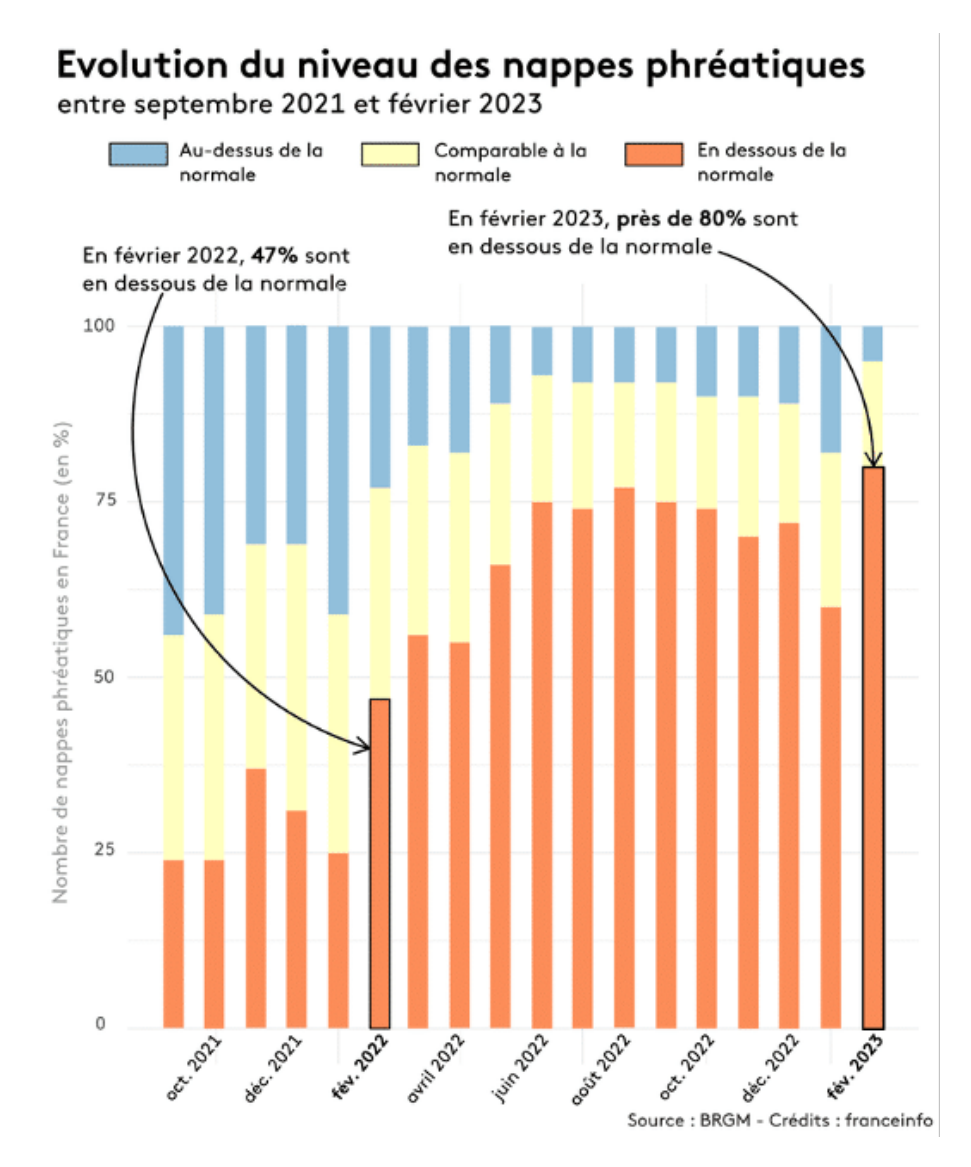

Figure 2.1. – Niveau des nappes phréatiques en France entre 2021 et 2023 [\[33\]](#page-73-0)

À mesure que le réchauffement climatique continue de perturber la Terre de manière croissante, les inégalités dans la disponibilité des ressources en eau et leur distribution devraient s'accentuer sur le long terme. Ces disparités sont particulièrement préoccupantes car les populations ne sont pas nécessairement localisées là où les ressources en eau sont les plus abondantes, ni là où elles le seront à l'avenir. Bien que l'Asie détienne 36% des ressources mondiales en eau, elle abrite 60% de la population mondiale, ce qui crée des tensions géopolitiques importantes en matière d'accès à l'eau. [\[44\]](#page-73-4) [\[48\]](#page-73-5)

En outre, certaines régions déjà riches en eau pourraient en avoir davantage, tandis que d'autres verront leurs réserves s'appauvrir. Cela est particulièrement préoccupant et toucherait des zones telles que la région méditerranéenne, le sud-ouest des États-Unis et le sud de l'Afrique. De plus, les villes approvisionnées en eau par les glaciers seront confrontées à des défis croissants, car la fonte des glaciers entraînera une diminution de l'approvisionnement en eau pour ces zones urbaines. [\[44\]](#page-73-4) [\[8\]](#page-71-2)

Cette disparité croissante dans la répartition des ressources en eau pourrait entraîner à long terme des migrations massives de population. Pour prévenir ces déplacements importants, l'une des premières recommandations est de réduire la consommation d'eau.[\[44\]](#page-73-4) [\[48\]](#page-73-5)

Les ressources en eau limitées ont un impact non seulement sur la fréquence à laquelle chacun peut remplir sa piscine pendant l'été, mais aussi sur le plan démographique. Les régions densément peuplées et disposant de ressources en eau limitées pourraient voir leur population contrainte de migrer pour continuer à avoir accès à l'eau. Cette situation est exacerbée par la croissance démographique mondiale et l'augmentation corrélative de la demande en eau, alors que les ressources en eau douce ont une tendance à se réduire ces dernières années. En l'espace d'un peu plus d'un siècle, les deux tiers des ressources en eau potable ont disparu et des diminution n'ont fait que de s'accentuer au fil du temps (cf. figure [2.2\)](#page-14-0).[\[48\]](#page-73-5) [\[31\]](#page-72-0)

<span id="page-14-0"></span>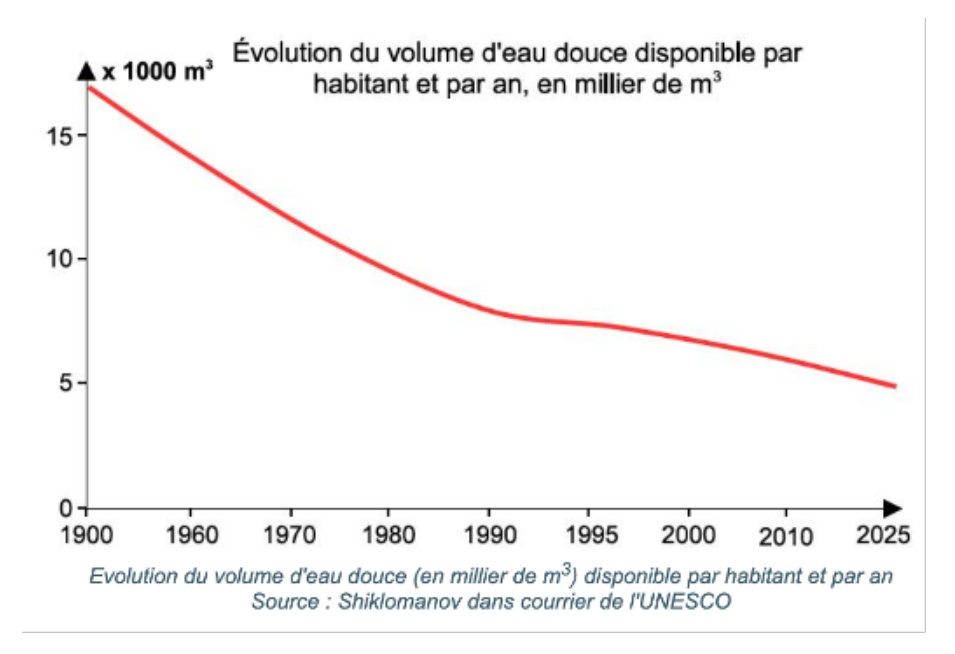

Figure 2.2. – Evolution du volume d'eau douce disponible par habitant et par an, en millier de  $m^3$  [\[31\]](#page-72-0)

L'eau joue également un rôle crucial dans notre capacité à produire de l'énergie renouvelable. En Suisse, les barrages hydrauliques, principalement situés en montagne, sont une source majeure d'électricité. Ils tirent leur alimentation de la fonte des neiges et des glaciers. Toutefois, avec le réchauffement climatique, la diminution de la quantité de neige et la réduction de la taille des glaciers pourraient être un défi majeur. À long terme, ces barrages pourraient ne plus être alimentés, ce qui compromettrait notre capacité à produire de l'électricité de manière durable. Cette ressources est critique, en particulier dans une société dont la dépendance énergétique face à l'électricité va se renforcer dans les années à venir. [\[29\]](#page-72-3) [\[2\]](#page-71-3) [\[36\]](#page-73-6)

De plus, le manque d'eau a un impact direct sur l'agriculture. Des cultures gourmandes en eau comme le maïs sont de plus en plus délaissées par les agriculteurs faute de ressources hydriques suffisantes. Cet impact ne se limite pas aux plantes, mais s'étend également à l'élevage, car les animaux dépendent des cultures pour leur nutrition. Notre alimentation, découlant de l'agriculture et de l'élevage, est directement influencée par les challenges auxquels ils doivent faire face et par conséquent a une incidence sur la qualité et la variété de nos assiettes. [\[44\]](#page-73-4) [\[67\]](#page-75-0)

Les ressources en eau douce sur la Terre sont considérablement plus faibles par rapport aux réserves d'eau salée. La disponibilité de l'eau douce par habitant diminue fortement, principalement en raison de l'augmentation de la population et des perturbations météorologiques causées par le réchauffement climatique. Ces perturbations affectent le renouvellement des nappes phréatiques et créent des disparités entre les régions en termes d'accès à l'eau.

## <span id="page-15-0"></span>2.2. Consommation d'eau

La consommation moyenne d'eau par jour des Suisses se situe dans la moyenne basse dans le monde. Elle se situe autour des 686 litres par jour en 2020, si l'eau utilisée à usage domestique, agricole et industriel est prise en compte. Cette moyenne peut être considérée comme faible en comparaison avec d'autres pays car il est crucial de prendre en considération qu'une partie des denrées alimentaires consommées ne proviennent pas directement de la Suisse, mais sont importées. Les pays qui produisent des biens nécessitant une grande quantité d'eau pour leur fabrication ou qui ont une forte activité d'exportation ont une consommation moyenne par personne plus élevée. [\[56\]](#page-74-4)

Les Suisses consomment l'équivalent du lac de Bienne pour leur consommation domestique par an, ce qui correspend à environ 1 milliard de mètre cubes d'eau consommée par année par les ménages. Par jour, la consommation est de près de 287 litres (ce chiffre comprend la consommation des ménages et des petites entreprises, de l'industrie et de l'artisanat, des services publics et des fontaines, ainsi que la consommation propre des distributeurs et des pertes). Depuis 1977, cette moyenne est en baisse. Autrefois, il se situait autour des 500 litres par jour. La sécheresse de l'été 1976 a été l'élément déclencheur d'une prise de conscience mondiale. L'influence économique de la sécheresse a permis un changement de comportement des entreprises et des ménages, car celle-ci a engendré une hausse des prix. Les entreprises réduisent les gaspillages et optent pour des technologies moins gourmandes en eau. Les ménages font de même en réduisant leur consommation. Cet élément météorologique a permis une forte prise de conscience et un certain intérêt de la population à réduire son utilisation pour cette ressource. [\[60\]](#page-74-0) [\[3\]](#page-71-4) [\[59\]](#page-74-5)

En moyenne, chaque personne en Suisse utilise 163 litres d'eau par jour, ce qui englobe la consommation domestique, sur le lieu de travail, pendant les loisirs et durant les vacances. Cependant, si l'on se concentre uniquement sur l'utilisation à domicile cette quantité diminue à 140 litres par jour. 65% de l'utilisation provient de la salle de bain uniquement avec environ 30% rien que pour la chasse d'eau. C'est dans cette pièce qu'il est nécessaire d'entreprendre des mesures afin de limiter au maximum sa consommation et avoir un réel impact sur son utilisation. [\[55\]](#page-74-6) [\[60\]](#page-74-0)

<span id="page-16-0"></span>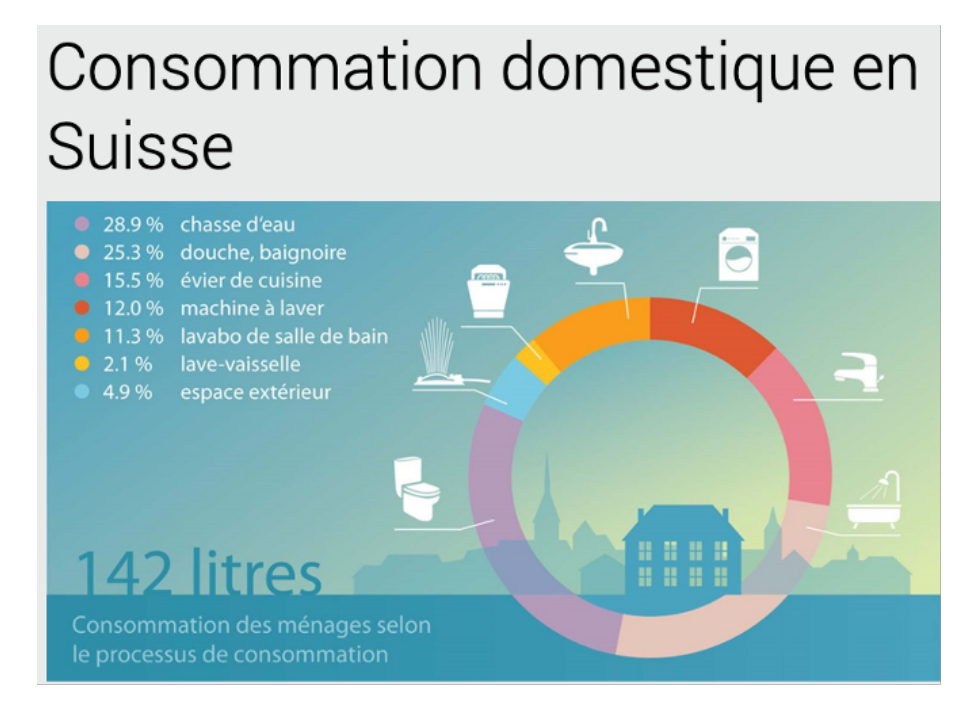

FIGURE 2.3. – Consommation domestique par type en Suisse [\[60\]](#page-74-0)

Pourtant, ces chiffres cachent de fortes disparités entre les différentes arrivées d'eau. Une partie de ces valeurs, telles que celles pour la douche, peuvent fortement varier en fonction du type de pommeau de douche utilisé et des régulateurs d'eau. La consommation en eau d'un pommeau de douche peut varier entre 7 litres par minutes jusqu'à 30 litres par minutes. Afin de calculer le débit des arrivées d'eau, il suffit de prendre un récipient d'un litre de contenance et de chronométrer le temps pour le remplir, puis prendre le ratio entre les litres et secondes, et enfin le multiplier par 60. Ce calcul permet d'obtenir le débit d'eau par minute.

La quantité d'eau utilisée pour la chasse d'eau peut être plus difficilement contrôlée et améliorée. Toutes les toilettes possédant deux boutons consomment en moyenne 3 à 5 litres d'eau s'il on appuie sur le petit bouton alors que cela varie entre 6 et 10 litres pour le grand bouton. Seuls les anciens systèmes n'ayant qu'un bouton pourrait causer des plus grandes consommations engendrant que l'entièreté du réservoir se vide à chaque utilisation. Différents systèmes peuvent être mis en place afin de réduire sa consommation. Pour cela il est nécessaire de comparer ses débits d'eau de sortie afin de pouvoir se rendre compte des disparités par rapport à la normale.

En outre, quelques gestes du quotidien peuvent changer drastiquement la consommation d'eau. Fermer l'eau du robinet en se brossant les dents, par exemple, permet de réduire sa consommation de 24 litres d'eau à près de 2 litres. [\[55\]](#page-74-6) [\[64\]](#page-74-7) [\[5\]](#page-71-5)

Des disparités dans l'utilisation peuvent être dues au type de logement dans lequel les personnes vivent. Un individu vivant dans un appartement a une consommation moyenne d'eau proche des 100 litres d'eau par jour et par habitant. Les personnes habitant dans les maisons ont une tendance à plus consommer d'eau car le jardin ou éventuellement la piscine nécessitent de l'eau. Il est possible de voir aussi des disparités entre les personnes plus modestes ayant une consommation d'environ 88 litres tandis que dans les quartiers plus aisés l'utilisation se situe autour des 120 litres. L'accumulation de ces divers facteurs peut influencer ces disparités. Il est toutefois important de relever que l'eau, comme l'électricité est un bien qui a une valeur économique. [\[39\]](#page-73-7)

La consommation d'eau d'un ménage peut être fortement impactée si une des sorties d'eau fuit. C'est l'une des causes principales de la surconsommation de cette ressources. Des toilettes qui coulent utilisent en moyenne 15 litres d'eau par heure ce qui fait près de 360 litres d'eau par jour gaspillés, d'où l'importance de contrôler qu'aucune sortie d'eau ne coule. [\[6\]](#page-71-6)

La consommation d'eau par habitant et par jour varie fortement entre les différents pays. Cela dépend principalement si le pays est un fort exportateur de denrées alimentaires ou de biens nécessitant beaucoup d'eau pour leur fabrication. L'utilisation de cette ressource par les ménages peut fortement varier en fonction de mesures prises pour limiter la sortie d'eau et du type de logement dans lequel les individus vivent. Une différence de près de 36% de la consommation peut être observée entre les différents revenus au sein de la population.

# 3 Fonctionnalités

<span id="page-18-0"></span>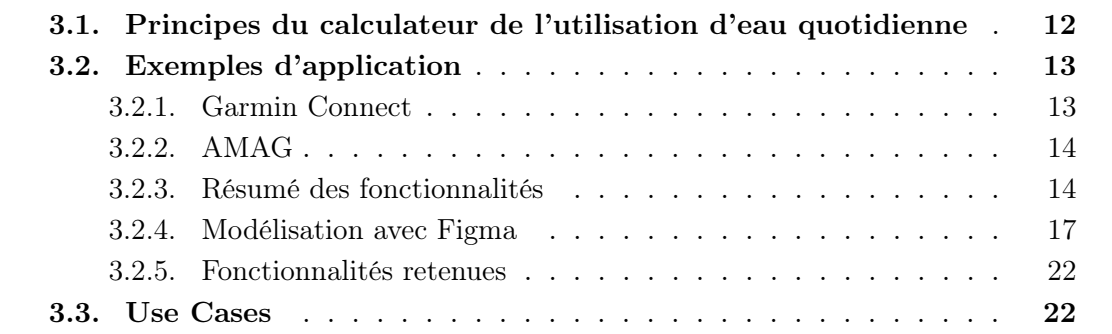

## <span id="page-18-1"></span>3.1. Principes du calculateur de l'utilisation d'eau quotidienne

ConsEAU est une application qui sert d'outil pour avoir un aperçu rapide sur sa consommation d'eau. Il permet d'identifier en quelques clics les principales sources d'amélioration de l'utilisation de cette ressource. Avec la croissante prise de conscience des problématiques du changement climatique, elle permet d'avoir un accès facilité aux informations sans devoir installer des compteurs aux différentes arrivées d'eau.

L'utilisateur doit, pendant le cours de la journée, entrer les nombres de fois ou le nombre de minutes qu'il a utilisé une certaine sortie d'eau. Il voit en temps réel si son utilisation est en dessous de l'objectif qu'il s'est fixé. Au moyen de graphiques, il peut analyser dans quelles catégories se trouvent ses principales dépenses en eau. Différents types de graphiques permettent à l'utilisateur final de visualiser ses données sous plusieurs angles. Après ces analyses, l'individu peut modifier sa limite de consommation en fonction de ses objectifs et de ses utilisations. Lors de l'établissement de cette limite, il est important de prendre en considération qu'une personne qui possède un jardin et le cultive aura une tendance à consommer en moyenne plus d'eau qu'une personne habitant dans un appartement.

L'application intègre aussi un minuteur ou chronomètre ce qui permet à l'individu de calculer son utilisation sans devoir utiliser d'autres applications. Le chronomètre permet aussi à la personne de pouvoir opter pour de nouvelles habitudes, telles que de réduire son temps de douche.

La dernière fonctionnalité est le calculateur de débit d'eau. La personne introduit dans l'application le nombre de secondes nécessaire à la sortie d'eau pour remplir un litre. Ensuite, le débit par minute est automatiquement calculé. L'utilisateur pourra ainsi comparer ses valeurs avec les valeurs par défaut de l'application. Lors de l'ajout de nouvelles utilisations, certaines astuces ou gestes à aborder lui sont proposées afin de limiter sa consommation d'eau.

L'application a pour but de proposer un outil clés en main qui permet à l'utilisateur de se sensibiliser à sa consommation et aux gestes qu'il peut adopter afin de limiter son utilisation. Il est important de soulever qu'une baisse d'utilisation d'eau permet non seulement d'avoir un impact sur l'environnement, mais aussi un impact financier. En effet, l'eau est une ressource facturée qui va se raréfier.

## <span id="page-19-0"></span>3.2. Exemples d'application

Pour choisir les différentes fonctionnalités à implémenter dans l'application et s'inspirer de certains designs, la réflexion s'est basée sur l'utilisation de deux applications de références qui proviennent de domaines très différents par rapport à celui de ConsEAU, mais qui poursuivent le même objectif de fond qui consiste à donner à l'utilisateur un aperçu de ses activités dans la journée. Les applications "Garmin Connect" et "AMAG" ont été utilisées comme inspirations.

### <span id="page-19-1"></span>3.2.1. Garmin Connect

Garmin est une société américaine pionnière dans le domaine des systèmes de navigation par GPS. L'entreprise a été fondée en 1989 par Min H. Kao et Gary Burrell. Aujourd'hui, elle est reconnue comme l'un des leaders mondiaux dans la conception des appareils GPS. [\[68\]](#page-75-1)

Garmin Connect est une application mobile et web qui permet aux utilisateurs de visualiser leurs performances physiques tout au long de la journée. En synchronisant les données de leur smartwatch Garmin avec l'application, les utilisateurs peuvent accéder à une analyse détaillée de leurs performances à travers divers graphiques. En outre, si un type d'activité spécifique n'est pas répertorié dans l'application, les utilisateurs ont la possibilité de l'ajouter manuellement, ce qui permet à l'application de couvrir une vaste gamme de sports et d'activités physiques.

Les montres connectées sont équipées de capteurs variés qui collectent des données pertinentes pour le quotidient du consommateur.

En plus de suivre leurs propres progrès, les utilisateurs de Garmin Connect peuvent participer à des défis et des compétitions pour remporter des médailles et rester motivés. En outre, l'application offre la possibilité de suivre les activités sportives de leurs amis,

favorisant ainsi un esprit de communauté. Une fonctionnalité supplémentaire permet aux utilisateurs de rejoindre des groupes, où ils peuvent voir les activités sportives des autres membres, échanger des conseils et des encouragements, ainsi que de planifier des activités sportives en groupe. Cela renforce le sentiment d'appartenance à une communauté active et engagée, tout en favorisant la collaboration et le partage d'expériences entre les passionnés de sport.

Complète et intuitive, l'application propose une interface conviviale répartie sur 5 pages, chacune offrant une multitude de sous-sections pour une expérience utilisateur complète.

#### <span id="page-20-0"></span>3.2.2. AMAG

AMAG est un concessionnaire automobile Suisse qui vend des voitures des marques Volkswagen, Audi, SEAT, Skoda, CUPRA, Véhicules Utilitaires et Bentley. Fondée en 1945 par Walter Haefener, l'entreprise a depuis élargi sa gamme de services pour inclure une application mobile AMAG. Lancée il y a quelques années, elle vise à faciliter le quotidien de ses clients. [\[37\]](#page-73-8) [\[32\]](#page-72-4)

Cette application offre des fonctionnalités de base telles que la localisation de bornes de recharge pour véhicules électriques, la recherche de stations-service et de places de parking à proximité, elle permet également de prendre rendez-vous chez le concessionnaire. En installant un boîtier dans le véhicule, les utilisateurs peuvent accéder à des fonctionnalités avancées, notamment des statistiques de conduite et des comparaisons avec d'autres conducteurs, ainsi qu'un diagnostic en temps réel du véhicule. De plus, l'application enregistre tous les trajets effectués avec la voiture. [\[40\]](#page-73-9)[\[37\]](#page-73-8)

L'application offre une multitude de fonctionnalités qui permettent au propriétaire du véhicule d'avoir un outil clés en main qui le renseigne sur l'état de sa voiture, de visualiser ses derniers trajets et de localiser facilement les commodités nécessaires. Par ailleurs, les caractéristiques telles que driveScore favorisent un sentiment de communauté en permettant aux utilisateurs de se comparer.

#### <span id="page-20-1"></span>3.2.3. Résumé des fonctionnalités

Les deux applications présentées ont des utilisations distinctes, pourtant elles ont une base communne. Chacune d'entre elles utilisent des capteurs ou senseurs qui reçoivent les données. Ces outils sont intégrés dans une montre ou un boîtier où les différentes informations sont stockées. Les données sont ensuite relayées à l'application.

En examinant de plus près les fonctionnalités offertes par ces applications, on constate qu'elles fournissent toutes deux des outils analytiques permettant à l'utilisateur de suivre sa progression au fil du temps. Ces services incluent la visualisation de diverses statistiques sous forme de graphiques détaillés, offrant un aperçu complet de ses performances et de son évolution.

Les deux applications se démarquent par leur capacité à favoriser l'interaction et la comparaison entre les utilisateurs au sein d'une communauté. Cette dimension communautaire permet aux utilisateurs de se motiver mutuellement, de partager leurs succès et leurs défis.

Pour la modélisation de l'application ConsEAU, certaines fonctionnalités des deux applications ont été retenues et sont présentées ci-dessous. Même si elles ont des buts différents dans le fond, elles permettent toutes d'avoir un aperçu de son activité ou de son utilisation sur un certain intervalle de temps.

Garmin

- Ajouter une activité non répertoriée
- Affichage des activités
- Visualisation au travers de graphiques
- Calendrier avec les différentes activités de la journée
- Appartenance à un groupe

#### AMAG

- Comparaison de score entre utilisateurs
- Statistique sur la consommation

<span id="page-21-0"></span>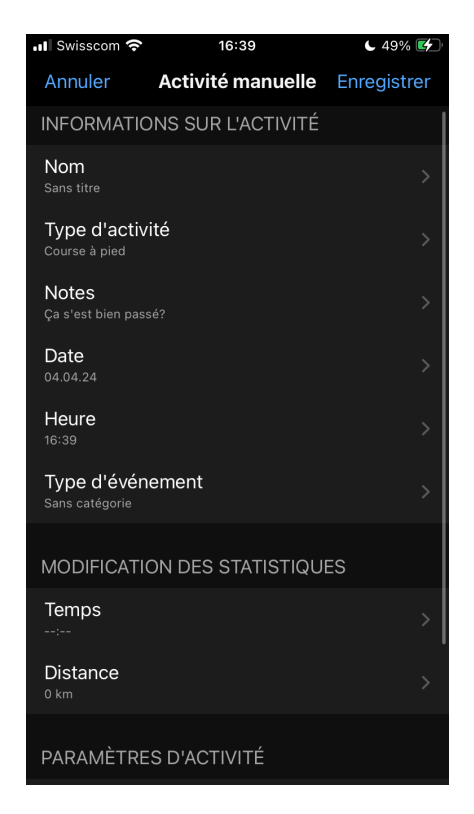

Figure 3.1. – Garmin - Ajouter une activité non répertoriée

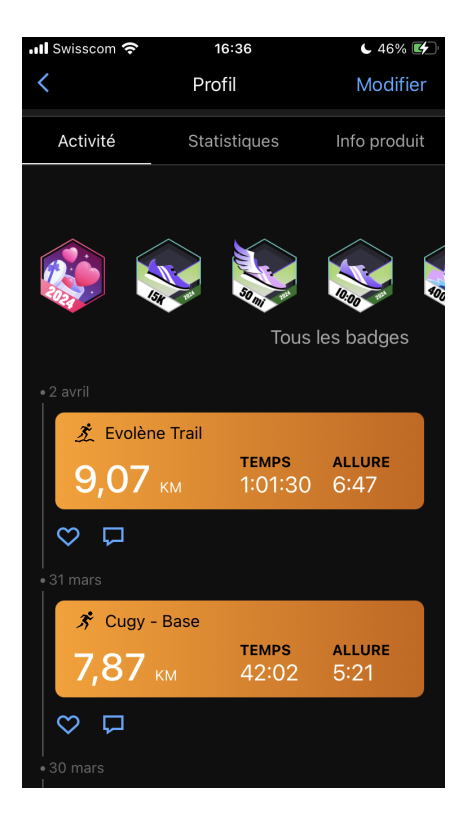

Figure 3.2. – Garmin - Affichage des activités

<span id="page-22-0"></span>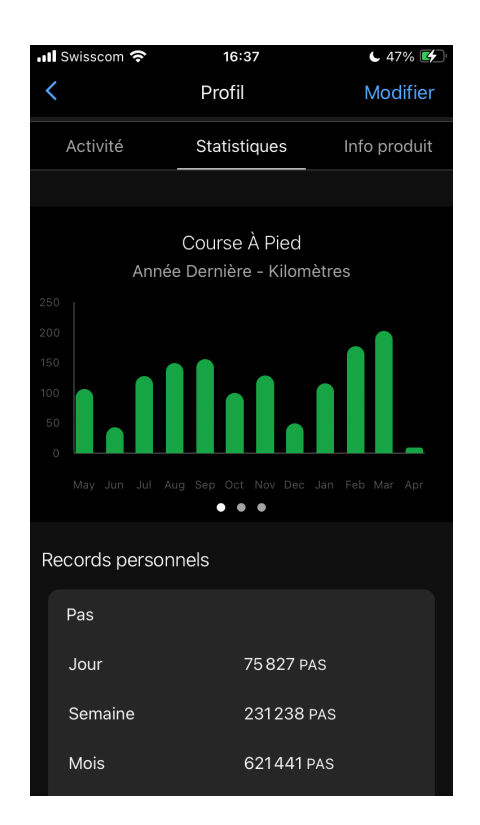

<span id="page-22-1"></span>Figure 3.3. – Garmin - Visualisation au travers de graphiques

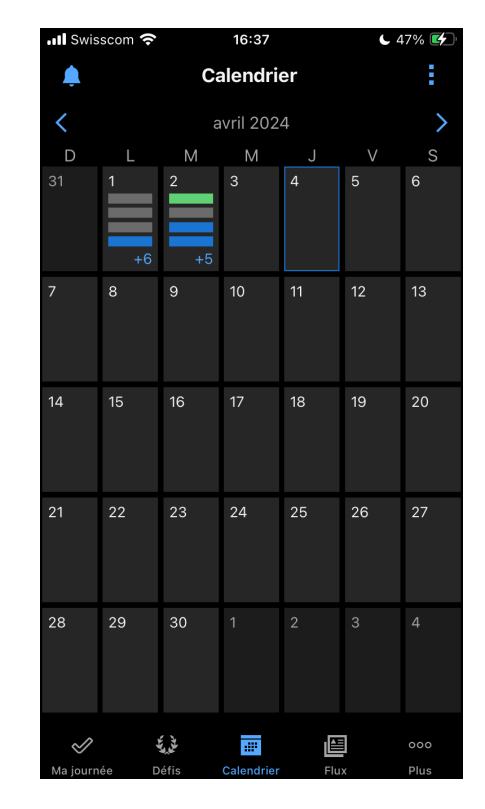

Figure 3.4. – Garmin - Calendrier avec les activités

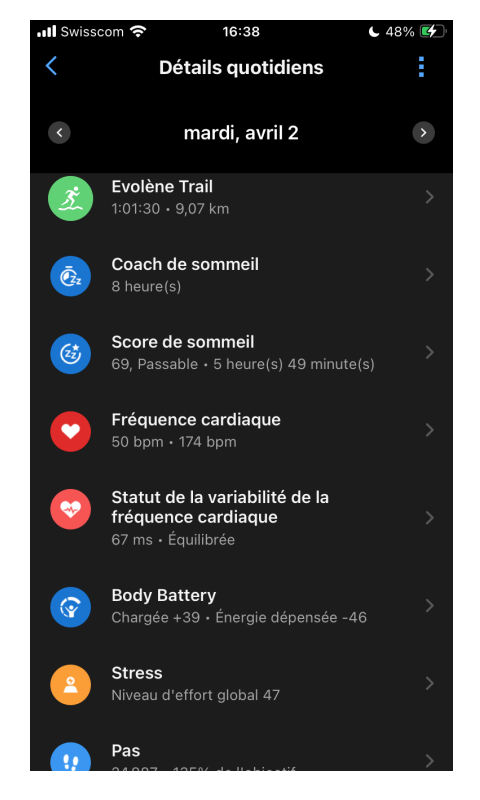

Figure 3.5. – Garmin - Suite calendrier

<span id="page-23-1"></span>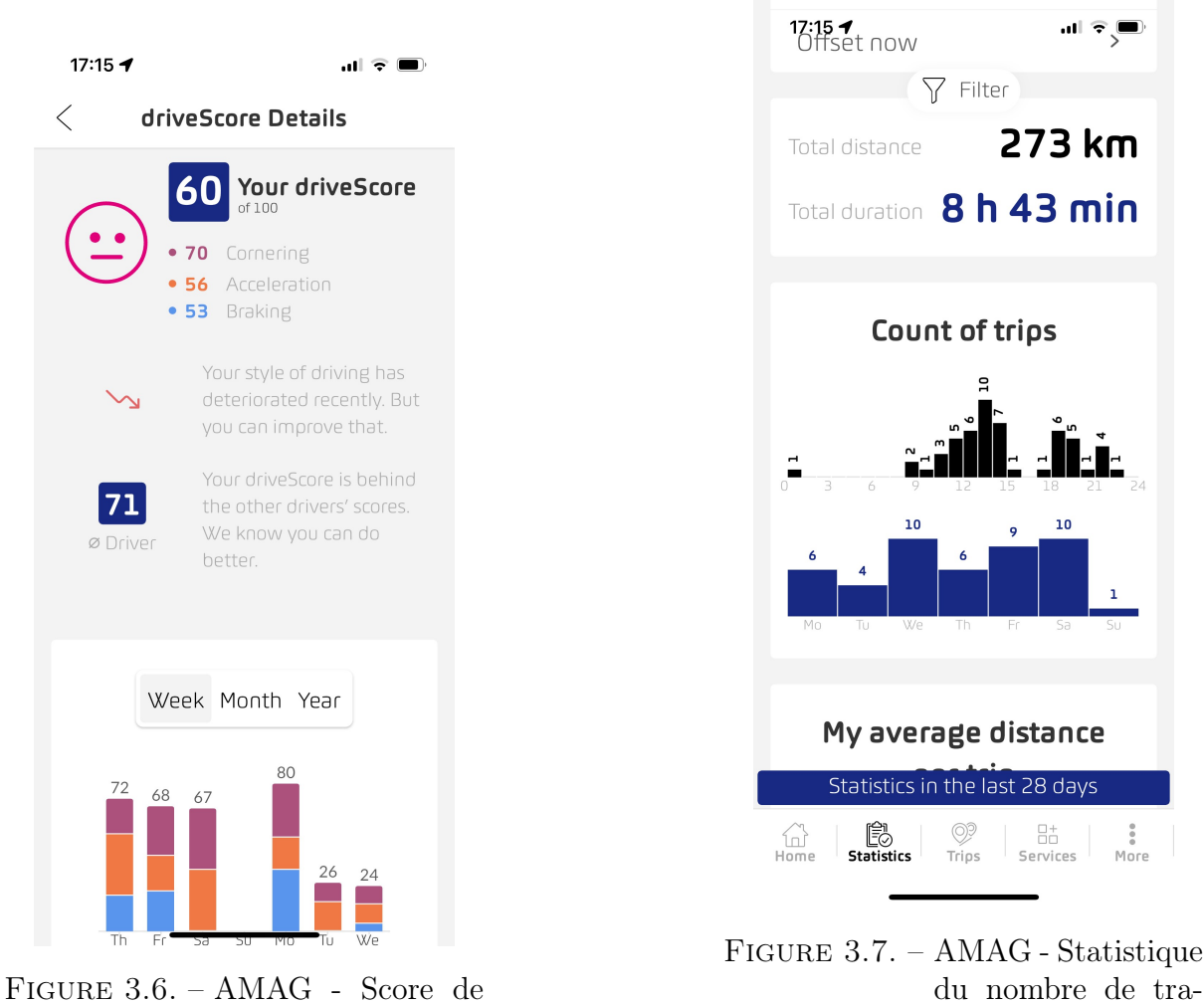

conduite

## <span id="page-23-0"></span>3.2.4. Modélisation avec Figma

Après avoir analysé en détails les diverses fonctionnalités proposées par les applications de Garmin Connect et AMAG, la modélisation de l'application a été entrepris sur Figma. Figma est un outil de prototypage qui permet de concevoir les différentes pages de l'application et de prévisualiser ses fonctionnalités. Les avantages sont la rapide modélisation de design qui peuvent être réactifs.[\[70\]](#page-75-2)

jets

Dans le cadre de ce travail, Figma a été utilisé comme outil pour esquisser rapidement le contenu de chaque page. Comme vous pouvez le constater, les graphiques ne sont pas visibles et les différentes icônes et images ont été remplacées par des étoiles. Le prototypage permet de gagner du temps lors de la phase de développement de l'application, car la plupart des éléments ont déjà été envisagés. Cela offre également une vision claire de l'étendue de l'application et facilite l'implémentation de certaines fonctionnalités.

À la suite de cette phase de prototypage, certaines caractéristiques initialement prévues ont été abandonnées lors du développement de l'application et à l'inverse certains éléments non planifiés initialement ont été rajoutés.

<span id="page-24-0"></span>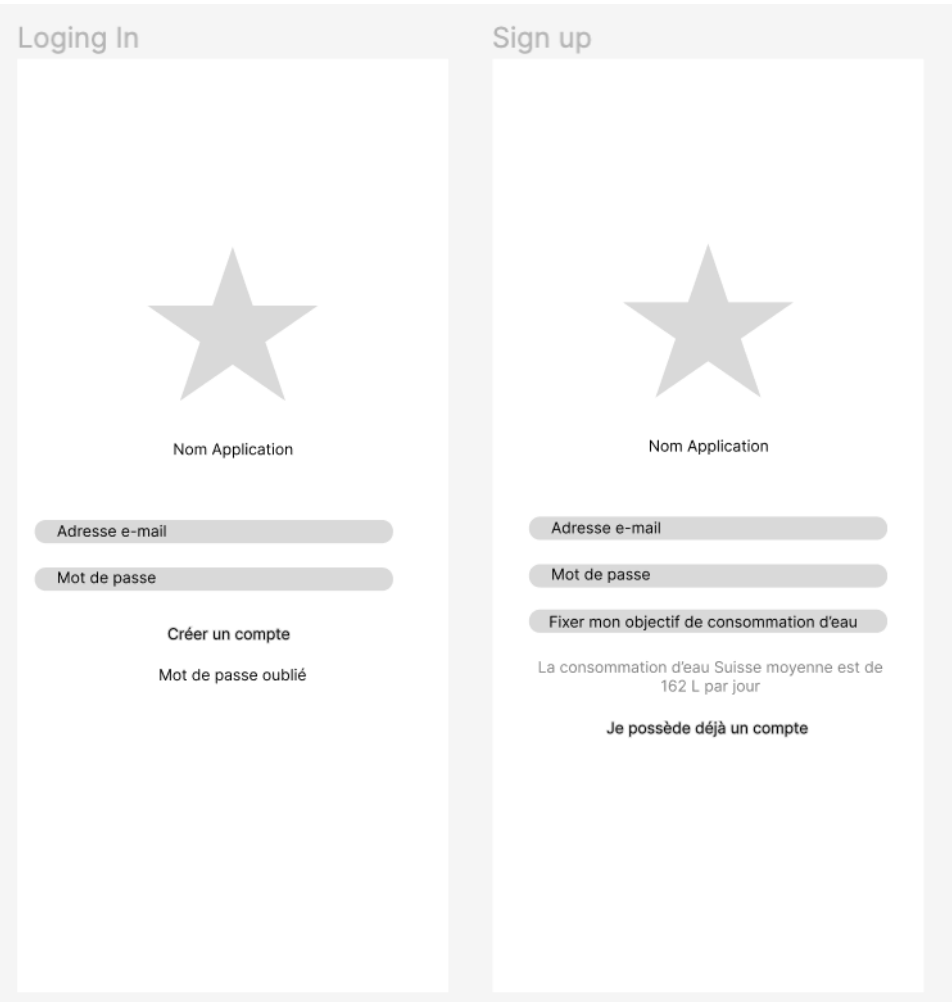

Figure 3.8. – Figma - Modélisation de la page de connexion et d'inscription

<span id="page-25-0"></span>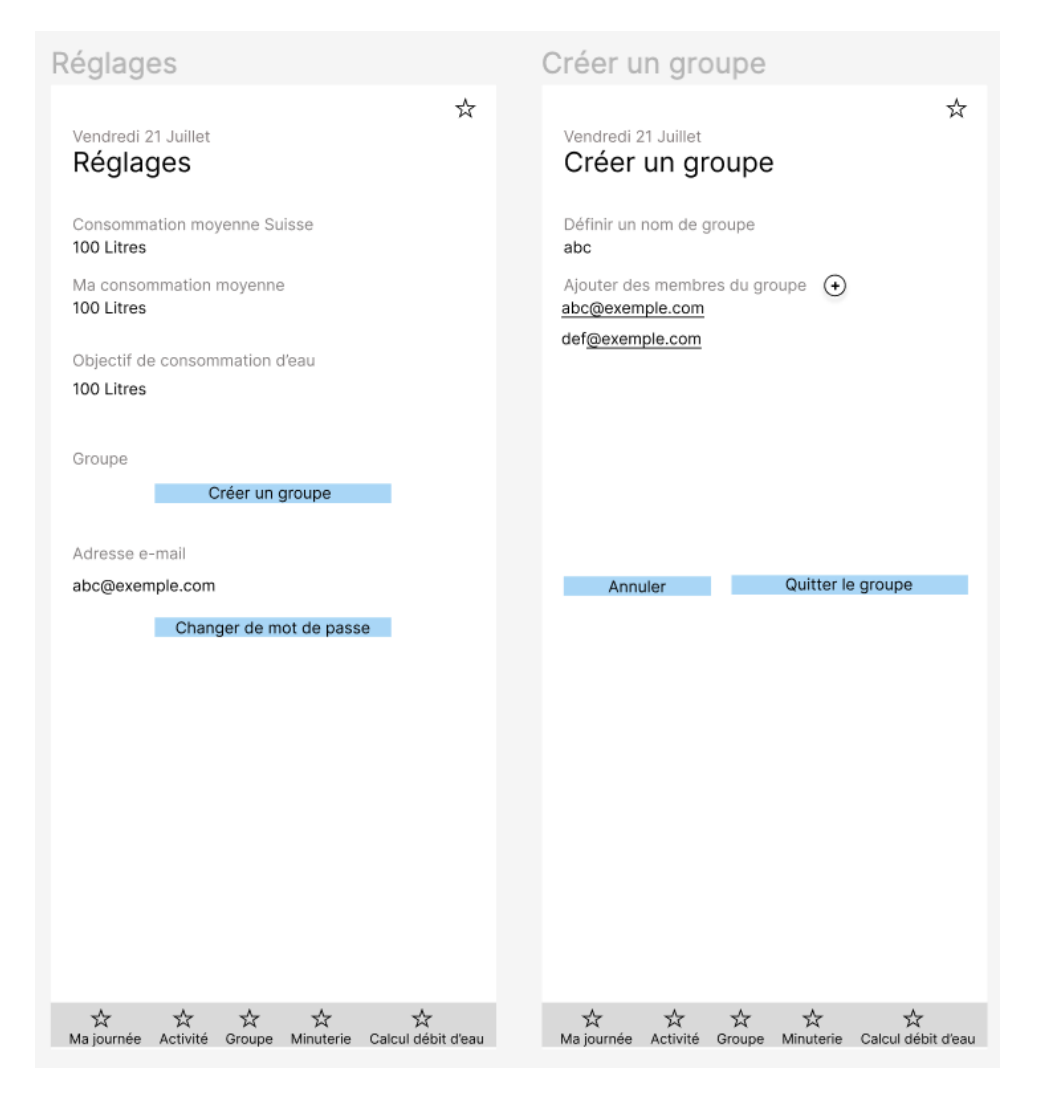

Figure 3.9. – Figma - Modélisation de la page de réglages et de création d'un groupe

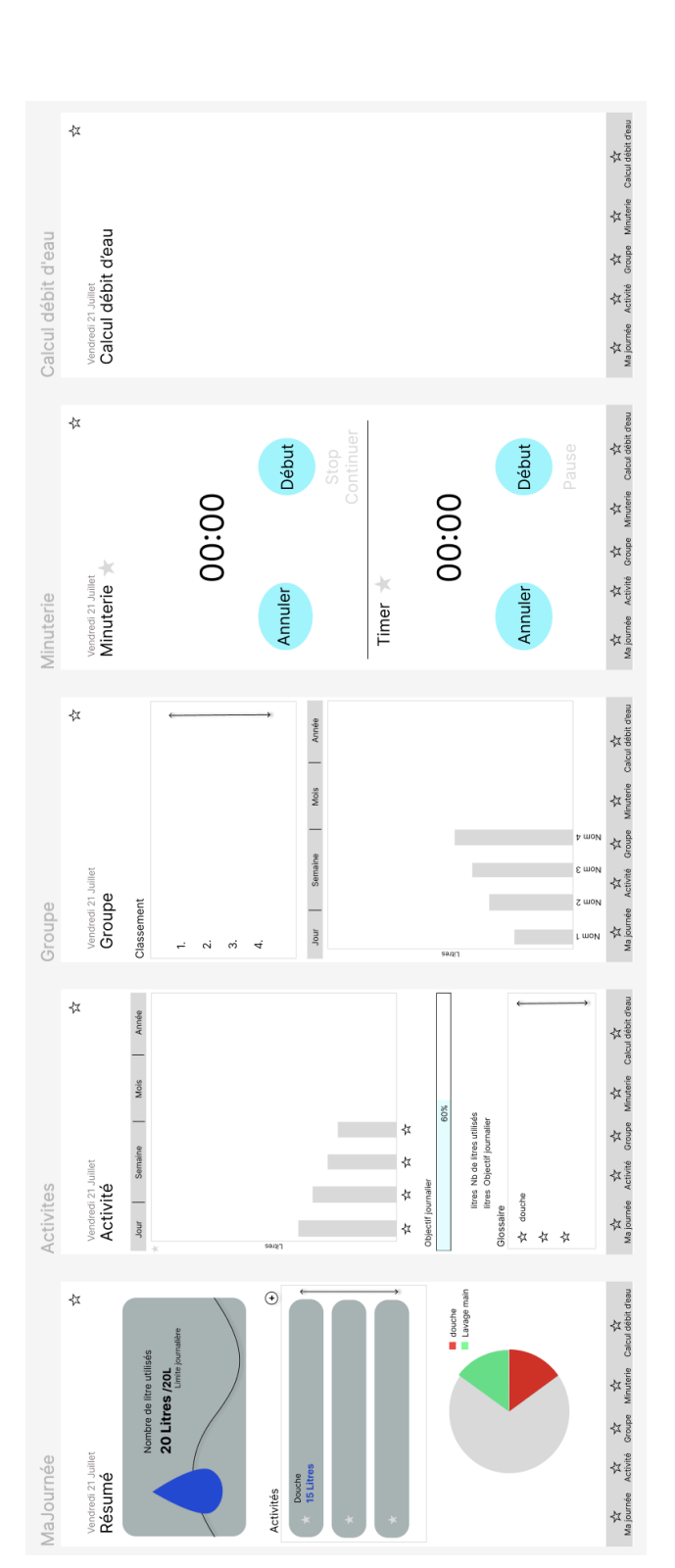

<span id="page-26-0"></span>FIGURE 3.10. – Figma - Modélisation des pages principales de l'application – Ma journée, Activité, Groupe, Minuterie et Calcul de débit<br>d'eau d'eau FIGURE 3.10. – Figma - Modélisation des pages principales de l'application – Ma journée, Activité, Groupe, Minuterie et Calcul de débit<br>d'eau

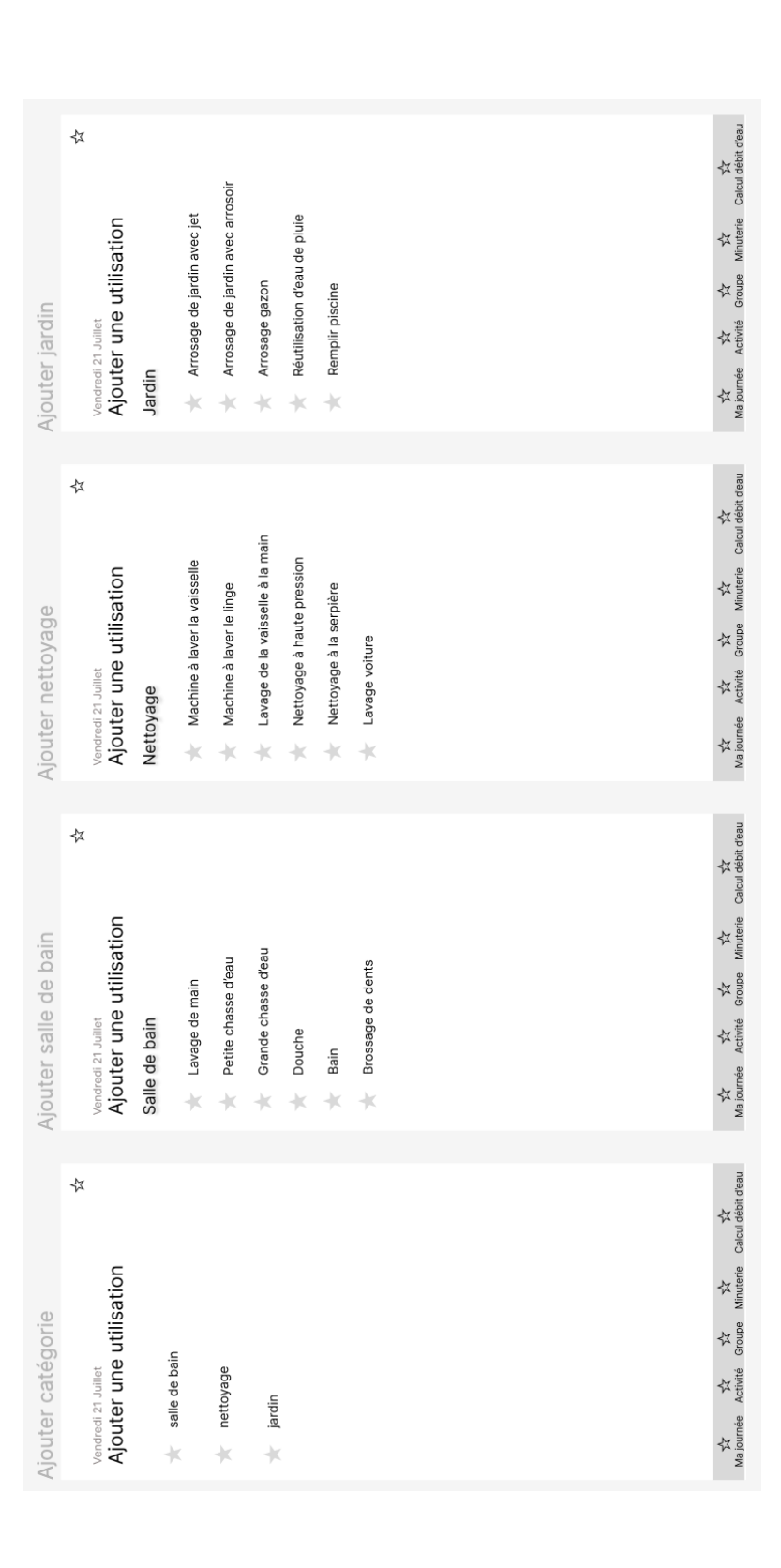

<span id="page-27-0"></span>FIGURE 3.11. – Figma - Modélisation des pages principales de l'application – Ma journée, Activité, Groupe, Minuterie et Calcul de débit FIGURE 3.11. – Figma - Modélisation des pages principales de l'application – Ma journée, Activité, Groupe, Minuterie et Calcul de débit<br>d'eau  $d'$ eau

### <span id="page-28-0"></span>3.2.5. Fonctionnalités retenues

Lors du développement de l'application, les fonctionnalités ont été sélectionnées en combinant des éléments des deux applications précédemment examinées, ainsi que des parties du prototype réalisé avec l'aide de Figma.

Avec ConsEAU, les utilisateurs peuvent avoir un aperçu rapide de leur consommation totale d'eau en comparaison avec leur objectif journalier préétabli. Ils peuvent également visualiser les différentes utilisations à des dates spécifiques et les analyser au moyen de différents graphiques. L'application comprend une minuterie, un chronomètre et un calcul de débit d'eau, offrant ainsi un ensemble de fonctionnalités pour gérer efficacement sa consommation d'eau.

Bien que le lien avec la communauté, permettant aux utilisateurs de rejoindre des groupes et de comparer leur consommation avec celle des autres membres ait été envisagé, il a été temporairement laissé de côté en raison du temps nécessaire à sa mise en œuvre. Cependant, l'idée a été conservée en proposant une comparaison de la consommation par catégorie avec les valeurs moyennes suisses, offrant ainsi un aspect compétitif. Étant donné le nombre limité d'utilisateurs au lancement de l'application, cette approche permet de maintenir un cadre de comparaison pertinent.

La possibilité d'ajouter une consommation d'eau qui n'est pas répertoriée dans l'application a été intégrée grâce à l'ajout d'une catégorie "autre" dans les options d'utilisation. Cette fonctionnalité permet de pallier tout éventuel manquement dans la liste des catégories prédéfinies.

Les fonctionnalités ont été choisies afin de garantir aux utilisateurs un outil complet leur permettant d'avoir une vue d'ensemble de leur utilisation d'eau et de les aider à gérer efficacement leurs habitudes de consommation.

## <span id="page-28-1"></span>3.3. Use Cases

Les Use Cases permettent de visualiser les différentes fonctionnalités choisies de l'application. Dans le prochain chapitre, les pages de l'application sont présentées.

<span id="page-29-0"></span>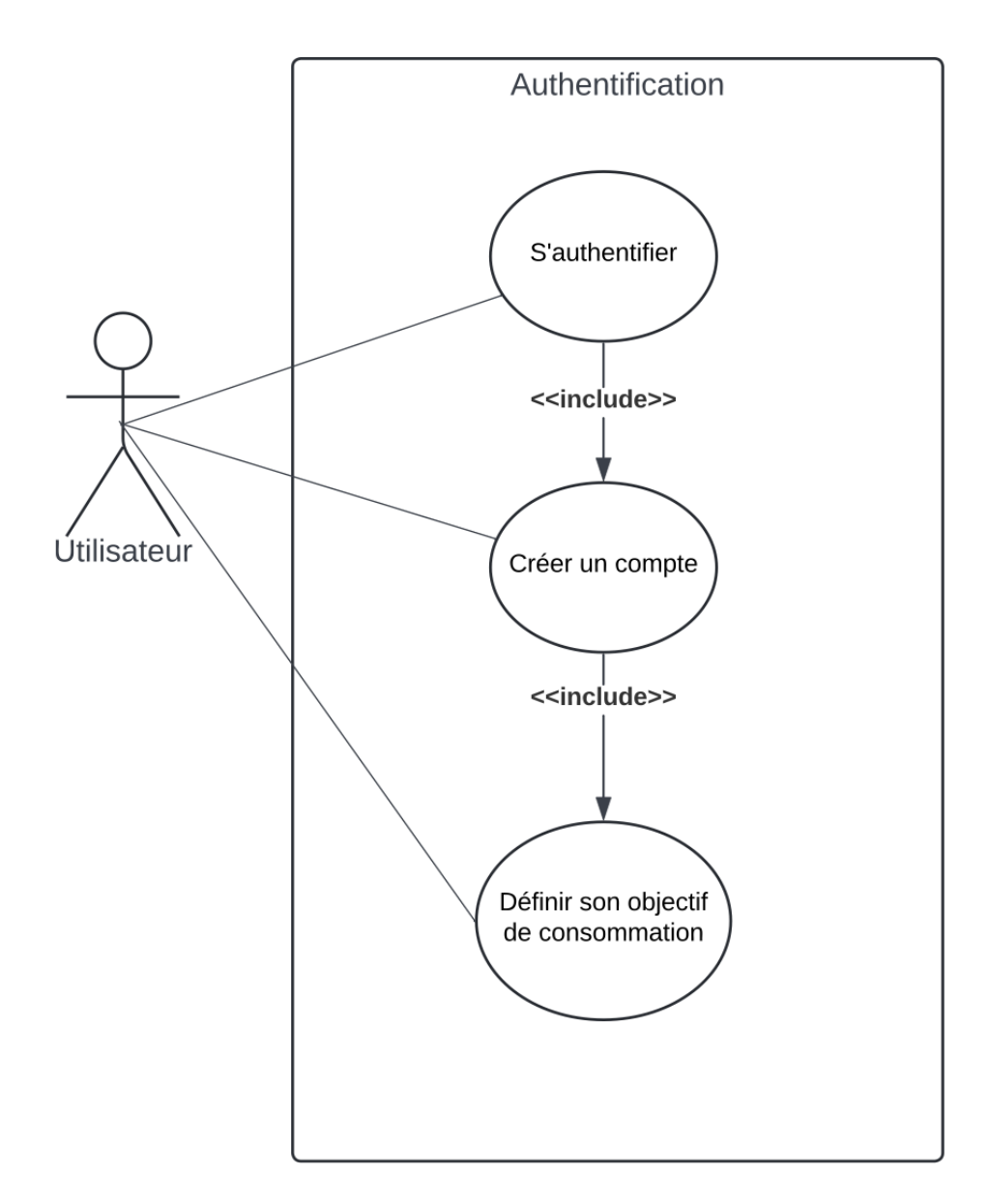

Figure 3.12. – Use Case de l'authentification

<span id="page-30-0"></span>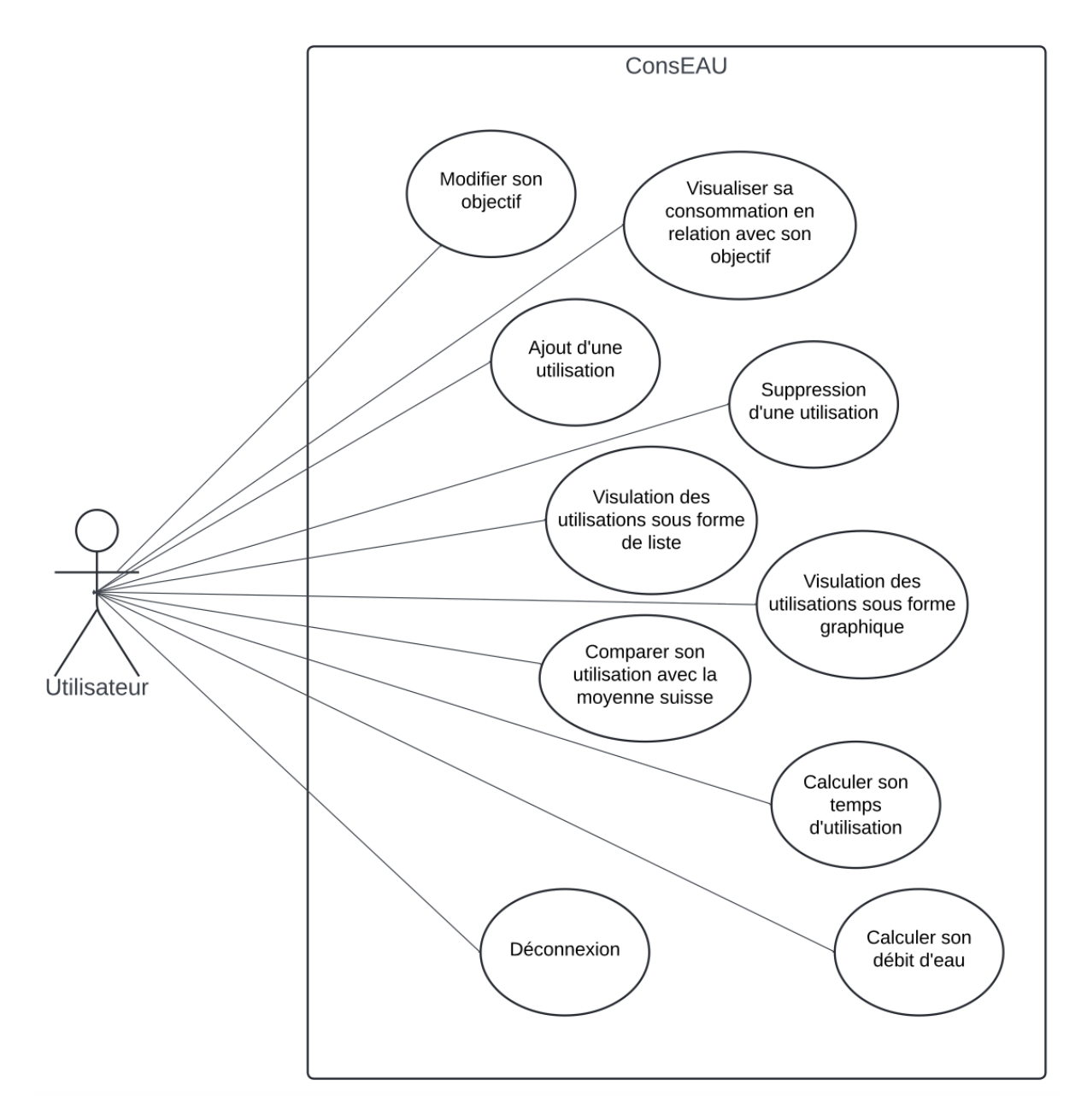

Figure 3.13. – Use Case des fonctionnalités de l'application pour un utilisateur authentifié

# 4

# <span id="page-31-0"></span>ConsEAU d'un point de vue utilisateur

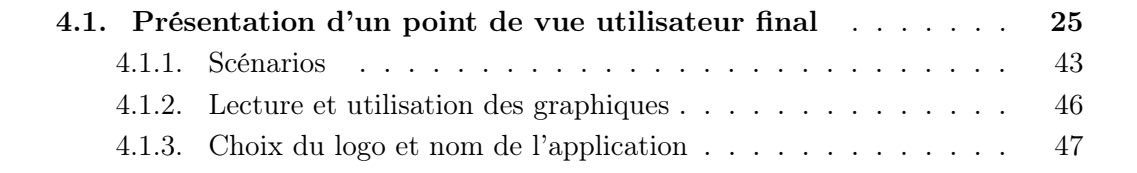

## <span id="page-31-1"></span>4.1. Présentation d'un point de vue utilisateur final

Les différentes pages de ConsEAU seront décrites dans cette section, mettant en évidence les fonctionnalités respectives. Cette présentation servira de guide pour les utilisateurs finaux.

Dans un premier temps, les pages avec un design semblable pour tous les utilisateurs seront présentées. Ensuite, dans la section des scénarios, seules les pages présentant des différences significatives entre un utilisateur à forte consommation d'eau, nommé Paul, et un utilisateur à faible consommation d'eau, appelé Anna, seront exposées.

#### Authentification et Inscription

En démarrant l'application, l'utilisateur est dirigé vers la page d'authentification. S'il possède déjà un compte, il peut saisir son adresse e-mail et son mot de passe pour se connecter. En revanche, s'il n'est pas encore inscrit, il a la possibilité de créer un compte.

Durant le processus d'inscription, l'utilisateur doit renseigner son adresse e-mail ainsi qu'un mot de passe comportant au moins 6 caractères. Il est également invité à définir son objectif de consommation d'eau dès le départ. Sous ce champ, des informations lui sont fournies sur la consommation moyenne d'eau par habitant en Suisse pour l'aider à établir un objectif réaliste, celle-ci fixée à 163 litres par jour.

L'objectif défini lors de l'inscription peut être ajusté ultérieurement dans les paramètres de l'application en fonction de l'évolution de la consommation de l'utilisateur.

<span id="page-32-0"></span>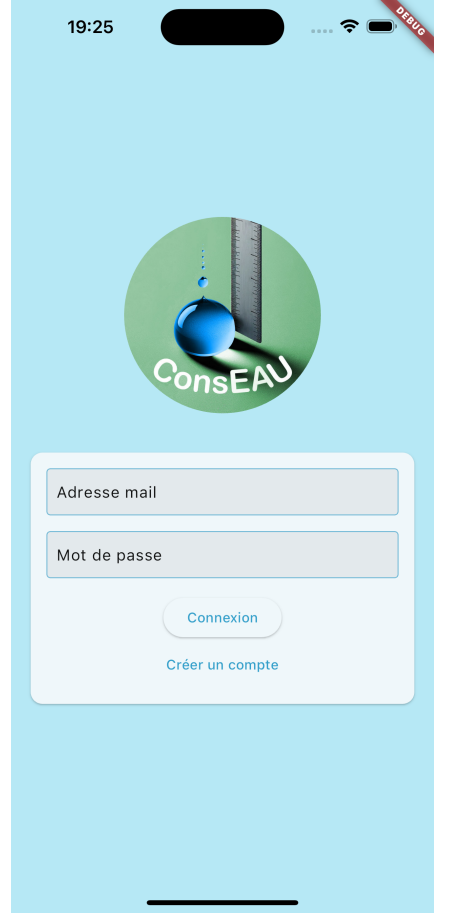

FIGURE  $4.1 - \text{ConsEAU}$  - Authentification

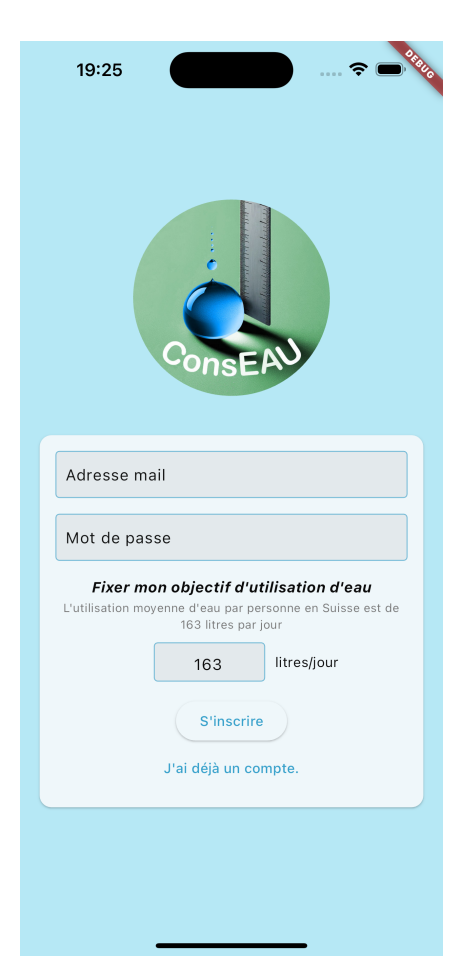

Figure 4.2. – ConsEAU - Inscription

#### Structure des pages

Une fois connecté à l'application, les pages suivent généralement une structure similaire. En haut de chaque page, on retrouve l'en-tête qui affiche le nom de l'application. À droite de l'en-tête, une icône est présente, permettant à l'utilisateur d'accéder aux paramètres de l'application en un seul clic.

Au bas de l'écran, une barre de navigation permet à l'utilisateur de passer d'une page à une autre. Il lui suffit d'appuyer sur les différents textes ou icônes présents dans cette barre pour accéder aux différentes fonctionnalités de l'application.

<span id="page-33-0"></span>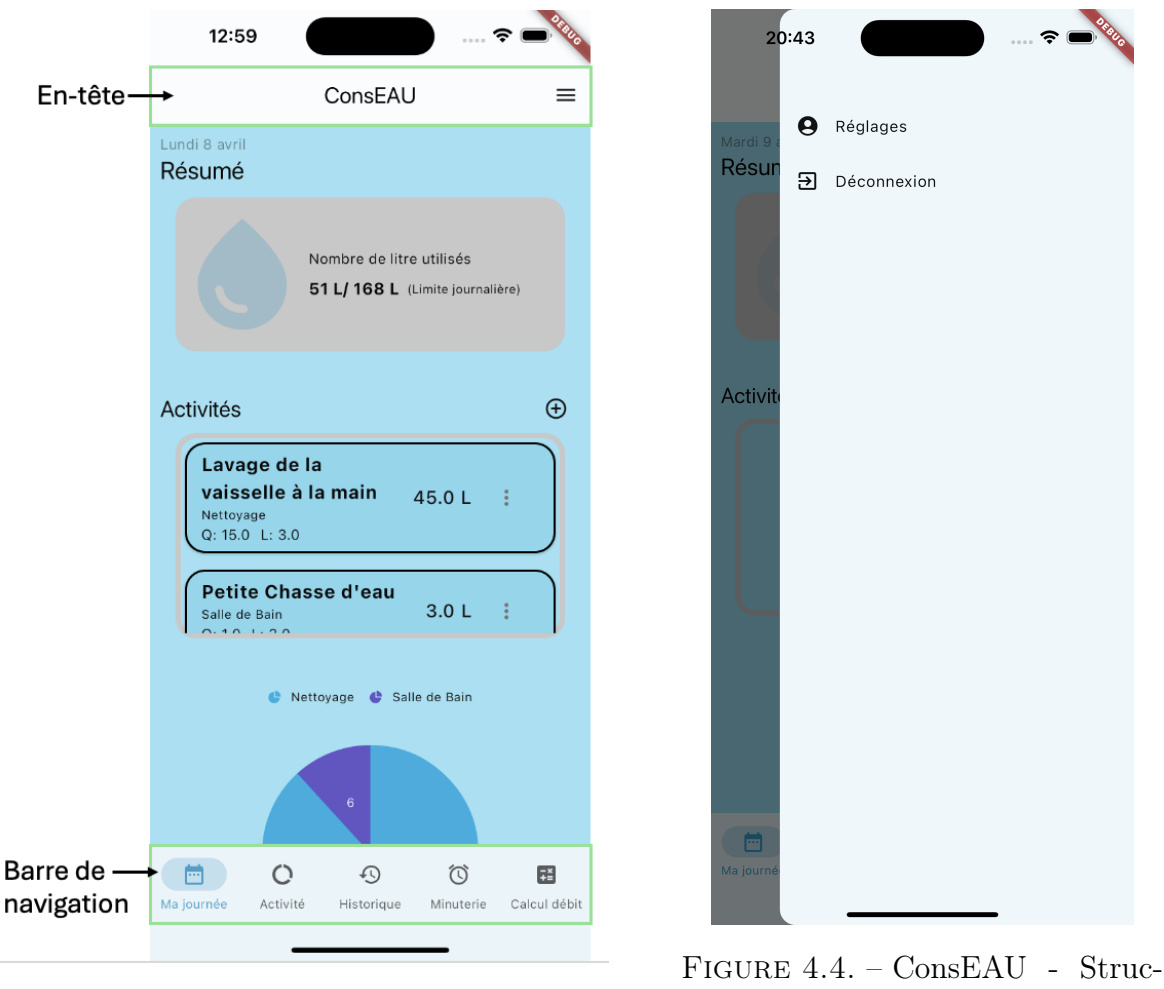

Figure 4.3. – ConsEAU - Structure des pages

ture des pages - volet paramètres de l'application

#### Ma journée

Une fois connecté, l'utilisateur est dirigé vers la page intitulée "Ma journée". Cette page offre un aperçu complet de l'utilisation de l'eau au cours de la journée.

La première section, intitulée "Résumé", permet à l'utilisateur de visualiser sa consommation d'eau quotidienne par rapport à son objectif fixé. Une icône de goutte d'eau reflète visuellement cette comparaison, son intensité augmentant à mesure que l'utilisateur se rapproche de sa limite quotidienne.

La deuxième section "Activités", offre à l'utilisateur la possibilité d'ajouter une nouvelle consommation d'eau en cliquant sur l'icône "+". Une fois ajoutées, ses utilisations d'eau sont répertoriées dans l'encadré de la section ci-dessous. Ces entrées peuvent également être consultées sous la même forme dans la section "Historique".

Enfin, la troisième section, présente un graphique camembert qui regroupe les différentes utilisations d'eau par catégorie, offrant ainsi une vue d'ensemble claire de la répartition de la consommation d'eau.

<span id="page-34-0"></span>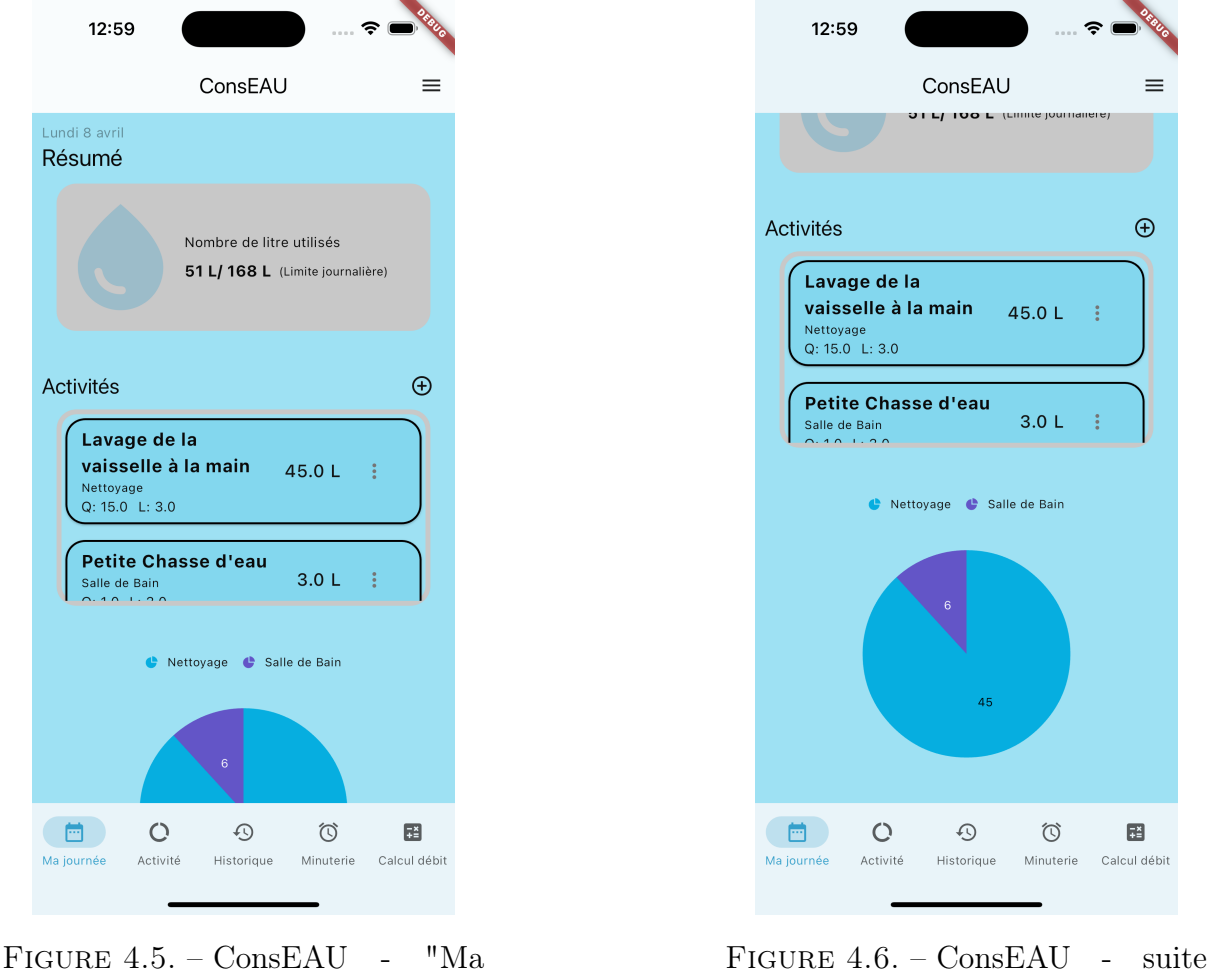

Journée"

"Ma Journée"

#### Activité

Cette page permet à l'utilisateur d'analyser son utilisation de manière plus détaillée. Il peut accéder à différents graphiques.

Le premier est un histogramme représentant la quantité d'eau consommée par catégorie. En dessous du graphique se trouve un score d'utilisation, qui permet de comparer sa consommation avec les moyennes de consommation d'eau en Suisse. Un smiley vert est visible si la personne a consommé moins dans cette catégorie que la moyenne suisse. Il passe au rouge lors d'une utilisation plus importante.

Le deuxième est aussi un histogramme qui permet de visualiser la quantité d'eau utilisée par jour. Ce graphique permet d'avoir une vue d'ensemble sur sa consommation d'eau hebdomadaire. Chaque jour peut avoir jusqu'à 4 colonnes qui permettent de représenter les différentes catégories de consommation d'eau. Ainsi, l'utilisateur peut comparer sa consommation entre les différents jours et voir les disparités entre les catégories s'il en existe.

En dessous de ce graphique, il est possible de voir un autre graphique représentant quel pourcentage d'eau a été consommé en plus par jour en comparaison avec l'objectif fixé par l'utilisateur. Ceci lui permettra, à moyen terme, une analyse fine et un ajustement de l'objectif de consommation journalier si celui-ci se trouverait être irréaliste.

Le troisième est un histogramme donnant un aperçu de la quantité d'eau consommée par semaine. Ce graphique permet d'avoir une vue d'ensemble sur son utilisation d'eau mensuelle.

<span id="page-35-0"></span>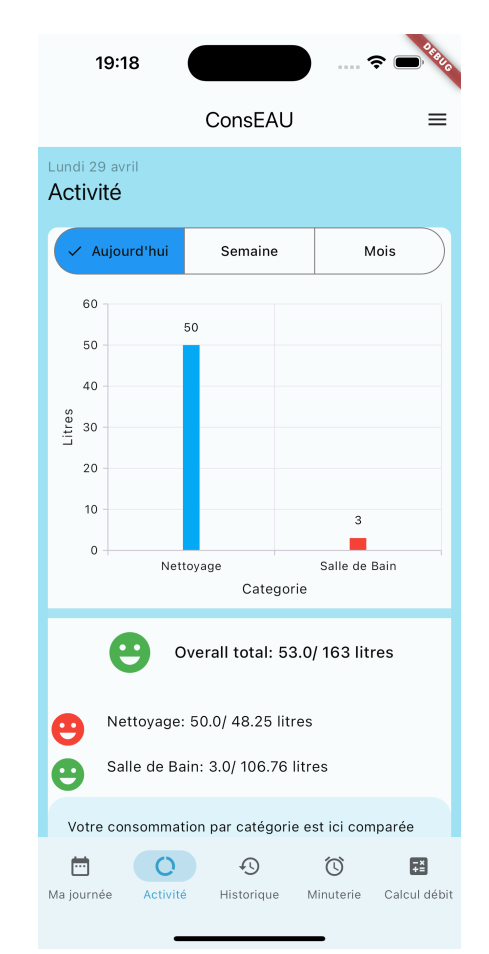

Figure 4.7. – ConsEAU - "Activité" - Aujourd'hui

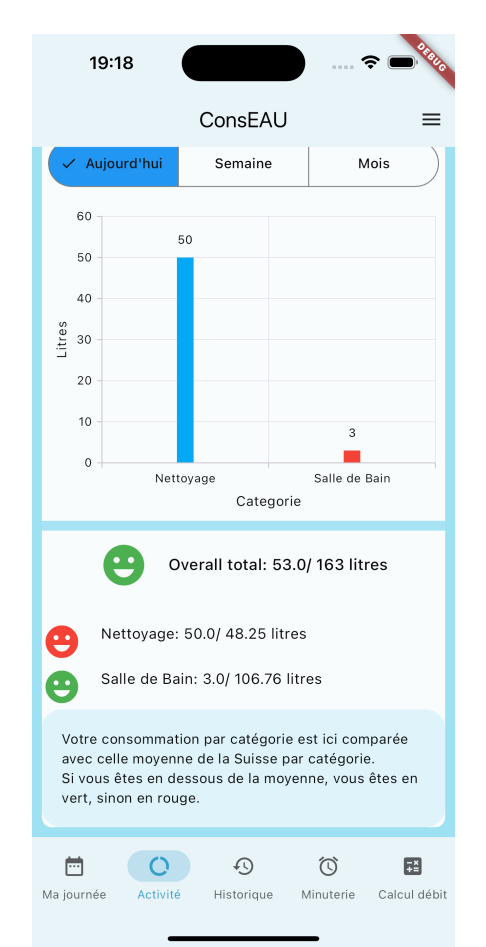

Figure 4.8. – ConsEAU - "Activité" - Aujourd'hui suite
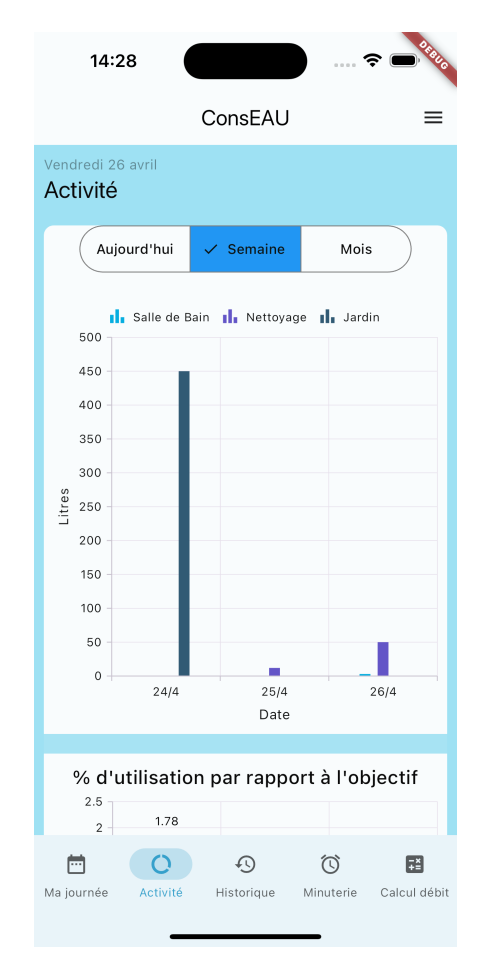

Figure 4.9. – ConsEAU - "Activité" - Semaine

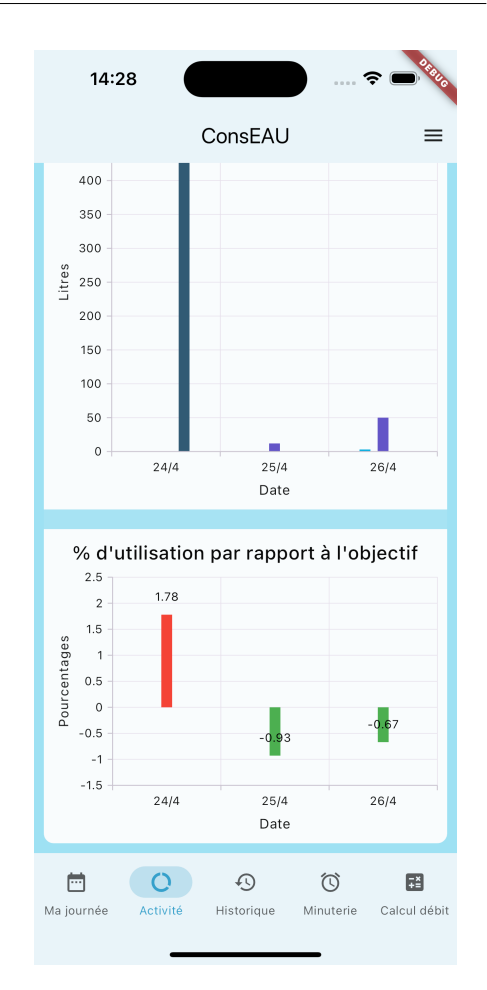

Figure 4.10. – ConsEAU - "Activité" - Semaine suite

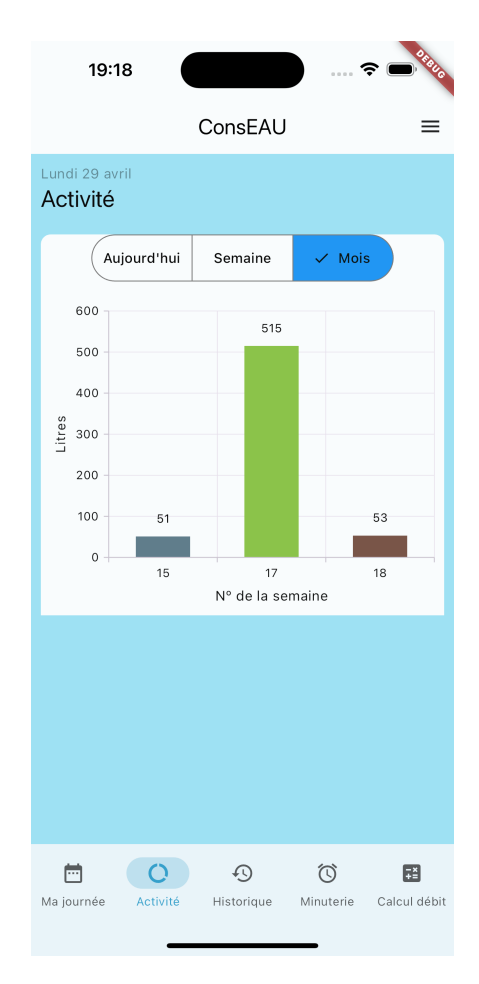

Figure 4.11. – ConsEAU - "Activité" - Mois

#### **Historique**

Cette interface offre une vision complète de toutes les utilisations d'eau pour une date donnée. Par défaut la date sélectionnée est celle du jour. Pour modifier celle-ci, l'utilisateur peut appuyer sur l'icône du calendrier ce qui en ouvrira un, lui permettant de choisir une autre date. La plage des dates disponibles prèsente la consommation lors de la dernière année en cours. Une liste détaillée de toutes les utilisations d'eau de la journée s'affiche ensuite, montrant le type de consommation d'eau, sa catégorie, la quantité utilisée, le débit et le total.

En cas d'erreur de saisie, l'utilisateur peut supprimer une consommation d'eau en cliquant sur les trois points de l'élément correspondant. Une fenêtre de dialogue s'ouvre afin de confirmer la suppression.

Si aucune donnée n'a été enregistrée pour une date spécifique, le texte "Pas de données" sera affiché pour informer l'utilisateur de l'absence d'enregistrements

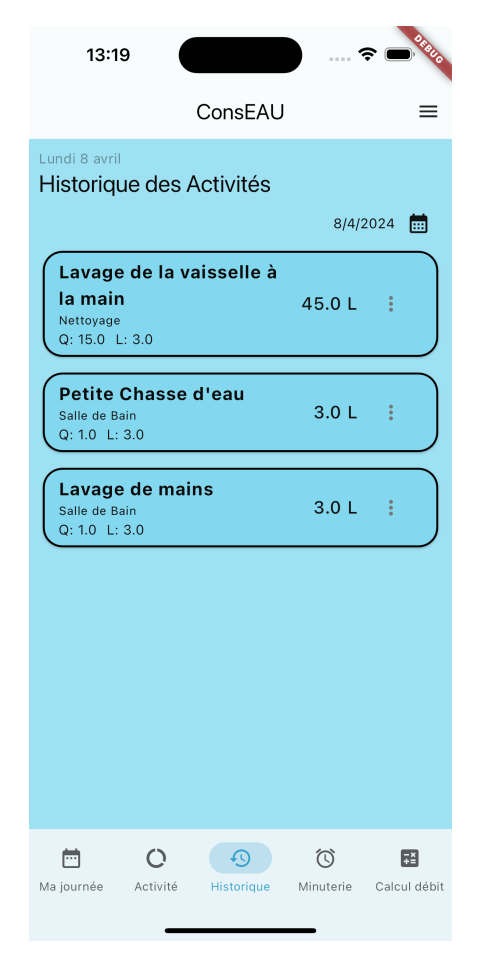

Figure 4.12. – ConsEAU - "Historique"

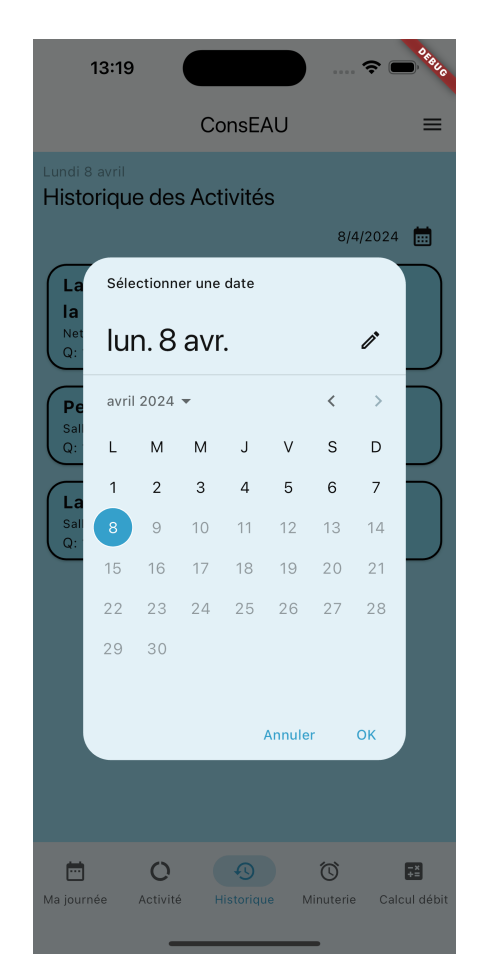

Figure 4.13. – ConsEAU - "Historique" - Sélection de la date

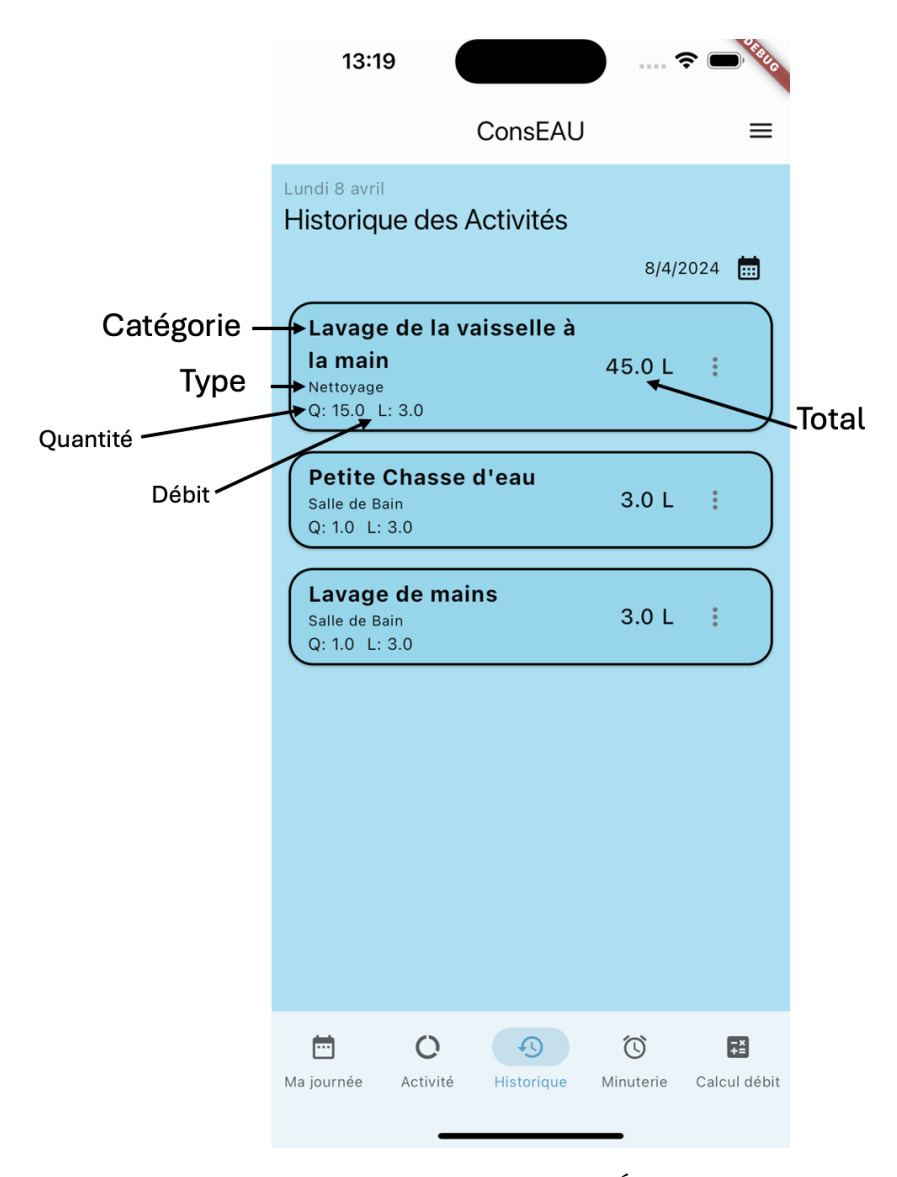

Figure 4.14. – ConsEAU - "Historique" - Éléments de la liste

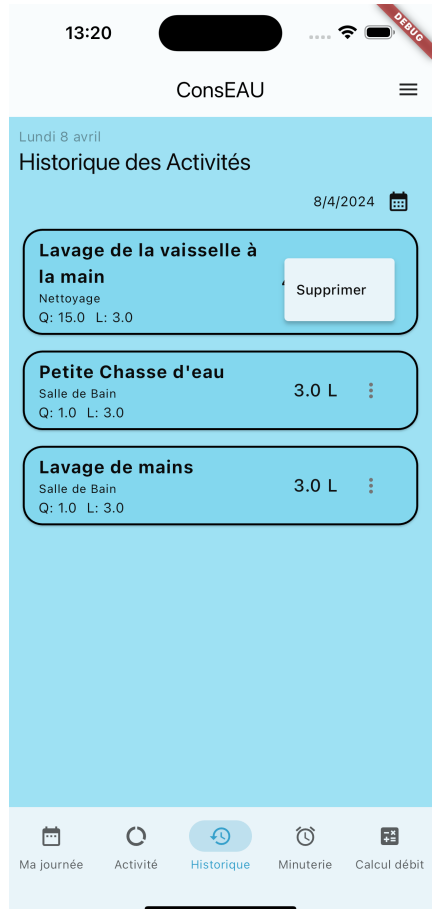

 $FIGURE 4.15. - ConsEAU$ "Historique" - Suppression d'un élément de la liste

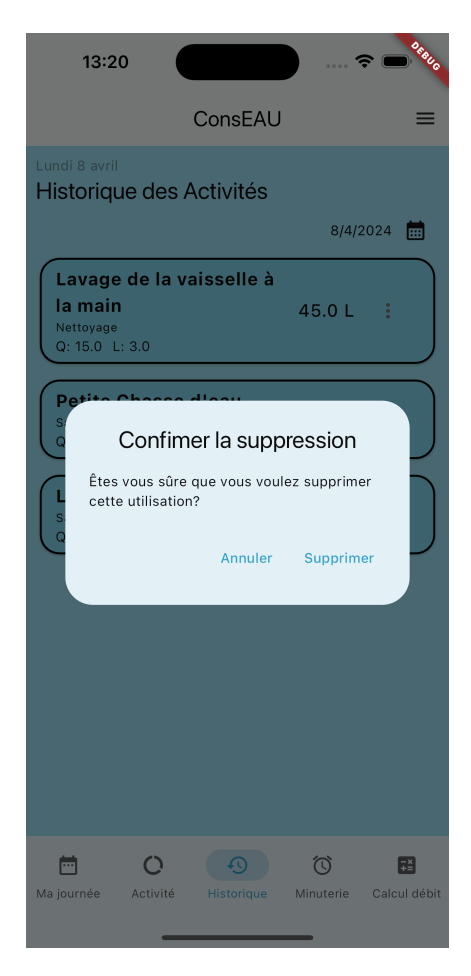

Figure 4.16. – ConsEAU - "Historique" - Fenêtre de dialogue pour confirmer la suppression

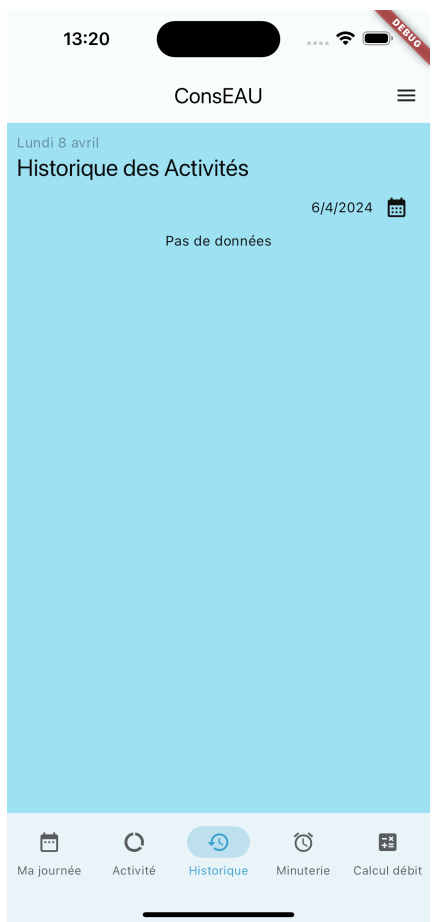

Figure 4.17. – ConsEAU - "Historique" - Pas de données

#### Minuterie

La page de la minuterie se divise en deux sections distinctes.

La première partie est une minuterie qui permet à l'utilisateur de chronométrer son temps d'utilisation d'une certaine ressource d'eau. Ces données sont importantes lors de l'ajout d'une utilisation. Il est parfois nécessaire d'inscrire la durée de consommation de la ressource, afin de pouvoir calculer la consommation totale, comme c'est le cas pour la douche, par exemple.

La deuxième section est une alarme qui permet à l'utilisateur de limiter ses temps d'utilisation. Si la personne souhaite réduire sa consommation, le minuteur peut l'aider à développer de nouvelles habitudes en matière d'utilisation des différentes sorties d'eau.

Dans chacune des parties, les différents boutons s'activent selon que le minuteur est en marche ou à l'arrêt.

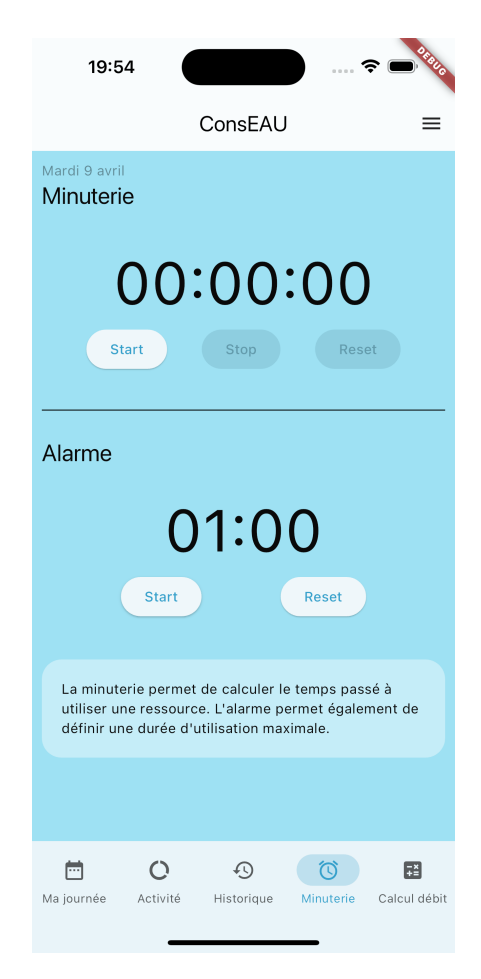

Figure 4.18. – ConsEAU - "Minuterie"

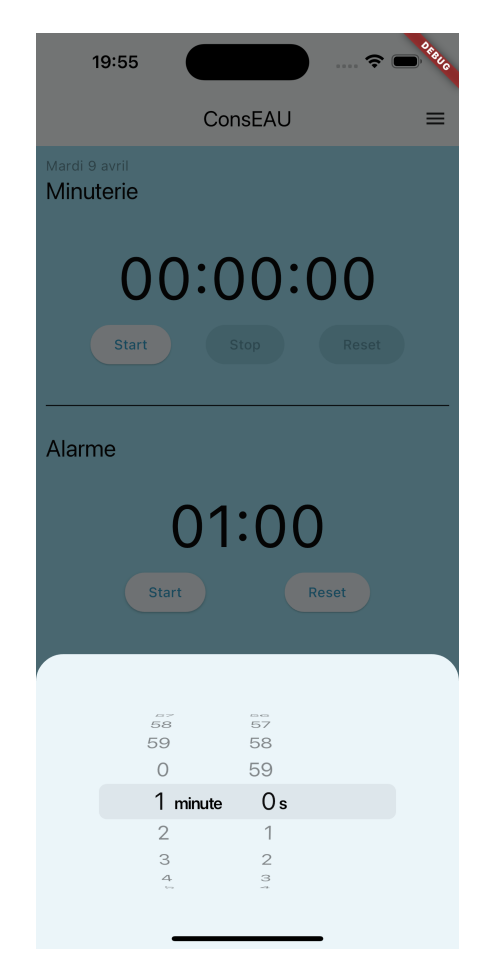

 $FIGURE 4.19. - ConsEAU$ "Minuterie" Définir la durée de l'alarme

#### Calcul de débit d'eau

Cette interface permet à l'utilisateur de calculer le débit de ses différentes sorties d'eau en quelques clics. Les diverses étapes sont mentionnées afin de permettre la réalisation du calcul. La personne a simplement à entrer le temps en secondes nécessaire à la sortie d'eau pour remplir 1 litre. En appuyant sur le bouton "Calcul", le résultat est calculé. Afin de mesurer le temps nécessaire à cet effet, la page "Minuterie" est disponible.

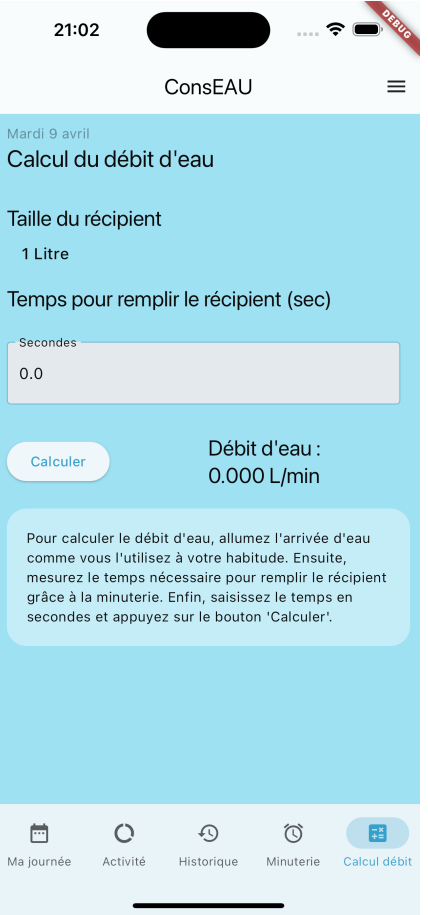

Figure 4.20. – ConsEAU - "Calcul débit"

#### Réglages

Cette page est accessible depuis toutes les pages principales. Elle permet à l'utilisateur d'adapter son objectif de consommation d'eau en tout temps. Il a la possibilité de voir son objectif d'utilisation et de le modifier en appuyant sur un bouton. Une fenêtre de dialogue va s'ouvrir lui permettant de redéfinir sa limite.

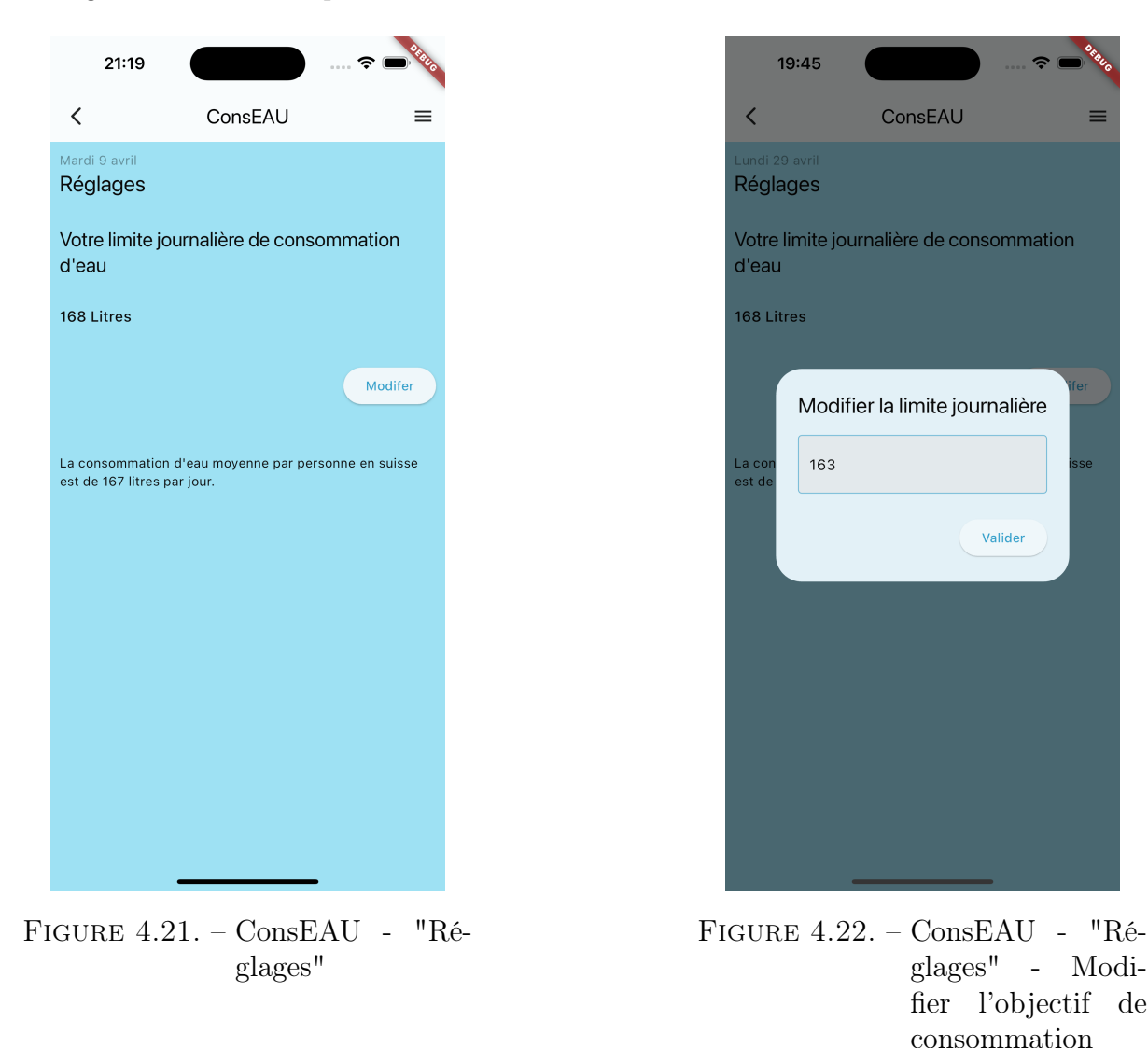

#### Ajout d'une utilisation

Sur la page "Ma journée" l'utilisateur peut aisément ajouter une utilisation d'eau en cliquant sur l'icône "+" située dans la section "Activités".

Une fois l'icône sélectionnée, l'utilisateur est automatiquement redirigé vers une nouvelle page lui permettant de choisir la catégorie de sa consommation d'eau parmi les options disponibles telles que "Salle de bain", "Nettoyage", "Jardin" et "Autres". En sélectionnant une catégorie, il est dirigé vers une dernière section présentant les différents types d'utilisation associés à cette catégorie.

Après avoir choisi le type d'utilisation, une fenêtre de dialogue s'ouvre, affichant la catégorie sélectionnée, le type d'utilisation, le débit d'eau et la quantité ou la durée. Le champ pour la quantité ou la durée peut être modifié selon les données réelles de l'utilisateurs. Des valeurs par défaut sont déjà préremplies dans ce champ, ainsi que celui du débit d'eau, pour faciliter et accélérer le processus d'ajout d'une nouvelle utilisation.

La catégorie "Autre" a la particularité qu'il n'est pas possible de sélectionner un type spécifique.

Juste en dessous de la section d'enregistrement, pour certaines utilisations, des conseils, astuces ou informations concernant la consommation d'eau sont affichés. Ces éléments peuvent aider l'utilisateur à trouver des idées pour réduire sa consommation s'il le souhaite.

Une fois les détails saisis, l'utilisateur sélectionne la date de l'utilisation et clique sur "Enregistrer". Il est ensuite redirigé automatiquement vers la page "Ma Journée", où sa nouvelle utilisation est affichée dans la section "Activités". De plus, le graphique en forme de camembert est mis à jour en temps réel pour refléter cette nouvelle entrée.

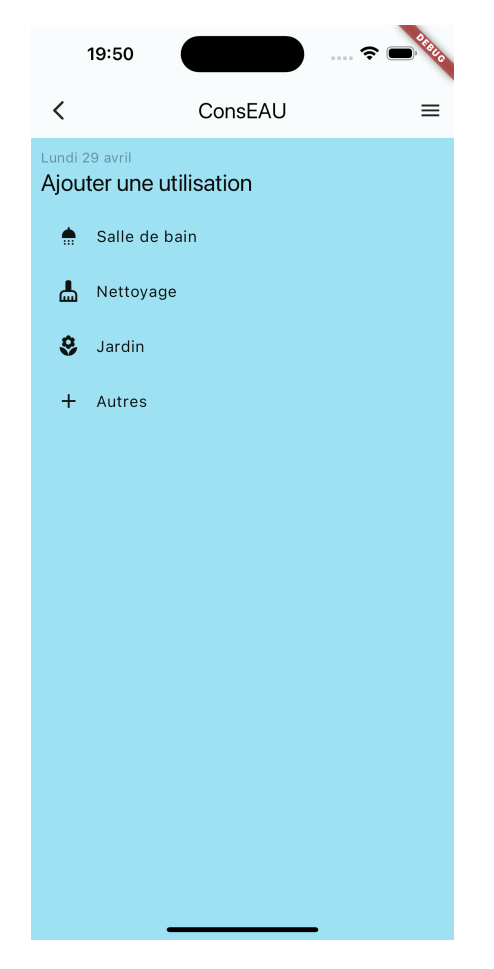

Figure 4.23. – ConsEAU - Catégories d'utilisation

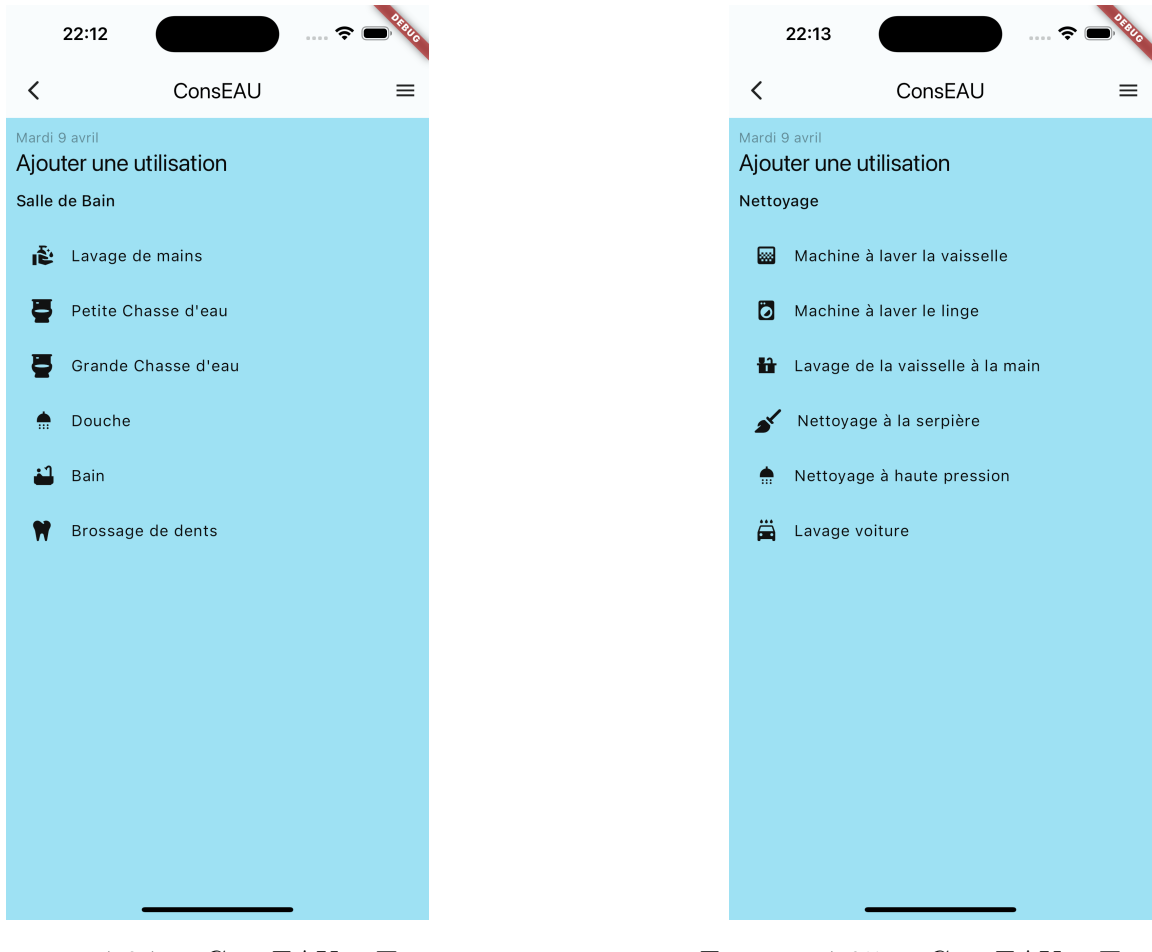

Figure 4.24. – ConsEAU - Types d'utilisation - Salle de bain

Figure 4.25. – ConsEAU - Types d'utilisation - Nettoyage

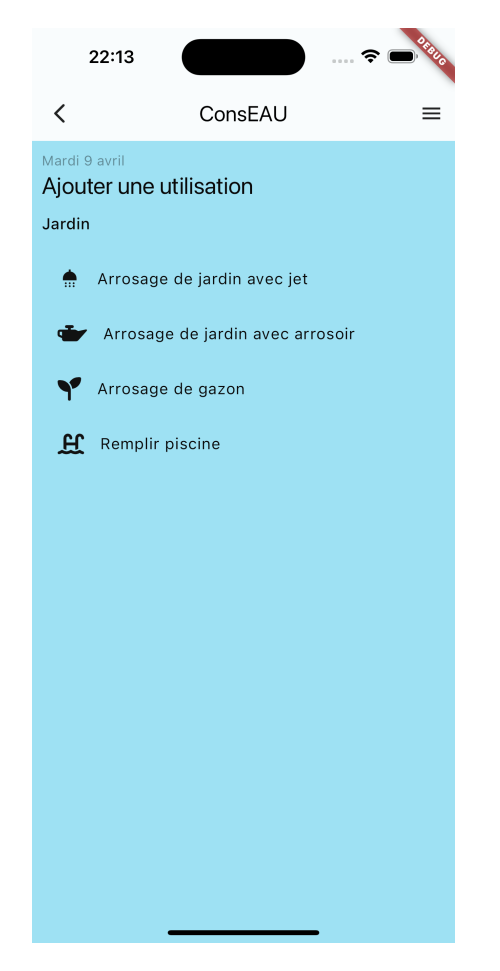

Figure 4.26. – ConsEAU - Types d'utilisation - Jardin

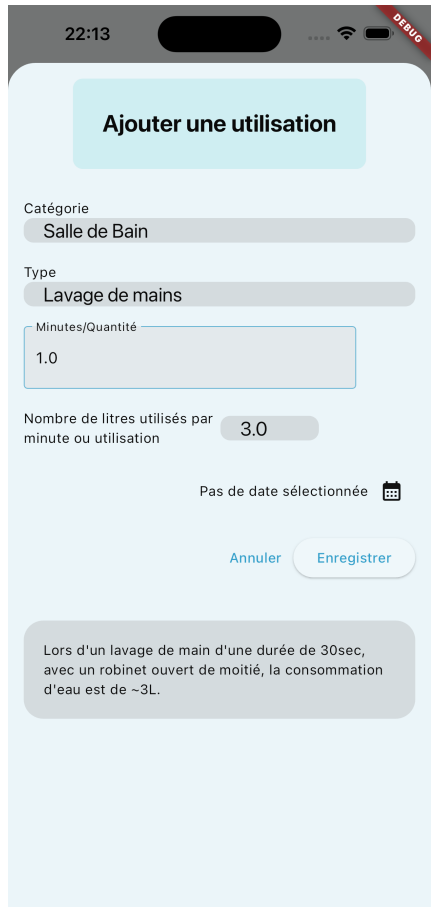

Figure 4.27. – ConsEAU - Types d'utilisation - Ajouter une utilisation

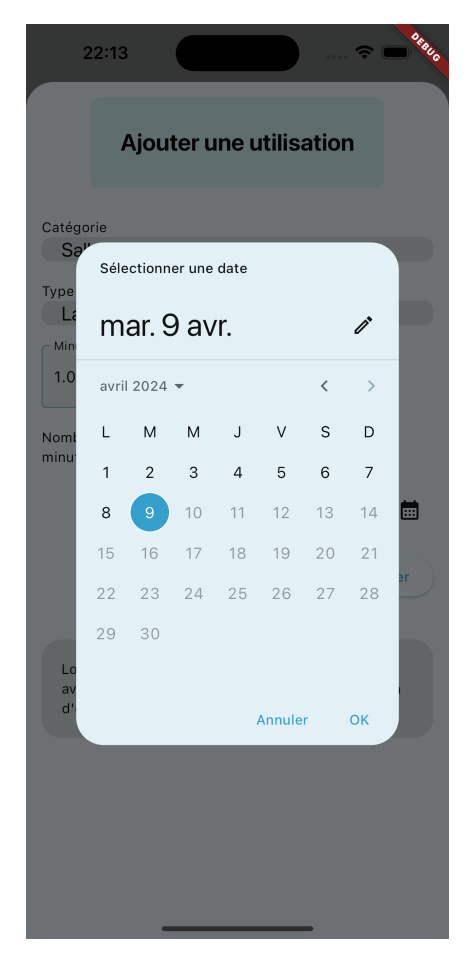

Figure 4.28. – ConsEAU - Ajouter une utilisation - Sélection de la date

#### 4.1.1. Scénarios

#### Faible consommateur d'eau

Anna est une persona caractérisée par une faible consommation d'eau. En consultant la page "Activité", elle remarque que tous ses scores sont affichés en vert, ce qui indique qu'elle consomme moins d'eau que la moyenne suisse dans toutes les catégories.

En examinant le graphique dans la section "Semaine", elle constate que sa consommation reste toujours en dessous de son objectif de 163 litres d'eau par jour, correspondant à la moyenne suisse. Anna peut alors envisager de réduire davantage sa limite d'utilisation d'eau et se fixer des objectifs encore plus bas pour optimiser au maximum sa consommation.

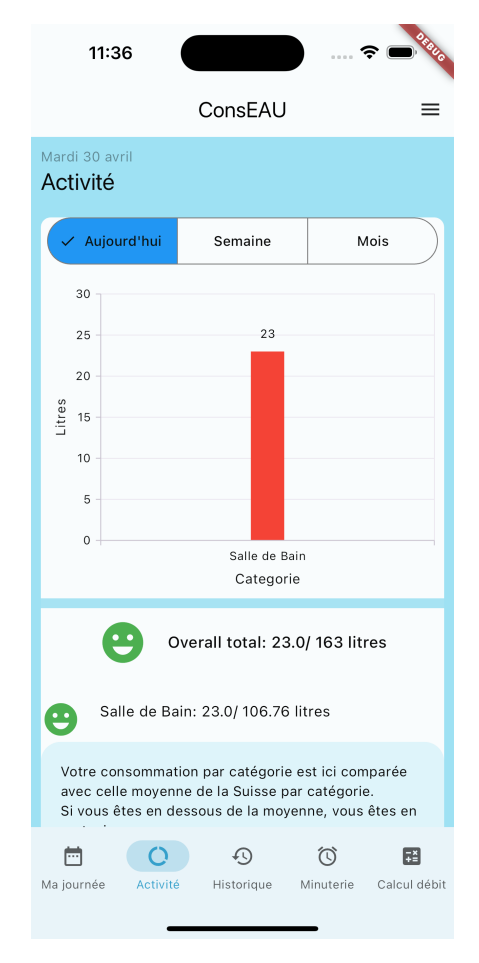

 $FIGURE 4.29. - ConsEAU$ Scénario Anna -"Activité" - Aujourd'hui

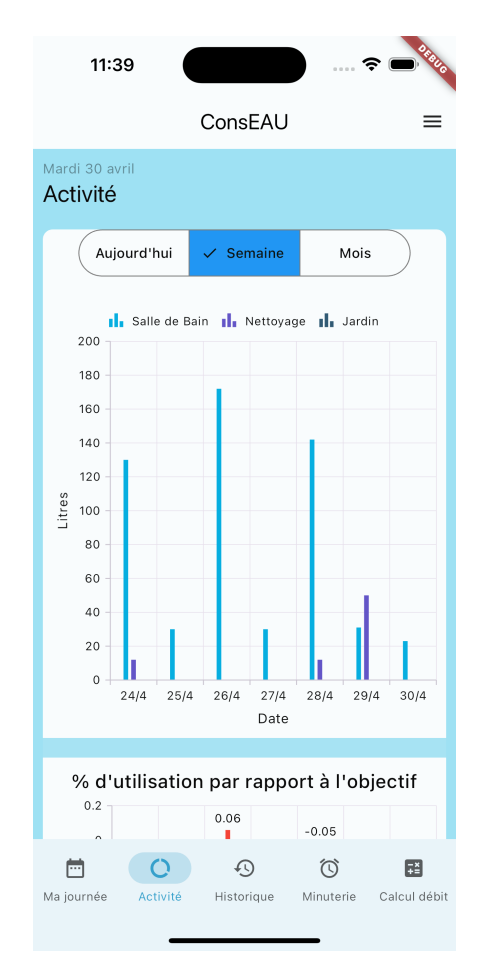

 $FIGURE 4.30. - ConsEAU$ Scénario Anna -"Activité" - Semaine

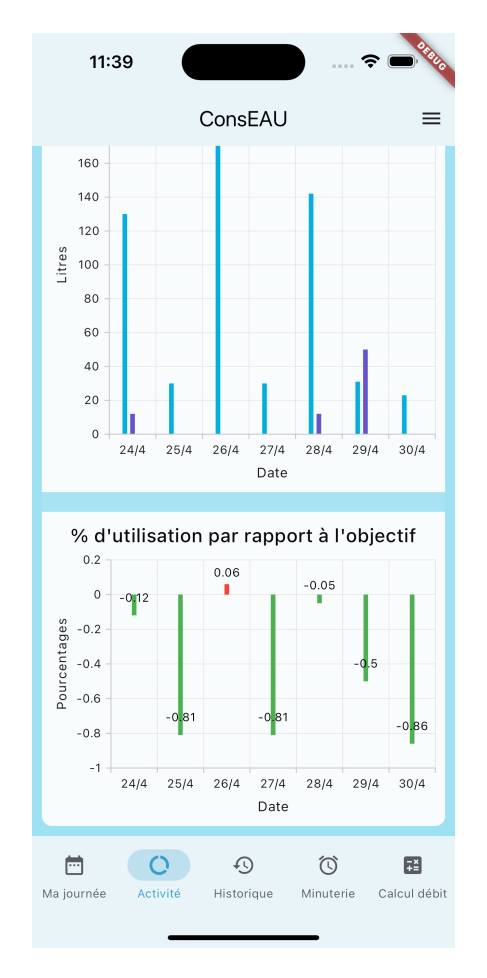

FIGURE 4.31. – ConsEAU -Scénario Anna -"Activité" - Semaine suite

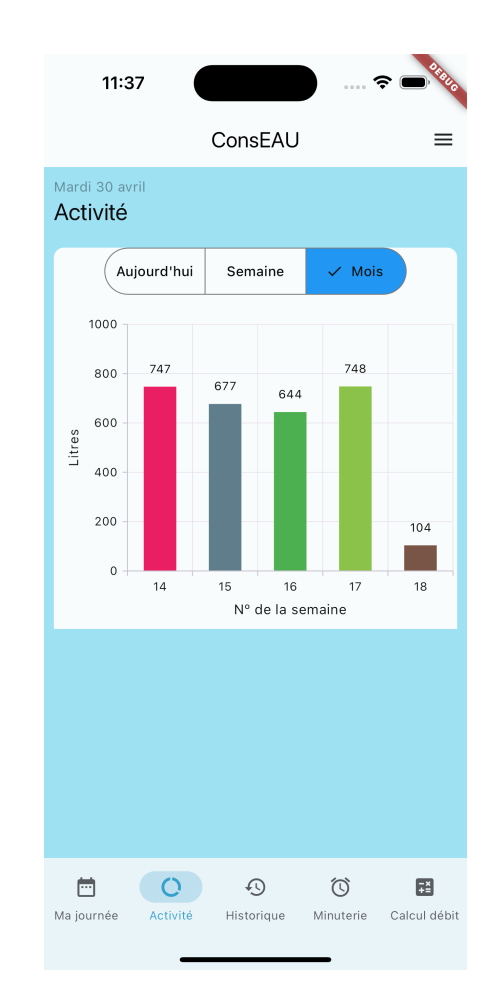

 $FIGURE 4.32. - ConsEAU$ Scénario Anna -"Activité" - Mois

#### Grand consommateur d'eau

Paul est une persona qui se distingue par une consommation d'eau élevée, dépassant la moyenne suisse établie à 163 litres par jour. Contrairement à Anna, il constate que ses scores dans la partie "Activité" sont affichés en rouge.

Dans la section "Semaine", Paul peut identifier les jours où sa consommation d'eau dépasse la moyenne suisse. Un autre diagramme situé au-dessus du graphique présente les différentes consommations par catégorie et par jour, lui permettant d'analyser les catégories où son utilisation est plus élevée que les autres. Paul peut alors prendre conscience de sa réelle consommation et ainsi se remettre en question, ce qui lui permettra, s'il le souhaite, de revoir ses objectifs à la baisse.

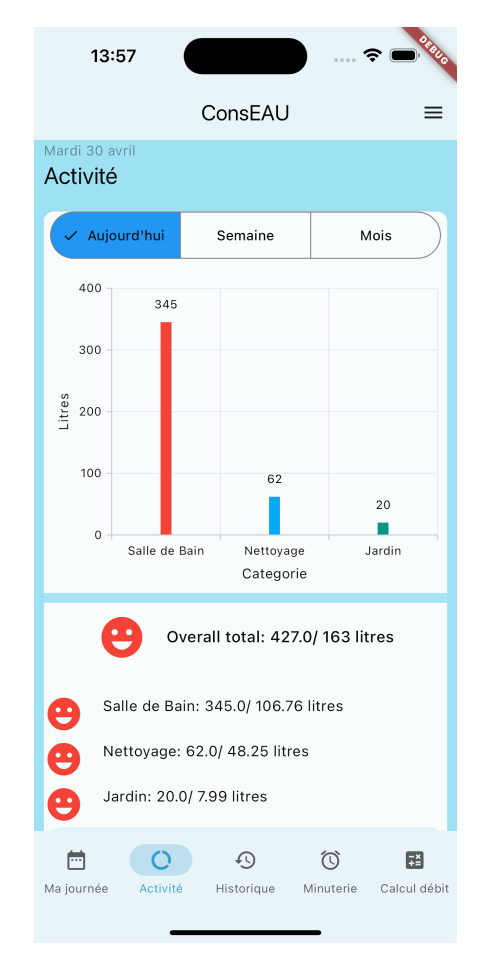

 $FIGURE 4.33. - ConsEAU$ Scénario Paul -"Activité" - Aujourd'hui

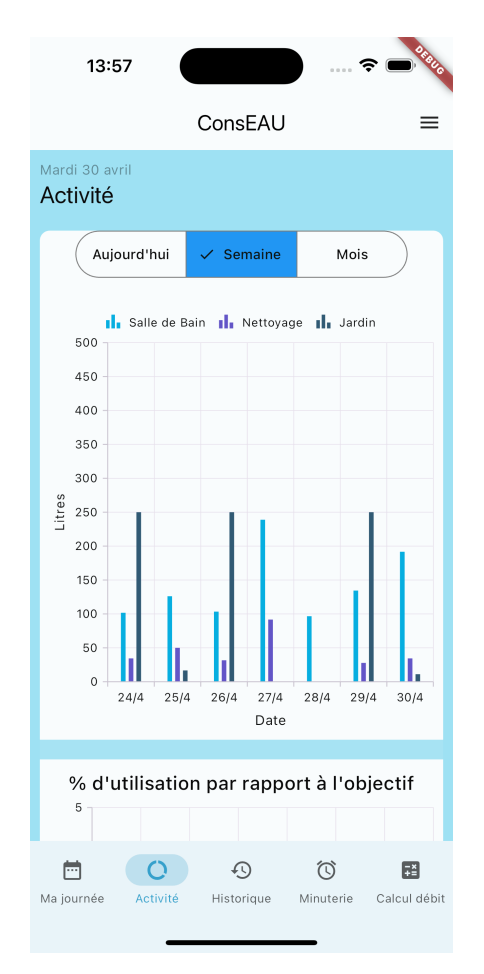

 $FIGURE 4.34. - ConsEAU$ Scénario Paul -"Activité" - Semaine

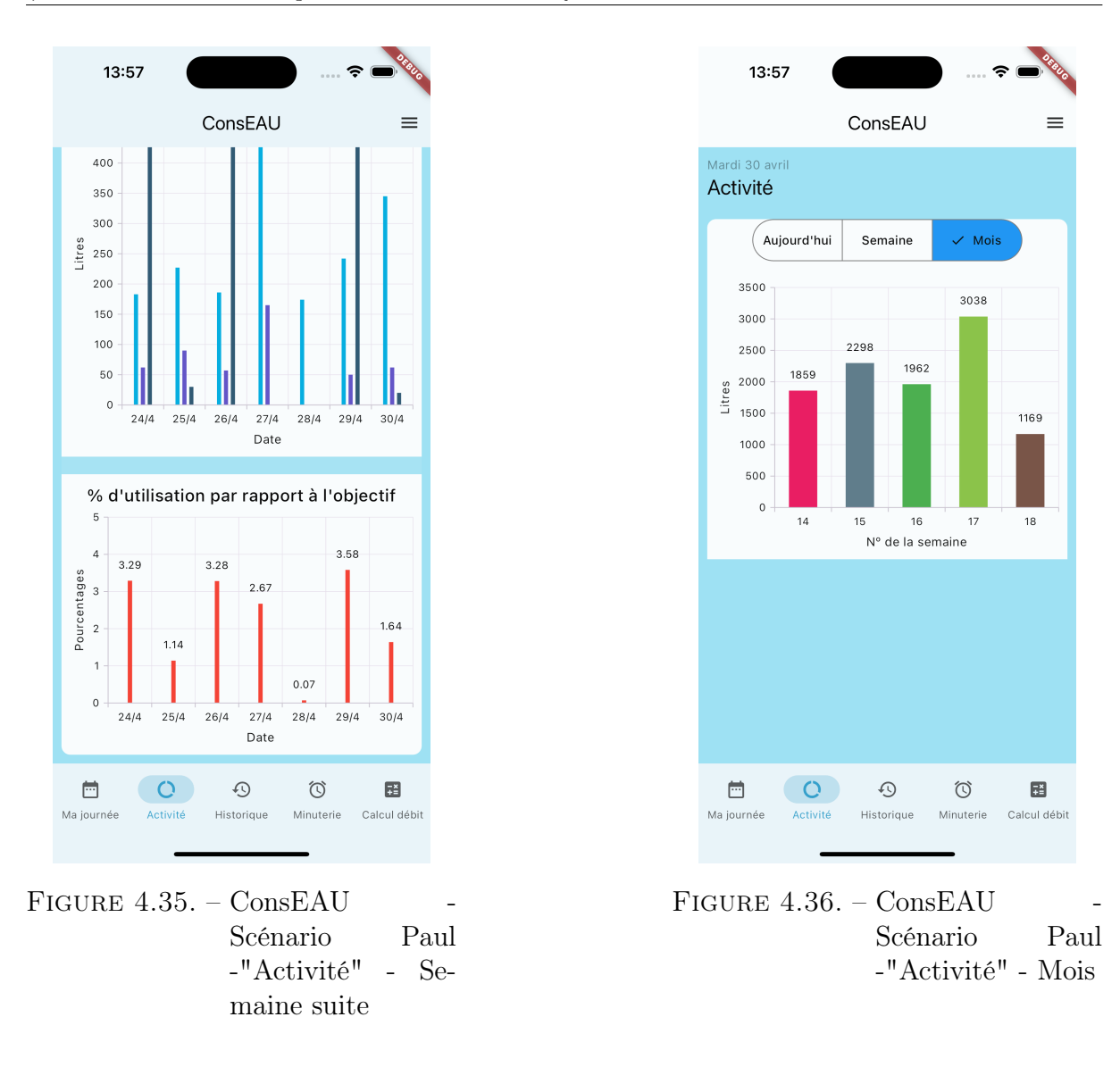

#### 4.1.2. Lecture et utilisation des graphiques

Les graphiques se trouvent sur les deux premières pages de l'application, celle de "Ma journée" et "Activité". Chaque graphique a ses spécificités permettant à l'utilisateur de visualiser et d'analyser sa consommation sous divers angles.

#### Diagrammes circulaires

Au bas de la page "Ma journée", un diagramme circulaire présente les différentes utilisations par catégories pour la journée en cours. Ce graphique reflète uniquement les données saisies pour la journée et est automatiquement mis à jour à chaque ajout ou suppression d'une activité. Chaque catégorie est représentée par une couleur différente, ce qui facilite la distinction visuelle.

Au-dessus du diagramme se trouve une légende indiquant les différentes catégories ainsi que leur couleur respective. L'utilisateur peut cliquer sur l'un des éléments de la légende pour le masquer du graphique, ce qui permet de visualiser uniquement les consommations de certaines catégories, par exemple "Salle de Bain" et "Nettoyage".

Un avantage majeur du diagramme circulaire réside dans sa capacité à fournir une représentation visuelle claire et intuitive dans la répartition des données. Grâce à lui, les utilisateurs peuvent aisément comparer les proportions relatives des différentes catégories, facilitant ainsi la compréhension et l'interprétation des informations présentées.

#### Diagramme en bâtons

Sur la page "Activité", plusieurs types de diagrammes en bâtons sont disponibles pour analyser la consommation d'eau à différents niveaux de détail.

À la section "Aujourd'hui", un diagramme en bâtons offre une visualisation similaire à celle du diagramme circulaire présent sur "Ma journée". Cependant, ce diagramme présente les données sous un autre angle. Les différentes catégories de consommation sont représentées sur l'axe des abscisses tandis que l'axe des ordonnées indique le volume d'eau en litres. Ainsi, les variations de hauteur des barres permettent à l'utilisateur d'identifier rapidement les catégories où sa consommation est la plus élevée. Cette vue lui permet ensuite d'approfondir son analyse en consultant l'historique détaillé.

À la section "Semaine", l'utilisateur peut examiner sa consommation d'eau au cours des sept derniers jours. Le diagramme en bâtons affiche les différentes catégories d'utilisation pour chaque jour de la semaine. En disposant les barres correspondant à chaque catégorie côté à côte, il est possible d'observer l'évolution de la consommation dans chaque catégorie au fil des jours. Cette vue permet de détecter d'éventuelles disparités d'utilisation entre les différentes journées. De plus, en appuyant sur des éléments dans la légende, l'utilisateur peut choisir de masquer certaines catégories pour une analyse plus ciblée.

Dans cette section, se trouve un autre diagramme en bâtons, qui a les mêmes données pour l'axe des abscisses. Sur l'axe des ordonnées il est possible de lire le pourcentage d'eau encore utilisable pendant la journée si son chiffre est négatif et s'il est positif, il représente le surplus d'utilisation.

À la section "Mois", l'utilisateur peut examiner sa consommation hebdomadaire pour le mois précédent. Cette visualisation lui permet de déceler les tendances de consommation sur une base hebdomadaire, révélant d'éventuelles variations au fil du temps.

#### 4.1.3. Choix du logo et nom de l'application

#### Choix du logo

Lors de la conception du logo, une importance primordiale a été accordée à ce qu'il intègre plusieurs éléments permettant à l'utilisateur de saisir l'essence de l'application sans même avoir à lire son titre ou sa description.

<span id="page-53-0"></span>Dans cette démarche, n'ayant aucune expérience préalable dans le domaine du design graphique, le recours à l'Intelligence Artificelle [\(IA\)](#page-68-0) a permis de générer une multitude d'idées. Cette approche a permis de mener un brainstorming sur différentes représentations visuelles sans avoir besoin de faire appel à un graphiste professionnel.

Parmi les nombreuses propositions, une image générée par l['IA](#page-68-0) de Microsoft, appelée Copilot, a été retenue. Celle-ci offre un accès gratuit à ChatGPT-4. Cette image a servi de modèle, puis le logo a été créé à l'aide de l'éditeur d'images Photoshop. Cette méthode a été optée car certaines parties de l'image étaient floues ou ne présentaient pas les couleurs appropriées. [\[69\]](#page-75-0) [\[45\]](#page-73-0)

Le logo lui-même comporte plusieurs éléments et associe des symboles qui représentent certaines valeurs. Chaque élément qui le compose a été choisi pour véhiculer des informations précises.

Au premier plan, trône une goutte d'eau en bleu. Cette goutte, symbole universel de l'eau, est positionnée en évidence pour mettre en avant le thème central de l'application – la gestion de la consommation d'eau. Elle évoque l'importance de préserver et de gérer de manière responsable cette ressource vitale.

Au deuxième plan, se trouve un mètre, représentant la mesure et la quantification de la consommation d'eau. Ce symbole suggère la notion de contrôle et d'évaluation précise, soulignant l'objectif de l'application – aider l'utilisateur à surveiller et à réguler sa consommation d'eau de manière efficace.

Enfin, le fond vert qui enveloppe l'ensemble du logo a été choisi pour renforcer le lien écologique de l'application. Cette couleur évoque la nature, la durabilité et la responsabilité environnementale. Elle rappelle à l'utilisateur l'importance de préserver cette ressource naturelle en s'engageant dans des comportements respectueux de l'environnement.

En combinant ces éléments, le logo crée une identité visuelle forte et significative qui reflète les valeurs de l'application.

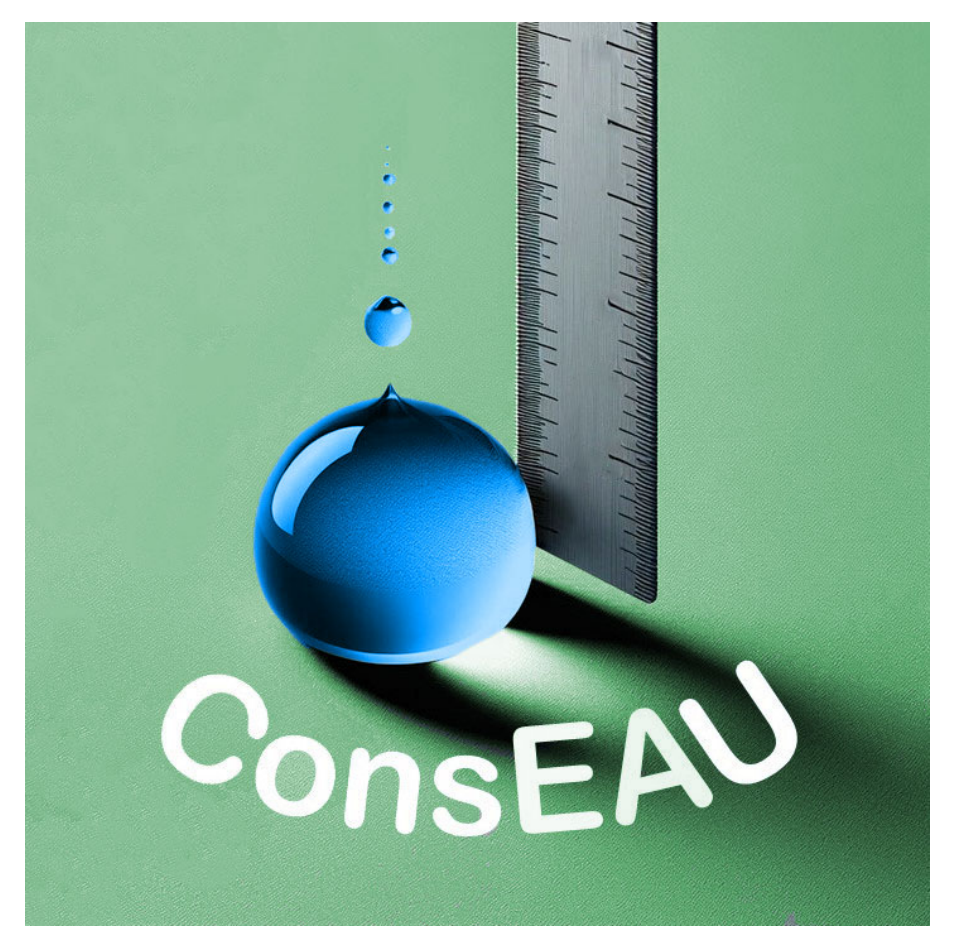

Figure 4.37. – Logo de ConsEAU

#### Nom de l'application

Le processus de sélection du nom de l'application a été le résultat d'une collaboration entre plusieurs proches et moi-même, dans le but de trouver un nom à la fois évocateur et représentatif des fonctionnalités principales de l'application.

L'objectif était de choisir un nom qui mette en avant les deux éléments centraux de l'application – la consommation et l'eau. Après une série d'échanges d'idées et de réflexions, le nom "ConsEAU" est apparu comme une évidence. Cette association de mots permet de fusionner ces deux concepts de manière claire et concise, tout en restant facile à retenir et à prononcer.

# <span id="page-56-2"></span>5

## ConsEAU d'un point de vue développeur

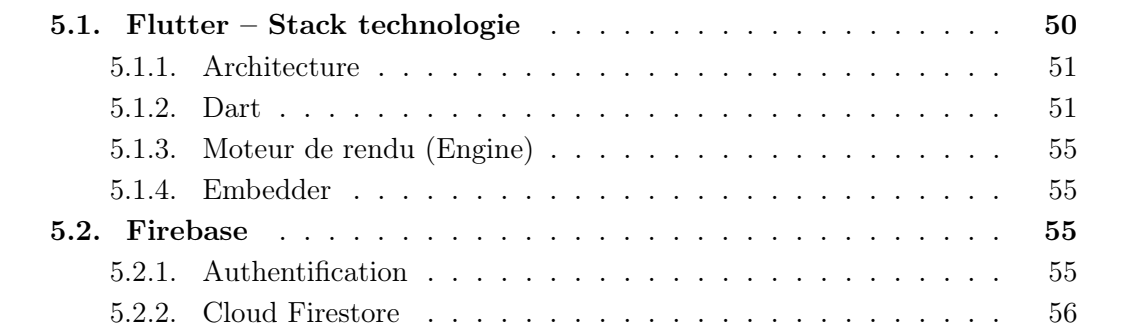

#### <span id="page-56-0"></span>5.1. Flutter – Stack technologie

<span id="page-56-3"></span><span id="page-56-1"></span>Flutter est un Software Developpement Kit [\(SDK\)](#page-68-1) mobile et un ensemble d'outils User Interface [\(UI\)](#page-68-2) portable développé par Google à la fin de l'année 2016. En tant que [SDK,](#page-68-1) Flutter propose un ensemble complet d'outils, de bibliothèques et des Application Programming Interface [\(API\)](#page-68-3) permettant de développer des applications pour différentes plateformes, notamment mobiles, web et desktop. Il fournit tout ce dont un développeur a besoin pour construire, compiler et déployer des applications de manière efficace.

En tant que kit portable d'outils UI, Flutter offre une vaste gamme de composants et de widgets UI qui permettent aux développeurs de créer des interfaces utilisateur visuellement attrayantes et hautement personnalisables. Ces éléments d'interface utilisateur garantissent une apparence et un comportement cohérent sur différentes plateformes, assurant ainsi une expérience utilisateur uniforme, quel que soit le périphérique utilisé.

#### <span id="page-57-2"></span><span id="page-57-0"></span>5.1.1. Architecture

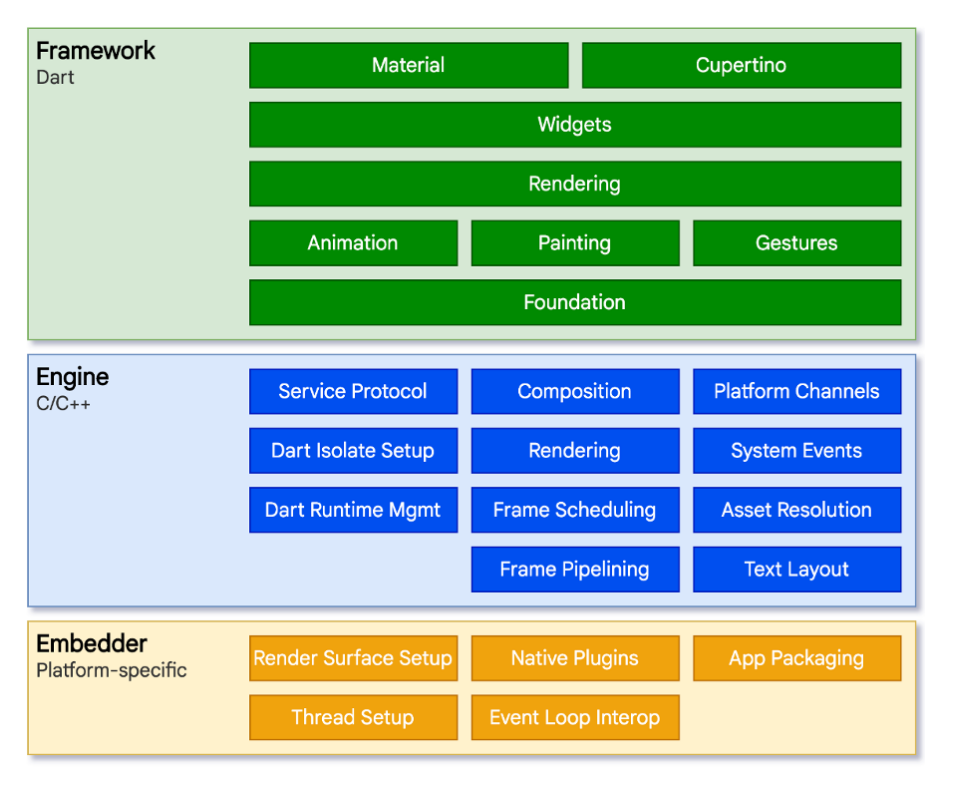

<span id="page-57-4"></span>FIGURE 5.1. – Architecture Flutter [\[24\]](#page-72-0)

Flutter est basé sur une architecture à trois niveaux. Leur différents fonctionnements sont détaillés dans les parties suivantes.

#### <span id="page-57-1"></span>5.1.2. Dart

Dart est le langage de programmation optimisé pour être utilisé avec les produits Google et par conséquent optimal avec Flutter. Il s'agit d'un langage orienté objet qui emprunte des concepts à d'autres langages comme JavaScript, notamment avec les mots-clés "async" et "await", ainsi qu'une syntaxe similaire à celle de Java. [\[42\]](#page-73-1) [\[12\]](#page-71-0)

<span id="page-57-5"></span><span id="page-57-3"></span>La Virtual Machine [\(VM\)](#page-68-4) Dart est utilisée pour exécuter du code Dart sur les systèmes où elle est installée. Elle prend en charge plusieurs modes de compilation, dont le Just-In-Time [\(JIT\)](#page-68-5) et l'Ahead-Of-Time [\(AOT\)](#page-68-6), pour une exécution efficace du code. Le mode [JIT](#page-68-5) compile le code Dart en temps réel lors de l'exécution de l'application, le mode [AOT](#page-68-6) compile le code en langage machine avant l'exécution. [\[11\]](#page-71-1)

Le mode [JIT](#page-68-5) fonctionne en compilant le code source Dart en code machine natif juste avant l'exécution de l'application. Cela permet une exécution dynamique du code et prend en charge des fonctionnalités tel que le rechargement à chaud (hot reload) et un débogage dans Flutter. [\[11\]](#page-71-1) [\[27\]](#page-72-1)

Le mode [JIT](#page-68-5) utilise un processus de compilation incrémentielle pour compiler uniquement les parties du code qui ont été modifiées. Cela permet un processus de hot reload plus rapide et plus efficace lors du développement avec Flutter, car seules les modifications apportées au code sont rechargées. Toutes les modifications peuvent donc être vues en temps réel sur les simulateurs, sauf celles dans les fonctions "main()" et "initState()". [\[11\]](#page-71-1) [\[27\]](#page-72-1)

Dart [VM](#page-68-4) prend également en charge la collecte de données en temps réel, permettant aux développeurs de surveiller l'état et le comportement du système en direct. Cette collecte de données est utilisée pour détecter les éventuels problèmes et optimiser les performances de l'application. [\[11\]](#page-71-1)

<span id="page-58-0"></span>Enfin, la compilation [AOT](#page-68-6) optimise le code pour une exécution rapide et efficace sur différents types de machines (ARM et x64), en compilant le code Dart en code machine natif avant l'exécution. Cela permet à l'application d'être démarrée rapidement et de fonctionner de manière cohérente sur différentes plateformes. De plus, la mémoire non utilisée est libérée grâce à un Garbage Collector [\(GC\)](#page-68-7) qui fonctionne sans accrochage. [\[11\]](#page-71-1)

#### Thèmes

Le framework Flutter offre une multitude de packages préprogrammés qui simplifient le processus de développement. Ces packages utilisés pour l'application sont répertoriés dans le fichier pubspec.yaml et permettent aux développeurs de réutiliser ces éléments.

Deux packages particulièrement importants sont "Cupertino" et "Material". Le package "Cupertino" permet d'adopter le style visuel caractéristique d'iOS, ce qui inclut notamment l'utilisation des mêmes fenêtres de dialogue que celles que l'on retrouve sur les appareils iOS. Quant au package "Material", il offre un ensemble d'outils permettant de reproduire le style esthétique propre à Android. [\[25\]](#page-72-2) [\[26\]](#page-72-3)

Le package "FlexColorScheme" a également été intégré, il offre une vaste gamme de coloris prédéfinis pour les différents widgets. Une fois un coloris choisi, il s'adapte automatiquement à un mode sombre en fonction des préférences de l'utilisateur, ce qui réduit la nécessité de programmer les choix de couleurs pour les divers éléments. Pour ConsEAU le thème de couleur "Aqua blue" a été choisi. [\[20\]](#page-72-4) [\[63\]](#page-74-0)

Par ailleurs, l'utilisation du package "Font Awesome" donne accès à une large sélection d'icônes pour enrichir l'expérience utilisateur, permettant ainsi d'étendre la gamme de base. [\[63\]](#page-74-0)

Pour la création des différents diagrammes, le package "Syncfusion Flutter Charts" a été sélectionné en raison de sa grande polyvalence. [\[62\]](#page-74-1)

En outre, d'autres packages ont été intégrés pour des fonctionnalités telles que la gestion de la base de données, l'authentification et la localisation. La localisation permet d'afficher les dates dans la langue choisie par le développeur. [\[16\]](#page-72-5) [\[17\]](#page-72-6) [\[7\]](#page-71-2) [\[18\]](#page-72-7) [\[34\]](#page-73-2) [\[19\]](#page-72-8)

#### Widgets

Les widgets sont des éléments fondamentaux de l'interface UI dans Flutter. Ils sont organisés selon une hiérarchie, formant ainsi un arbre de widgets (widget tree). Chaque widget est soit le parent, soit l'enfant d'un autre widget, ce qui signifie que l'ajout d'un widget se fait à un emplacement spécifique dans cet arbre. Le widget racine, à la base de l'arbre, est essentiel pour l'application, car il contient tous les autres éléments. Dans la plupart des cas, ce widget racine est représenté par l'élément "Scaffold", qui permet à l'utilisateur de définir la structure des pages de l'application, avec des éléments tels que les barres de navigation. [\[23\]](#page-72-9) [\[72\]](#page-75-1)

Les widgets sont essentiels pour créer des UI dynamiques. Ils influent non seulement sur les éléments visuels de la page, mais également sur leur disposition, leur taille et divers autres aspects. L'un des avantages des widgets réside dans le fait qu'ils sont gérés au niveau de l'application plutôt qu'au niveau du système, ce qui permet aux développeurs de concevoir des designs uniques. Cependant, cela peut entraîner une augmentation de la taille de l'application. [\[23\]](#page-72-9) [\[71\]](#page-75-2)

Flutter crée des nouvelles instances de widget au lieu de muter les anciennes instances. Ce framework est déclaratif, permettant au développeur de décrire l'UI et son comportement souhaité à l'aide de widgets, et laissant le framework gérer les différentes étapes pour rendre et mettre à jour l'UI. Les widgets sont donc immuables, mais ils peuvent avoir un état modifiable (muable). Il est possible de distinguer deux types de widgets, les Stateless Widgets et les Stateful Widgets. [\[35\]](#page-73-3) [\[30\]](#page-72-10)

#### StatelessWidget

StatelessWidget est un widget avec un état immuable. Le contenu est fixe, ce qui implique que l'application n'a pas la nécessité de le recharger constamment. Le contenu ne change pas avant le prochain processus de construction. [\[22\]](#page-72-11) [\[58\]](#page-74-2) [\[65\]](#page-74-3)

```
1 class MyStatelessWidget extends StatelessWidget{
2 const MyStatelessWidget({super.key});
3
4 @override
5 Widget build(BuildContext context{
6 return Center(
7 child: Text(
8 Hello, world!,
9 style: TextStyle(fontSize: 20),
10 ),
11 );
_{12} },
13 }
```
Code 5.1 – Exemple de code Flutter avec un Widget Text et Center

Dans le code ci-dessus, le widget Text est encapsulé dans l'élément Center, ce qui permet de centrer le texte sur la page. Le widget Text prend en premier argument une chaîne de caractères, "Hello, world !", et un deuxième argument optionnel "style" peut être ajouté. Ce dernier prend un widget permettant notamment de définir la taille du texte et d'autres propriétés de style.

Tout ce code se trouve à l'intérieur de la méthode build(), qui fait partie d'une classe étendant un StatelessWidget. Le choix d'utiliser StatelessWidget indique que le contenu du texte reste toujours le même, car ce type de widget ne peut pas être mis à jour dynamiquement une fois qu'il a été créé.

#### StatefulWidget

Un StatefulWidget est un widget dont l'état est muable, le contenu est dynamique et peut être mis à jour. [\[57\]](#page-74-4)

Sa construction se fait par deux classes, la première étend StatefulWidget. Elle contient un constructeur et l'appel à la méthode createState(). La deuxième contient l'UI qui est construite au travers des objets State, elle peut aussi contenir différentes méthodes telles que initState(), setState() et build(). La méthode initSate() est appelée une seule fois lors de la création de l'objet. La méthode setState() est utilisée pour notifier le framework que l'état interne du widget a changé. Lorsque setState() est appelée, Flutter rappelle la méthode build() de celui-ci. Elle permet d'assurer la mise à jour réactive de l'UI. [\[65\]](#page-74-3) [\[57\]](#page-74-4) [\[21\]](#page-72-12)

Les StatefulWidget sont utilisés pour toutes les fonctionnalités qui ont besoin de rafraîchir des données ou du contenu. [\[21\]](#page-72-12)

```
1 class MyStatefulWidget extend StatefulWidget{
2 const MyStatefulWidget({super.key});
3
4 @override
5 State<MyStatefulWidget> createState() => _MyStatefulWidgetState();
6 }
7
8 class _MyStatefulWidgetState extends State<MyStatefulWidget>{
9 @override
10 Widget build (BuildContext context) {
11 return MaterialApp(
12 home: Scaffold(
13 appBar: AppBar(
14 title: const Text(ConsEAU),
\frac{15}{\sqrt{25}} ),
16 body: const FirstScreen(),
17 ),
18 );
19 },
20 }
```
Code 5.2 – Exemple de code Flutter pour un StatefulWidget [\[21\]](#page-72-12)

Le code ci-dessus implémente l'architecture décrite au début de cette partie (figure [5.1\)](#page-57-2). La classe \_MyStatefulWidgetState est de type private. Elle implémente la méthode build() qui construit l'UI. Dans cette méthode, un MaterialApp est retourné contenant un Scaffold qui a une AppBar avec le titre "ConsEAU" et comme contenu le FirstScreen, qui fait référence à une autre classe de type Stateless.

#### <span id="page-61-0"></span>5.1.3. Moteur de rendu (Engine)

Flutter offre des performances comparables à celles d'un framework mono-plateforme (compatible seulement pour iOS, par exemple), même s'il est conçu pour être multiplateforme (compatible pour iOS et Android). Contrairement à la plupart des frameworks multiplateformes qui créent une abstraction au-dessus des librairies d'UI Android et iOS, Flutter minimise ces abstractions en utilisant son propre ensemble de widgets. Les éléments visuels du framework, écrits en Dart, sont compilés en code natif, notamment en  $C/C++$  avec LLVM pour iOS et Android NDK pour Android. Ensuite, Flutter utilise son propre moteur de rendu, Impeller. De plus, Flutter intègre une copie de son moteur de rendu, ce qui garantit des performances optimales mêmes sur des appareils non mis à jour et une expérience utilisateur fluide. [\[24\]](#page-72-0) [\[13\]](#page-72-13)

#### <span id="page-61-1"></span>5.1.4. Embedder

L'embedder permet à Flutter de fonctionner sur divers appareils en implémentant une version de son API. Il facilite l'interaction entre le code de l'application et le hardware sous-jacent. [\[24\]](#page-72-0) [\[41\]](#page-73-4)

#### <span id="page-61-2"></span>5.2. Firebase

Firebase a été lancé en 2012 par Andrew Lee et James Tamplin, avec pour objectif initial de fournir une API de synchronisation des données. En 2014, Google a acquis Firebase pour étendre ses fonctionnalités. Les services utilisés pour ConsEAU sont Cloud Firestore et l'authentification. Firebase est largement reconnu comme l'un des principaux services de backend mobile en tant que service (Mobile Backend as a Service [\(MBaaS\)](#page-68-8)). Il offre des solutions pour le développement d'applications Android, iOS, et web. [\[52\]](#page-74-5) [\[9\]](#page-71-3)

<span id="page-61-4"></span>Firebase est souvent le choix privilégié des développeurs pour leurs premières applications, car il permet de se concentrer principalement sur le développement de l'interface utilisateur et des fonctionnalités, tandis que le backend est pris en charge par le framework. Cela garantit une robustesse dans la programmation du backend, sans nécessiter de gestion directe du serveur et de l'hébergement. Il convient de noter que Firebase ne fonctionne pas sur un serveur proprement dit, mais sur Google Cloud. [\[52\]](#page-74-5)[\[15\]](#page-72-14)

Firebase est un framework gratuit qui peut devenir payant à partir d'un certain volume d'utilisation. De plus, il assure la sécurité des données avec des sauvegardes régulières.  $|15|$ 

#### <span id="page-61-3"></span>5.2.1. Authentification

FirebaseUI Auth prend en charge l'authentification de diverses manières, offrant une flexibilité aux développeurs. Pour ConsEAU, la connexion via une adresse e-mail et un mot de passe a été choisie comme méthode d'authentification. Firebase fournit des méthodes intégrées qui simplifient la gestion de cette fonctionnalité de manière optimale.[\[50\]](#page-74-6)

Lorsqu'un utilisateur tente de se connecter, le jeton d'authentification est envoyé au service backend de Firebase pour vérification. Si les informations du jeton d'authentification correspondent, une réponse est renvoyée au client, confirmant ainsi la connexion. FirebaseUI Auth intègre également des messages d'erreur pour gérer les cas où les informations d'authentification ne sont pas valides ou ne correspondent pas. [\[50\]](#page-74-6)

Une caractéristique importante de l'authentification avec FirebaseUI est sa persistance. Une fois qu'un utilisateur est connecté, il reste authentifié dans l'application jusqu'à ce qu'il se déconnecte explicitement. Cela offre une expérience utilisateur fluide et pratique, car les utilisateurs n'ont pas besoin de se reconnecter à chaque utilisation de l'application. [\[50\]](#page-74-6)

```
1 try {
2 final credential = await FirebaseAuth.instance.createUserWithEmailAndPassword(
3 email: emailAddress,
4 password: password,
5 );
6 } on FirebaseAuthException catch (e) {
7 if (e.code == 'weak-password') {
8 print('The password provided is too weak.');
9 } else if (e.code == 'email-already-in-use') {
10 print('The account already exists for that email.');
11 }
12 } catch (e) {
13 print(e);
14 }
```
Code 5.3 – Créer un compte avec mail et mot de passe [\[50\]](#page-74-6)

```
_1 try {
2 final credential = await FirebaseAuth.instance.signInWithEmailAndPassword(
3 email: emailAddress,
4 password: password
5 );
6 } on FirebaseAuthException catch (e) {
7 if (e.code == 'user-not-found') {
8 print('No user found for that email.');
9 } else if (e.code == 'wrong-password') {
10 print('Wrong password provided for that user.');
11 }
12 }
```
Code 5.4 – Connecter un utilisateur [\[50\]](#page-74-6)

```
1 await FirebaseAuth.instance.signOut();
```
Code 5.5 – Déconnexion de l'utilisateur [\[50\]](#page-74-6)

#### <span id="page-62-0"></span>5.2.2. Cloud Firestore

Firestore est une base de données cloud qui offre des fonctionnalités de synchronisation et stockage de données. Contrairement aux bases de données relationnelles, Firestore est de type NoSQL, ce qui lui permet de prendre en charge des structures de données flexibles et hiérarchiques. Les données sont organisées en documents, regroupés au sein de collections. De plus, Firestore autorise la création de sous-collections, offrant ainsi une hiérarchie de données qui facilite le filtrage des informations. Cette flexibilité est particulièrement avantageuse pour limiter le nombre de lectures nécessaires afin d'accéder aux données souhaitées. [\[15\]](#page-72-14)

Un avantage majeur de Firestore est sa prise en charge du mode hors ligne. Même lorsque l'application est déconnectée, les utilisateurs peuvent accéder aux données et en enregistrer de nouvelles. Les données fréquemment utilisées sont mises en cache localement, permettant un accès instantané même en mode hors ligne. En outre, une fois que l'appareil est à nouveau en ligne, les entrées enregistrées localement sont automatiquement synchronisées avec le cloud. Finalement, ces données sont généralement stockées au format JSON. [\[15\]](#page-72-14)

Les développeurs utilisant Firebase peuvent accéder à Firestore à partir de [SDK](#page-68-1) natif, offrant ainsi une intégration transparente avec les plateformes mobiles. [\[54\]](#page-74-7)

Firestore prend en charge diverses [API](#page-68-3) qui permettent de stocker les données selon les choix du développeur, en fonction du type d'application sur lequel elle est implémentée. Cela signifie que Firestore offre une flexibilité maximale pour le stockage et la gestion du contenu, s'adaptant aux besoins spécifiques de chaque projet. Pour ConsEAU, l['API](#page-68-3) Cloud Firestore a été utilisée.

#### Règles pour accéder aux données

Il est possible de définir des règles d'accès personnalisées dans Cloud Firestore pour contrôler l'accès aux données. Dans ConsEAU, seuls les utilisateurs authentifiés sont autorisés à enregistrer et à lire des données. Ces règles assurent que seules les personnes ayant les autorisations appropriées peuvent accéder au contenu, garantissant ainsi la sécurité et la confidentialité des informations stockées. [\[51\]](#page-74-8)

```
1 Service cloud.firestore {
2 match /databases/{database}/documents {
3 match /{document=**} {
4 allow read, write: if request.auth != null;
5 }
6 }
7 }
```
Code 5.6 – Règles d'accès aux données - Firestore

#### Modèle de données

Dans Firestore, les données sont stockées dans des documents qui consistent en un ensemble de paires clé-valeur. Ces documents sont regroupés au sein de collections, qui peuvent à leur tour contenir des sous-collections. Chaque document possède un nom, qui peut être défini manuellement par le développeur ou automatiquement assigné par Firestore, lui conférant ainsi un emplacement unique. [\[46\]](#page-73-5)

Firestore adopte une approche sans schéma, ce qui signifie que les champs et les types de données à l'intérieur des documents peuvent être définis de manière flexible, offrant ainsi une grande adaptabilité dans la structure des données. Cependant, il est recommandé d'adopter une cohérence dans la définition des champs et des types de données pour faciliter l'accès et la manipulation des données. [\[46\]](#page-73-5)

L'index à champ unique, pris en charge automatiquement par Firestore, joue un rôle crucial dans la garantie de performances élevées, même avec un grand volume de documents. Cet index enregistre chaque valeur ainsi que son emplacement dans la base de données, permettant un accès rapide et efficace aux données, quel que soit leur nombre. [\[66\]](#page-75-3)

Dans ConsEAU, il existe deux collections "users" et "utilisation". Dans ces collections, chaque document possède un nom qui est défini par Firestore. Cette approche garantit la confidentialité des données en fournissant un identifiant unique à chaque document, tout en permettant un accès sécurisé et organisé aux informations stockées.

```
1 await FirebaseFirestore.instance
2 .collection('users')
3 .doc(userCredentials.user!.uid)
4 .set({'email':_enteredEmail,'objectif': _enteredWaterObjective});
```
Code 5.7 – Structure des données "Users" - Firestore

#### Obtenir les informations en temps réel

Les [SDK](#page-68-1) natifs offrent la possibilité d'accéder aux modifications des données en temps réel. Dans ConsEAU, cette fonctionnalité est mise en œuvre à plusieurs endroits à l'aide du widget StreamBuilder. Cette approche permet de recevoir instantanément les dernières mises à jour des données et de les afficher dynamiquement à l'utilisateur. [\[49\]](#page-74-9)

```
1 class UserInformation extends StatefulWidget {
2 @override
3 _UserInformationState createState() => _UserInformationState();
4 }
5
6 class _UserInformationState extends State<UserInformation> {
7 final Stream<QuerySnapshot> _usersStream =
8 FirebaseFirestore.instance.collection('users').snapshots();
9
10 @override
11 Widget build(BuildContext context) {
12 return StreamBuilder<QuerySnapshot>(
13 stream: _usersStream,
14 builder: (BuildContext context, AsyncSnapshot<QuerySnapshot> snapshot) {
15 if (snapshot.hasError) {
16 return const Text('Something went wrong');
17 }
18
19 if (snapshot.connectionState == ConnectionState.waiting) {
20 return const Text("Loading");
21 }
22
```

```
23 return ListView(
24 children: snapshot.data!.docs
25 .map((DocumentSnapshot document) {
26 Map<String, dynamic> data =
27 document.data()! as Map<String, dynamic>;
28 return ListTile(
29 title: Text(data['full_name']),
30 subtitle: Text(data['company']),
31 );
\overline{32} })
33 .toList()
34 .cast(),
35 );
36 },
37 );
38 }
39 }
```
Code 5.8 – Recevoir les modifications en temps réel des données – Firestore [\[49\]](#page-74-9)

Dans le code ci-dessus, les différentes modifications à l'intérieur de la collection "users" sont écoutées. Lors de l'ajout d'un utilisateur, la liste contenant le nom et l'entreprise des différents utilisateurs apparaît sur la page.

#### <span id="page-65-0"></span>Create, Read, Update, Delete [\(CRUD\)](#page-68-9)

Cloud Firestore, la base de données cloud utilisés dans l'application, prend en charge les opérations [CRUD,](#page-68-9) offrant ainsi une gamme complète de fonctionnalités pour le traitement des données. Cette intégration permet à l'application de garantir une cohérence dans la manière dont elle interagit avec les données. [\[4\]](#page-71-4)

- Create Création : les méthodes "set()" et "add" sont utilisées pour créer de nouveaux documents ou ajouter de nouvelles données à des collections existantes dans Firestore
- Read Lecture : les methodes "get()" et "snapshot()" sont utilisées pour lire les données à partir de documents ou de collections spécifiques.
- Update Mise à jour : la méthode "update()" est utilisée pour mettre à jour les données existantes dans Firestore.
- Delete Suppression : la méthode "delete()" est utilisée pour supprimer des données.

Grâce à ces opération [CRUD,](#page-68-9) l'application dispose de toutes les fonctionnalités nécessaires pour gérer efficacement les données dans Firestore. [\[4\]](#page-71-4)

# 6 Conclusion

### 6.1. Conclusion

En conclusion, les objectifs de l'application ont été atteints. Elle permet à l'utilisateur d'obtenir rapidement un aperçu de sa consommation d'eau et, grâce à divers graphiques, d'analyser les éventuelles surconsommations de cette ressource. À long terme, elle l'aide à adopter des gestes quotidiens pour une utilisation plus responsable. Une réduction de la consommation contribuerait non seulement à garantir des ressources en eau douce pour une plus longue durée aux habitants de l'Europe, mais aussi de réduire les coûts associés.

Cette application a été développée avec le framework Flutter, offrant des performances comparables à celles des applications mono-plateformes, mais avec la flexibilité d'un outil multi-plateformes. Elle assure une expérience utilisateur homogène sur les appareils mobiles, avec une interface utilisateur entièrement personnalisée par le développeur.

ConsEAU est ma première expérience dans le développement d'une application. Au cours de son développement, j'ai pu en tirer plusieurs enseignments. À la lumière des analyses de performances fournies par Firebase, j'ai pu identifier des aspects à améliorer pour optimiser les performances de l'application

### 6.2. Améliorations

Tout d'abord, l'une des améliorations cruciales à apporter à l'application concerne la structure de la base de données. Cette application a été ma première expérience avec une base de données non relationnelle. Au cours des phases de tests, j'ai constaté qu'il aurait été nécessaire de décomposer les données en composants plus spécifiques, en ajoutant par exemple des sous-sections dans la partie utilisation contenant l'ID de l'utilisateur, la date et la catégorie d'utilisation. Cette approche aurait permis de limiter le nombre de lectures de documents, améliorant ainsi les performances de l'application en accélérant l'accès aux données. La structure actuelle de la base de données peut devenir problématique avec l'augmentation du nombre d'utilisateurs.

De plus, l'ajout d'une [IA](#page-68-0) permettrait de personnaliser les suggestions pour réduire la

consommation d'eau en fonction du profil de chaque utilisateur, offrant ainsi une expérience unique à chacun.

Il serait également bénéfique d'autoriser les utilisateurs à définir leurs propres valeurs de débit d'eau, permettant ainsi des mesures plus précises de leur consommation.

En outre, l'ajout d'une fonctionnalité de groupe, telle que celle initialement conçue sur Figma, pourrait permettre aux utilisateurs de former des groupes et de comparer leur consommation d'eau avec les autres membres, favorisant ainsi un sentiment d'appartenance à une communauté et nourrissant la motivation à économiser de l'eau.

Pour compléter ces fonctionnalités, des améliorations dans les pages "Réglages" et "Authentification" pourraient inclure la possibilité de réinitialiser le mot de passe en cas d'oubli, une fonctionnalité relativement simple à mettre en œuvre avec Firebase.

Enfin, l'ajout de tests et de tests unitaires pourrait contribuer à éviter les bogues et à assurer la fiabilité de l'application. De plus, l'introduction d'autres types de graphiques permettrait une analyse plus approfondie des données, bien que la représentation par catégorie ait été privilégiée dans l'application en raison de contraintes d'affichage sur les appareils mobiles.

# A Acronyms Communs

<span id="page-68-9"></span><span id="page-68-8"></span><span id="page-68-7"></span><span id="page-68-6"></span><span id="page-68-5"></span><span id="page-68-4"></span><span id="page-68-3"></span><span id="page-68-2"></span><span id="page-68-1"></span><span id="page-68-0"></span>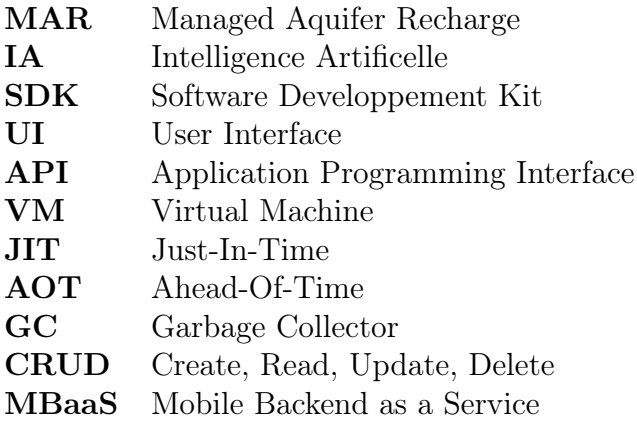

# $\bm{\mathsf{B}}$

## Licence de la Documentation

Copyright (c) 2024 Zélia Décaillet.

La permission est accordée de copier, distribuer et/ou modifier ce document selon les termes de la licence de documentation libre GNU, version 1.3 ou toute version ultérieure publiée par la Free Software Foundation ; sans sections invariantes, sans texte de première de couverture et sans texte de quatrième de couverture.

La licence de documentation libre GNU peut être lue à partir de [\[14\]](#page-72-15).

# C Code source du projet

Le code source de l'application se trouve sur Github :

https ://gitfront.io/r/ZeliaDec/D5oXxjYzqgbg/ConsEAU/

### Bibliographie

- [1] 30by30 dans l'App Store. (s. d.). Récupérée avril 28, 2024, à partir de [https://apps.](https://apps.apple.com/fr/app/30by30/id1021330609) [apple.com/fr/app/30by30/id1021330609](https://apps.apple.com/fr/app/30by30/id1021330609)
- [2] 5.3 Glaciers et économie : l'hydroélectricité | Géomorphologie de la montagne froide. (s. d.). Récupérée avril 3, 2024, à partir de [https://geomorphologie-montagne.ch/](https://geomorphologie-montagne.ch/glaciers-et-economie-lhydroelectricite/) [glaciers-et-economie-lhydroelectricite/](https://geomorphologie-montagne.ch/glaciers-et-economie-lhydroelectricite/)
- [3] Barraqué, B., Isnard, L., Montginoul, M., Rinaudo, J.-D., & Souriau, J. (2011). Baisse des consommations d'eau potable et développement durable : Annales des Mines - Responsabilité et environnement, N° 63 (3), 102-108. [https:](https://doi.org/10.3917/re.063.0102) [//doi.org/10.3917/re.063.0102](https://doi.org/10.3917/re.063.0102)
- <span id="page-71-4"></span>[4] BISWAS, S. (2021, mai 22). Flutter: CRUD operations using firebase cloud firestore [Flutter community]. Récupérée avril 24, 2024, à partir de [https://medium.](https://medium.com/flutter-community/flutter-crud-operations-using-firebase-cloud-firestore-a7ef38bbf027) [com/flutter - community/flutter - crud - operations - using - firebase - cloud - firestore](https://medium.com/flutter-community/flutter-crud-operations-using-firebase-cloud-firestore-a7ef38bbf027)  [a7ef38bbf027](https://medium.com/flutter-community/flutter-crud-operations-using-firebase-cloud-firestore-a7ef38bbf027)
- [5] Chasse d'eau des WC energie-environnement.ch. (s. d.). Récupérée avril 3, 2024, à partir de [https://www.energie-environnement.ch/maison/salle-de-bains/chasse](https://www.energie-environnement.ch/maison/salle-de-bains/chasse-d-eau-des-wc)[d-eau-des-wc](https://www.energie-environnement.ch/maison/salle-de-bains/chasse-d-eau-des-wc)
- [6] Cieléo. (s. d.). Fuite d'eau WC, la petite fuite qui coûte cher ! [Cieléo]. Récupérée avril 3, 2024, à partir de http://www.cieleo.com/blog/index/billet/6875 fuite[eau-wc](http://www.cieleo.com/blog/index/billet/6875_fuite-eau-wc)
- <span id="page-71-2"></span>[7] Cloud\_firestore | flutter package [Dart packages]. (s. d.). Récupérée avril 15, 2024, à partir de [https://pub.dev/packages/cloud\\_firestore](https://pub.dev/packages/cloud_firestore)
- [8] Confédération Suisse Direction du développement de la coopération DDC. (2016-01). Fonte des glacier, attention danger ! Global Brief, 2, 1-4.
- <span id="page-71-3"></span>[9] Construire la documentation | Firebase Documentation. (s. d.). Récupérée avril 19, 2024, à partir de<https://firebase.google.com/docs/build?hl=fr>
- [10] Conversation, T. (2023, juillet 2). Dessaler l'eau de mer pour la rendre potable, bonne ou mauvaise idée ? [WE DEMAIN]. Récupérée avril 3, 2024, à partir de [https://www.wedemain.fr/ralentir/dessaler-leau-de-mer-pour-la-rendre-potable](https://www.wedemain.fr/ralentir/dessaler-leau-de-mer-pour-la-rendre-potable-bonne-ou-mauvaise-idee/)[bonne-ou-mauvaise-idee/](https://www.wedemain.fr/ralentir/dessaler-leau-de-mer-pour-la-rendre-potable-bonne-ou-mauvaise-idee/)
- <span id="page-71-1"></span>[11] Dart overview. (s. d.). Récupérée avril 14, 2024, à partir de [https:// dart. dev/](https://dart.dev/overview/) [overview/](https://dart.dev/overview/)
- <span id="page-71-0"></span>[12] Difference between dart and java [GeeksforGeeks] [Section : Dart]. (2023, janvier 27). Récupérée avril 17, 2024, à partir de [https://www.geeksforgeeks.org/difference](https://www.geeksforgeeks.org/difference-between-dart-and-java/)[between-dart-and-java/](https://www.geeksforgeeks.org/difference-between-dart-and-java/)
- [13]  $FAQ$ . (s. d.). Récupérée avril 17, 2024, à partir de https://docs.flutter.dev/ [resources/faq](https://docs.flutter.dev/resources/faq)
- [14] Free Documentation Licence (GNU FDL) [\[http://www.gnu.org/licenses/fdl.txt](http://www.gnu.org/licenses/fdl.txt) (dernière consultation le July 30, 2005)]. (s. d.).
- [15] Firebase [Firebase]. (s. d.). Récupérée avril 19, 2024, à partir de [https://firebase.](https://firebase.google.com/products/hosting?hl=fr) [google.com/products/hosting?hl=fr](https://firebase.google.com/products/hosting?hl=fr)
- [16] Firebase\_auth | flutter package [Dart packages]. (s. d.). Récupérée avril 15, 2024, à partir de [https://pub.dev/packages/firebase\\_auth](https://pub.dev/packages/firebase_auth)
- [17] Firebase\_core | flutter package [Dart packages]. (s. d.). Récupérée avril 15, 2024, à partir de [https://pub.dev/packages/firebase\\_core](https://pub.dev/packages/firebase_core)
- [18] Firebase\_storage | flutter package [Dart packages]. (s. d.). Récupérée avril 15, 2024, à partir de [https://pub.dev/packages/firebase\\_storage](https://pub.dev/packages/firebase_storage)
- [19] Firestore | Firebase. (s. d.). Récupérée avril 24, 2024, à partir de [https://firebase.](https://firebase.google.com/docs/firestore?hl=fr) [google.com/docs/firestore?hl=fr](https://firebase.google.com/docs/firestore?hl=fr)
- [20] Flex\_color\_scheme | flutter package [Dart packages]. (s. d.). Récupérée avril 15, 2024, à partir de [https://pub.dev/packages/flex\\_color\\_scheme](https://pub.dev/packages/flex_color_scheme)
- [21] Flutter stateful widget [GeeksforGeeks] [Section : Dart]. (2022, mai 21). Récupérée avril 17, 2024, à partir de<https://www.geeksforgeeks.org/flutter-stateful-widget/>
- [22] Flutter Widget State Context InheritedWidget [Flutteris Didier Boelens]. (s. d.). Récupérée avril 17, 2024, à partir de [https://www.flutteris.com/blog/fr/widget](https://www.flutteris.com/blog/fr/widget-state-context-inheritedwidget)[state-context-inheritedwidget](https://www.flutteris.com/blog/fr/widget-state-context-inheritedwidget)
- [23] Flutter : Widget | Claude BUENO. (s. d.). Récupérée avril 16, 2024, à partir de <https://www.claudebueno.com/developpement/flutter-widget.htm>
- [24] Flutter architectural overview. (s. d.). Récupérée avril 15, 2024, à partir de [https:](https://docs.flutter.dev/resources/architectural-overview) [//docs.flutter.dev/resources/architectural-overview](https://docs.flutter.dev/resources/architectural-overview)
- [25] Flutter for android developers. (s. d.). Récupérée avril 15, 2024, à partir de [https:](https://docs.flutter.dev/get-started/flutter-for/android-devs) [//docs.flutter.dev/get-started/flutter-for/android-devs](https://docs.flutter.dev/get-started/flutter-for/android-devs)
- [26] Flutter for Swift UI developers. (s. d.). Récupérée avril 15, 2024, à partir de [https:](https://docs.flutter.dev/get-started/flutter-for/swiftui-devs) [//docs.flutter.dev/get-started/flutter-for/swiftui-devs](https://docs.flutter.dev/get-started/flutter-for/swiftui-devs)
- [27] Fonctionnalité de rechargement à chaud Flutter : avantages et performances expliqués - AFFCK. (s. d.). Récupérée avril 15, 2024, à partir de [https://www.affck.](https://www.affck.com/fr/flutter-hot-reload.html) [com/fr/flutter-hot-reload.html](https://www.affck.com/fr/flutter-hot-reload.html)
- [28] Font awesome flutter  $|$  flutter package [Dart packages]. (s. d.). Récupérée avril 15, 2024, à partir de [https://pub.dev/packages/font\\_awesome\\_flutter](https://pub.dev/packages/font_awesome_flutter)
- [29] Fonte des glaciers : un impact faible sur la production hydroélectrique suisse [Fonds national suisse (FNS)]. (s. d.). Récupérée avril 3, 2024, à partir de [https://www.](https://www.snf.ch/fr/G6RgSSlNVmy78u9v/news/undefined/fr/G6RgSSlNVmy78u9v/news/news-180906-communique-de-presse-fonte-des-glaciers-un-impact-faible-sur-la-production-hydroelectrique-suisse) [snf.ch/fr/G6RgSSlNVmy78u9v/news/undefined/fr/G6RgSSlNVmy78u9v/news/](https://www.snf.ch/fr/G6RgSSlNVmy78u9v/news/undefined/fr/G6RgSSlNVmy78u9v/news/news-180906-communique-de-presse-fonte-des-glaciers-un-impact-faible-sur-la-production-hydroelectrique-suisse) [news-180906-communique-de-presse-fonte-des-glaciers-un-impact-faible- sur-la](https://www.snf.ch/fr/G6RgSSlNVmy78u9v/news/undefined/fr/G6RgSSlNVmy78u9v/news/news-180906-communique-de-presse-fonte-des-glaciers-un-impact-faible-sur-la-production-hydroelectrique-suisse)[production-hydroelectrique-suisse](https://www.snf.ch/fr/G6RgSSlNVmy78u9v/news/undefined/fr/G6RgSSlNVmy78u9v/news/news-180906-communique-de-presse-fonte-des-glaciers-un-impact-faible-sur-la-production-hydroelectrique-suisse)
- [30] Gerken, M. (s. d.). Statelesswidget vs. statefulwidget [Flutter community]. Récupérée avril 17, 2024, à partir de [https://www.flutterclutter.dev/flutter/basics/](https://www.flutterclutter.dev/flutter/basics/statelesswidget-vs-statefulwidget/2020/1195/) [statelesswidget-vs-statefulwidget/2020/1195/](https://www.flutterclutter.dev/flutter/basics/statelesswidget-vs-statefulwidget/2020/1195/)
- [31] GuidEnR  $HQE > L'eau$ : une ressource inégalement répartie. (s. d.). Récupérée avril 3, 2024, à partir de [https://hqe.guidenr.fr/cible-5-hqe/eau-ressource-inegalement](https://hqe.guidenr.fr/cible-5-hqe/eau-ressource-inegalement-repartie.php)[repartie.php](https://hqe.guidenr.fr/cible-5-hqe/eau-ressource-inegalement-repartie.php)
- [32] Histoire. (s. d.). Récupérée avril 5, 2024, à partir de [https://www.amag-group.ch/](https://www.amag-group.ch/fr/a-propos-de-nous/histoire.html) [fr/a-propos-de-nous/histoire.html](https://www.amag-group.ch/fr/a-propos-de-nous/histoire.html)
- [33] INFOGRAPHIE. Visualisez en un graphique le niveau inquiétant des nappes phréatiques [Franceinfo]. (2023, mars 25). Récupérée avril 3, 2024, à partir de [https:](https://www.francetvinfo.fr/meteo/secheresse/infographie-visualisez-en-un-graphique-le-niveau-inquietant-des-nappes-phreatiques_5714528.html) [//www.francetvinfo.fr/meteo/secheresse/infographie-visualisez-en-un-graphique](https://www.francetvinfo.fr/meteo/secheresse/infographie-visualisez-en-un-graphique-le-niveau-inquietant-des-nappes-phreatiques_5714528.html)[le-niveau-inquietant-des-nappes-phreatiques\\_5714528.html](https://www.francetvinfo.fr/meteo/secheresse/infographie-visualisez-en-un-graphique-le-niveau-inquietant-des-nappes-phreatiques_5714528.html)
- [34] Intl | dart package [Dart packages]. (s. d.). Récupérée avril 15, 2024, à partir de <https://pub.dev/packages/intl>
- [35] Introduction to declarative UI. (s. d.). Récupérée avril 17, 2024, à partir de [https:](https://docs.flutter.dev/get-started/flutter-for/declarative) [//docs.flutter.dev/get-started/flutter-for/declarative](https://docs.flutter.dev/get-started/flutter-for/declarative)
- [36] Khan, I. (s. d.). La fonte des glaciers est l'une des manifestations les plus spectaculaires du réchauffement climatique. Elle a un impact majeur sur la sécurité et le mode de vie de millions de personnes. Des stratégies se mettent en place pour limiter les risques et s'adapter aux nouvelles conditions.
- [37] L'application  $AMAG$  votre garage dans une application /  $AMAG$ . (s. d.). Récupérée avril 5, 2024, à partir de [https://www.amag.ch/fr/service/top-services/app.](https://www.amag.ch/fr/service/top-services/app.html) [html](https://www.amag.ch/fr/service/top-services/app.html)
- [38] L'eau dans l'Univers | Centre d'information sur l'eau. (2018, août 6). Récupérée avril 3, 2024, à partir de [https : / / www . cieau . com / connaitre - leau / connaitre](https://www.cieau.com/connaitre-leau/connaitre-leau/leau-dans-lunivers/)  [leau/leau-dans-lunivers/](https://www.cieau.com/connaitre-leau/connaitre-leau/leau-dans-lunivers/)
- [39] La consommation d'eau potable illustrée par la situation dans 133 communes franciliennes : 100 litres en moyenne par jour et par habitant - Insee Analyses Ile-deFrance - 175. (s. d.). Récupérée avril 4, 2024, à partir de [https://www.insee.fr/fr/](https://www.insee.fr/fr/statistiques/7701664) [statistiques/7701664](https://www.insee.fr/fr/statistiques/7701664)
- [40] Le plus grand concessionnaire de Suisse | AMAG. (s. d.). Récupérée avril 5, 2024, à partir de<https://www.amag.ch/fr.html>
- [41] Learn about the flutter embedder in the flutter app. (s. d.). Récupérée avril 17, 2024, à partir de [https://www.dhiwise.com/post/the-hidden-potential-of-flutter](https://www.dhiwise.com/post/the-hidden-potential-of-flutter-embedder-its-advantages)[embedder-its-advantages](https://www.dhiwise.com/post/the-hidden-potential-of-flutter-embedder-its-advantages)
- [42] Learning dart as a JavaScript developer. (s. d.). Récupérée avril 17, 2024, à partir de<https://dart.dev/guides/language/coming-from/js-to-dart/>
- [43] Les nappes phréatiques | Agence de l'Eau Artois-Picardie. (s. d.). Récupérée avril 3, 2024, à partir de [https://www.eau-artois-picardie.fr/education-leau-dossiers](https://www.eau-artois-picardie.fr/education-leau-dossiers-thematiques/les-nappes-phreatiques)[thematiques/les-nappes-phreatiques](https://www.eau-artois-picardie.fr/education-leau-dossiers-thematiques/les-nappes-phreatiques)
- [44] Marsily, G. d., Rio, R. A. d., Cazenave, A., & Ribstein, P. (s. d.). Allons-nous bientôt manquer d'eau? La Météorologie,  $2018(101)$ , 39-49. [https://doi.org/10.](https://doi.org/10.4267/2042/67429) [4267/2042/67429](https://doi.org/10.4267/2042/67429)
- [45] Microsoft Copilot : votre assistant IA quotidien [Microsoft Copilot : votre assistant IA quotidien]. (s. d.). Récupérée avril 14, 2024, à partir de [https://ceto.westus2.](https://ceto.westus2.binguxlivesite.net/) [binguxlivesite.net/](https://ceto.westus2.binguxlivesite.net/)
- [46] Modèle de données Cloud Firestore | Firebase. (s. d.). Récupérée avril 24, 2024, à partir de<https://firebase.google.com/docs/firestore/data-model?hl=fr>
- [47] @NatGeoFrance. (2022a, mai 26). Stress hydrique : les nappes phréatiques françaises ont soif [National Geographic] [Section : Environnement]. Récupérée avril 3, 2024, à partir de [https://www.nationalgeographic.fr/environnement/ stress](https://www.nationalgeographic.fr/environnement/stress-hydrique-les-nappes-phreatiques-francaises-ont-soifes-francaises-ont-soif)  [hydrique-les-nappes-phreatiques-francaises-ont-soifes-francaises-ont-soif](https://www.nationalgeographic.fr/environnement/stress-hydrique-les-nappes-phreatiques-francaises-ont-soifes-francaises-ont-soif)
- [48] @NatGeoFrance. (2022b, décembre 13). Crise de l'eau en Europe : la situation est plus grave que ce que l'on pensait [National Geographic] [Section : Environnement. Récupérée avril 3, 2024, à partir de [https://www.nationalgeographic.fr/](https://www.nationalgeographic.fr/environnement/2022/12/crise-de-leau-en-europe-la-situation-est-plus-grave-que-ce-que-lon-pensait)

[environnement/2022/12/crise-de-leau-en-europe-la-situation-est-plus-grave-que](https://www.nationalgeographic.fr/environnement/2022/12/crise-de-leau-en-europe-la-situation-est-plus-grave-que-ce-que-lon-pensait)[ce-que-lon-pensait](https://www.nationalgeographic.fr/environnement/2022/12/crise-de-leau-en-europe-la-situation-est-plus-grave-que-ce-que-lon-pensait)

- [49] Obtenez des informations en temps réel | Firestore [Google Cloud]. (s. d.). Récupérée avril 24, 2024, à partir de [https://cloud.google.com/firestore/docs/query](https://cloud.google.com/firestore/docs/query-data/listen?hl=fr)[data/listen?hl=fr](https://cloud.google.com/firestore/docs/query-data/listen?hl=fr)
- [50] Premiers pas avec l'authentification Firebase sur Flutter | Firebase Documentation. (s. d.). Récupérée avril 24, 2024, à partir de [https://firebase.google.com/docs/](https://firebase.google.com/docs/auth/flutter/start?hl=fr) [auth/flutter/start?hl=fr](https://firebase.google.com/docs/auth/flutter/start?hl=fr)
- [51] Premiers pas avec les règles de sécurité Cloud Firestore | Firebase. (s. d.). Récupérée avril 24, 2024, à partir de [https://firebase.google.com/docs/firestore/security/get](https://firebase.google.com/docs/firestore/security/get-started?hl=fr)[started?hl=fr](https://firebase.google.com/docs/firestore/security/get-started?hl=fr)
- [52] Qu'est-ce que Firebase ? Tous les secrets dévoilés. (2021, février 14). Récupérée avril 19, 2024, à partir de<https://blog.back4app.com/fr/quest-ce-que-firebase/>
- [53] Que peut-on faire avec 1 kWh ? | EDF FR. (2024, février 14). Récupérée avril 3, 2024, à partir de https://www.edf.fr/groupe-edf/espaces-dedies/jeunes[enseignants/pour-les-jeunes/lenergie-de-a-a-z/lelectricite-au-quotidien/que-peut](https://www.edf.fr/groupe-edf/espaces-dedies/jeunes-enseignants/pour-les-jeunes/lenergie-de-a-a-z/lelectricite-au-quotidien/que-peut-on-faire-avec-1-kwh)[on-faire-avec-1-kwh](https://www.edf.fr/groupe-edf/espaces-dedies/jeunes-enseignants/pour-les-jeunes/lenergie-de-a-a-z/lelectricite-au-quotidien/que-peut-on-faire-avec-1-kwh)
- [54] SDK et bibliothèques clientes | Firestore | Firebase. (s. d.). Récupérée avril 24, 2024, à partir de<https://firebase.google.com/docs/firestore/client/libraries?hl=fr>
- [55] Situer sa consommation d'eau energie-environnement.ch. (s. d.). Récupérée avril 3, 2024, à partir de https://www.energie-environnement.ch/economiser-l-eau/ [situer-sa-consommation-d-eau](https://www.energie-environnement.ch/economiser-l-eau/situer-sa-consommation-d-eau)
- [56] SSIGE. (2022). Résultats statistiques des distributeurs d'eau en Suisse, Année de l'exercice 2021, 20.
- [57] StatefulWidget class widgets library Dart API. (s. d.). Récupérée avril 17, 2024, à partir de<https://api.flutter.dev/flutter/widgets/StatefulWidget-class.html>
- [58] StatelessWidget class widgets library Dart API. (s. d.). Récupérée avril 17, 2024, à partir de<https://api.flutter.dev/flutter/widgets/StatelessWidget-class.html>
- [59] statistique, O. f. d. l. (s. d.). MONET 2030 : Consommation d'eau potable. Récupérée avril 3, 2024, à partir de [https://www.bfs.admin.ch/bfs/fr/home/statistiken/](https://www.bfs.admin.ch/bfs/fr/home/statistiken/nachhaltige-entwicklung/monet-2030/indikatoren/trinkwasserverbrauch.html) [nachhaltige-entwicklung/monet-2030/indikatoren/trinkwasserverbrauch.html](https://www.bfs.admin.ch/bfs/fr/home/statistiken/nachhaltige-entwicklung/monet-2030/indikatoren/trinkwasserverbrauch.html)
- [60] SVGW, w. s. c. (2022, avril 24). Utilisation [SVGW] [Section : Distribution d'eau]. Récupérée avril 3, 2024, à partir de https://www.svgw.ch/fr/eau/outils-de[communication/distribution-deau/utilisation/](https://www.svgw.ch/fr/eau/outils-de-communication/distribution-deau/utilisation/)
- [61] syncfusion\_flutter\_charts | Flutter package. (s. d.). Récupérée avril 15, 2024, à partir de [https://pub.dev/packages/syncfusion\\_flutter\\_charts](https://pub.dev/packages/syncfusion_flutter_charts)
- [62] Syncfusion\_flutter\_charts example | flutter package [Dart packages]. (s. d.). Récupérée avril 15, 2024, à partir de [https://pub.dev/packages/syncfusion\\_flutter\\_](https://pub.dev/packages/syncfusion_flutter_charts/example) [charts/example](https://pub.dev/packages/syncfusion_flutter_charts/example)
- [63] Themes Playground. (s. d.). Récupérée avril 15, 2024, à partir de [https://rydmike.](https://rydmike.com/flexcolorscheme/themesplayground-latest/) [com/flexcolorscheme/themesplayground-latest/](https://rydmike.com/flexcolorscheme/themesplayground-latest/)
- [64] Tout savoir sur la chasse d'eau à double commande [Mon Coin Toilettes]. (2023, juillet 31). Récupérée avril 3, 2024, à partir de [https://www.moncointoilettes.fr/](https://www.moncointoilettes.fr/mon-guide-toilettes/tout-savoir-sur-la-chasse-deau-a-double-commande-1723.html) [mon-guide-toilettes/tout-savoir-sur-la-chasse-deau-a-double-commande-1723.html](https://www.moncointoilettes.fr/mon-guide-toilettes/tout-savoir-sur-la-chasse-deau-a-double-commande-1723.html)
- [65] Trillard, J. (2020). Flutter, Développez vos applications mobiles multiplateformes avec Dart. Eni Editions.
- [66] Types d'index dans Cloud Firestore [Firebase]. (s. d.). Récupérée avril 24, 2024, à partir de [https://firebase.google.com/docs/firestore/query-data/index-overview?](https://firebase.google.com/docs/firestore/query-data/index-overview?hl=fr)  $h$ l=fr
- [67] UNESCO. (2022). Eaux souterraines, Rendre visible l'invisible. Rapport mondial des Nations Unies sur la mise en valeur des ressources en eau 2022, 4, 2-7.
- [68] Valencia. (2023, décembre 22). Garmin : tout ce qu'il y a à savoir sur le géant des objets connectés [TECHNPLAY.COM]. Récupérée avril 4, 2024, à partir de <https://technplay.com/dossier-garmin/>
- [69] Version officielle d'Adobe Photoshop, la fameuse application de design et de retouche photo optimisée par l'IA. (s. d.). Récupérée avril 14, 2024, à partir de [https://www.](https://www.adobe.com/ch_fr/products/photoshop.html) [adobe.com/ch\\_fr/products/photoshop.html](https://www.adobe.com/ch_fr/products/photoshop.html)
- [70] What is figma ? [Figma learn help center]. (s. d.). Récupérée avril 5, 2024, à partir de<https://help.figma.com/hc/en-us/articles/14563969806359-What-is-Figma>
- [71] What's revolutionary about flutter | HackerNoon. (s. d.). Récupérée avril 16, 2024, à partir de<https://hackernoon.com/whats-revolutionary-about-flutter-946915b09514>
- [72] Widget catalog. (s. d.). Récupérée avril 16, 2024, à partir de [https://docs.flutter.](https://docs.flutter.dev/ui/widgets) [dev/ui/widgets](https://docs.flutter.dev/ui/widgets)